# **Automatic Emotional State Detection and**

# **Analysis on Embedded Devices**

A dissertation presented

By

# **Saeed Turabzadeh**

The Brunel University in partial fulfilment of the requirements for the degree of Master of Philosophy in the subject of RES Electronic and Computer Engineering (MPhil)

College of Engineering, Design and Physical Sciences Brunel University London

August 2015

## **Abstract**

From the last decade, studies on human facial emotion recognition revealed that computing models based on regression modelling can produce applicable performance. In this study, an automatic facial expression realtime system was built and tested. The method is used in this study has been used widely in different areas such as Local Binary Pattern method, which has been used in many research projects in machine vision, and the K-Nearest Neighbour algorithm is method utilized for regression modelling. In this study, these two techniques has been used and implemented on the FPGA for the first time, on the side and joined together to great the model in such way to display a continues and automatic emotional state detection model on the monitor. To evaluate the effectiveness of the classifier technique for human emotion recognition from video, the model was designed and tested on MATLAB environment and then MATLAB Simulink environment that is capable of recognizing continuous facial expression in real time with a rate of 1 frame per second and implemented on a desktop PC. It has been evaluated in a testing dataset and the experimental results were promising with the accuracy of 51.28%. The datasets and labels used in this study are made from videos which, recorded twice from 5 participants while watching a video. In order to implement it in real-time in faster frame rate, the facial expression recognition system was built on FPGA. The model was built on Atlys™ Spartan-6 FPGA Development Board. It can perform continuously emotional state recognition in real time at a frame rate of 30 with the accuracy of 47.44%. A graphic user interface was designed to display the participant video in real time and also two dimensional predict labels of the emotion at the same time. This is the first time that automatic emotional state detection has been successfully implemented on FPGA by using LBP and K-NN techniques in such way to display a continues and automatic emotional state detection model on the monitor.

## **Declaration**

I hereby declare that no part of this thesis has been previously submitted to this or any other university as part of the requirement for a higher degree. The work described herein was conducted solely by the undersigned except for those colleagues and other workers acknowledged in the text.

I, Saeed Turabzadeh, declare and confirm that this thesis titled, 'Automatic Emotional State Detection and Analysis on Embedded Devices' and the work presented in it are my own:

- This work was done wholly while in candidature for a research degree at Brunel University.
- Where I have consulted the published work of others, this is always clearly attributed.
- I have acknowledged all main sources of help.
- Where the thesis is based on work done by myself jointly with others, I have made clear exactly what was done by others and what I have contributed myself to it.

## **Acknowledgments**

This work would not have been feasible without the help from certain people so I would like to express my graduate to:

First of all, my supervisor, Dr Hongying Meng who introduced me to the exciting world of automatic emotional, image processing and embedded devices, understanding, patience and guided me through this project making it a very enjoyable trip.

Many friends, at our department and externally, have given me help, information and inspiration in several parts of my work and providing a productive, stimulating and helpful environment, making my work easier in all aspects.

I am very grateful to my wife, Azadeh who provided a motivating environment, encouraged and sacrifices my academic studies. My family for the support they gave me through my studies.

## **Supporting Publications**

#### **Conference Papers**

- 1. (2014) Jan A, Meng H, Gaus YFA, Zhang F, Turabzadeh S, Automatic Depression Scale Prediction using Facial Expression Dynamics and Regression, Proceedings of the 4th International Workshop on Audio/Visual Emotion Challenge (AVEC14). ACM, ACM New York, NY, USA. 07 Nov 2014, 73-80.
- 2. (2015) Gaus YFBA., Meng H, Jan A, Zhang F and Turabzadeh S, Automatic Affective Dimension Recognition from Naturalistic Facial Expressions Based on Wavelet Filtering and PLS Regression, IEEE FG2015 Workshop (EmoSPACE 2015), Ljubljana, Slovenia, 4-8th May, 2015. Proceedings of FG2015.

# **Contents**

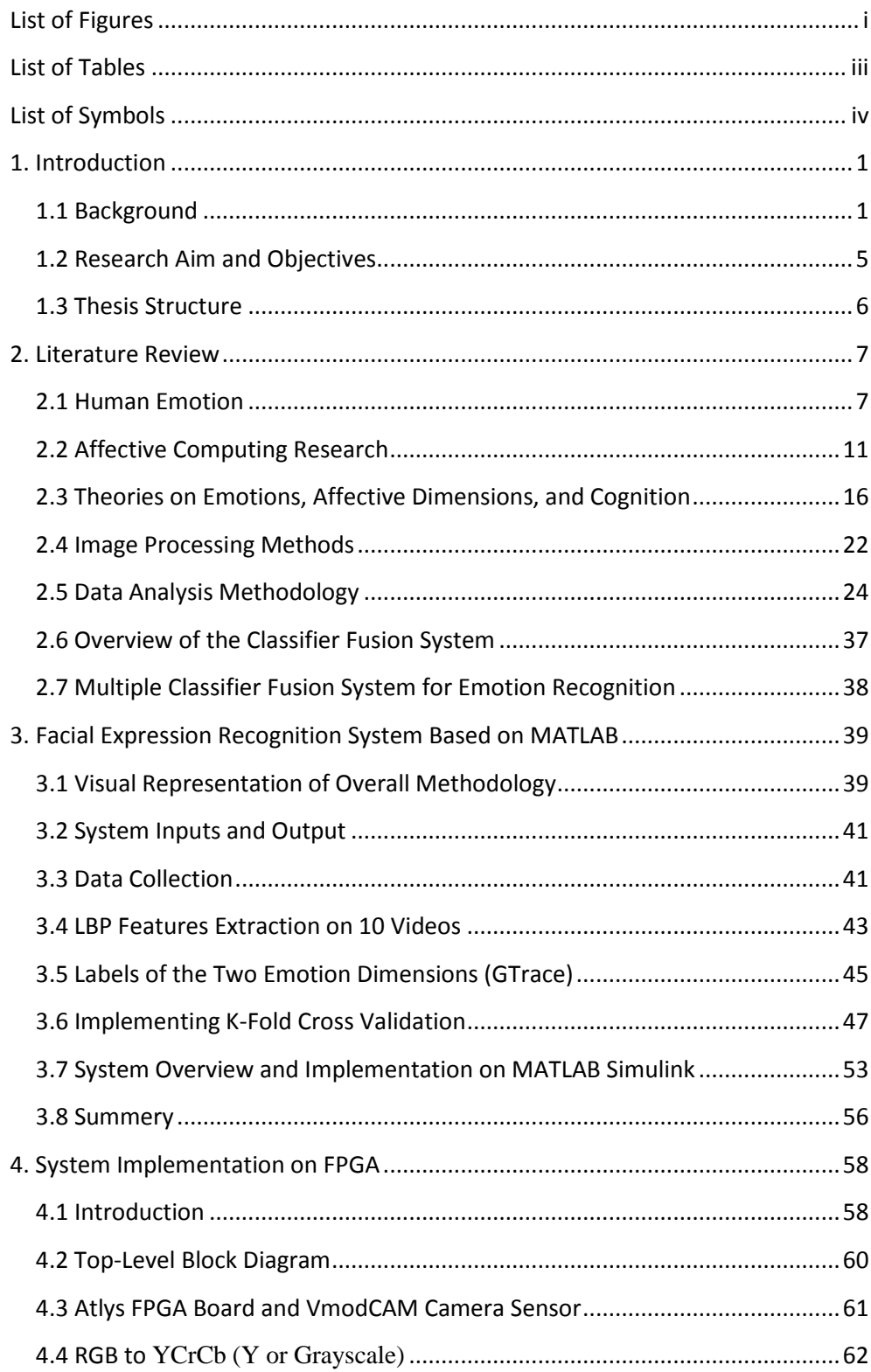

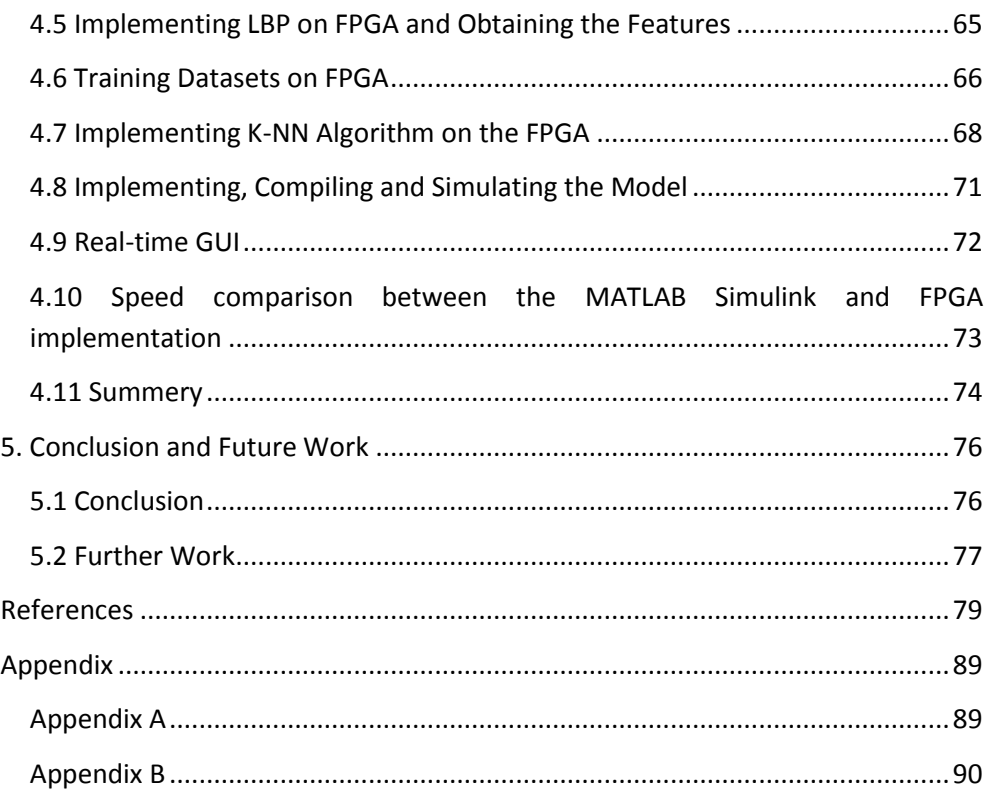

# <span id="page-7-0"></span>**List of Figures**

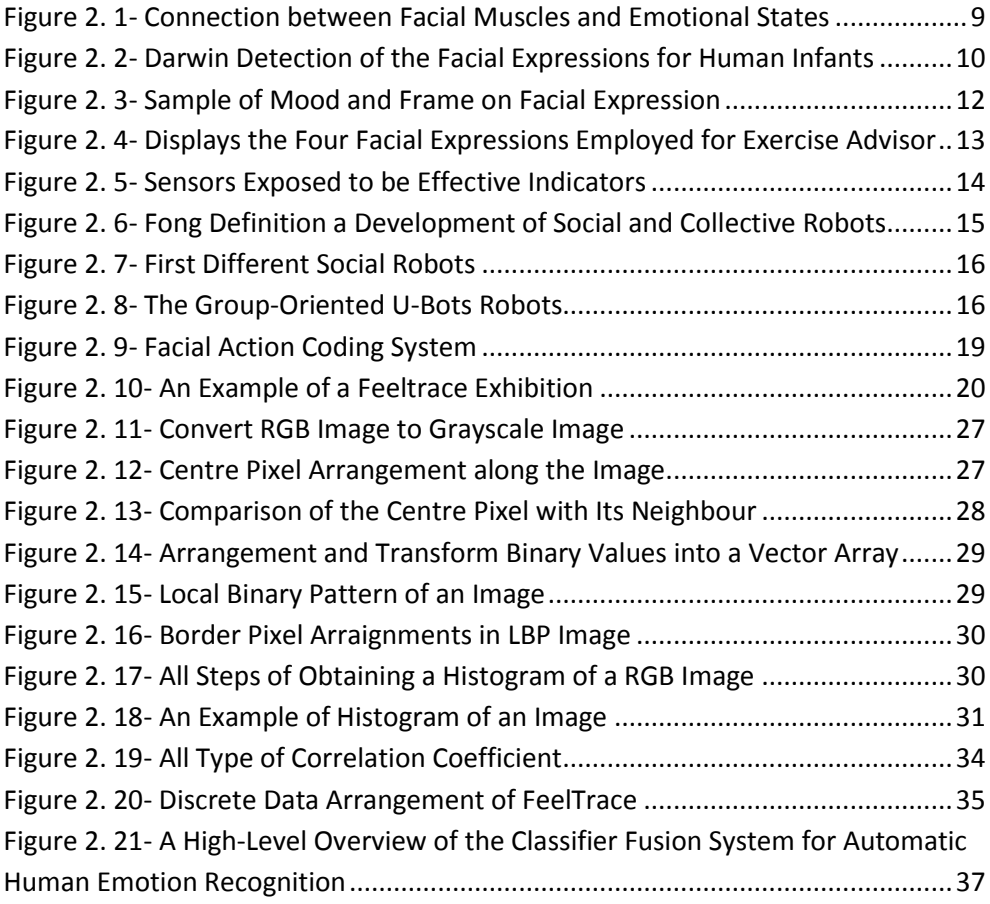

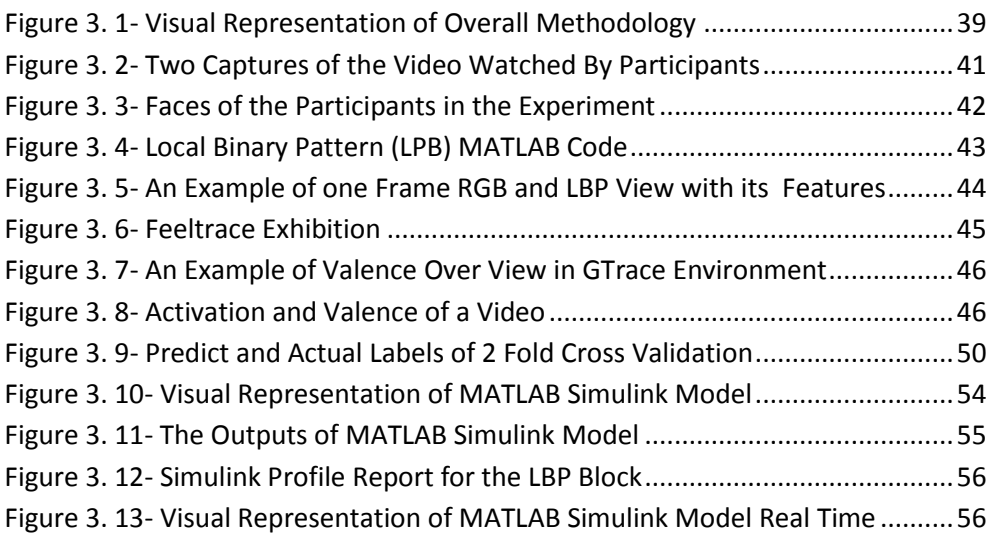

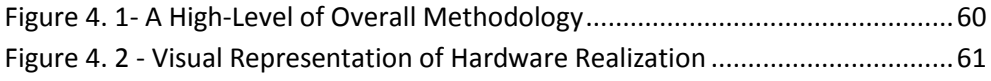

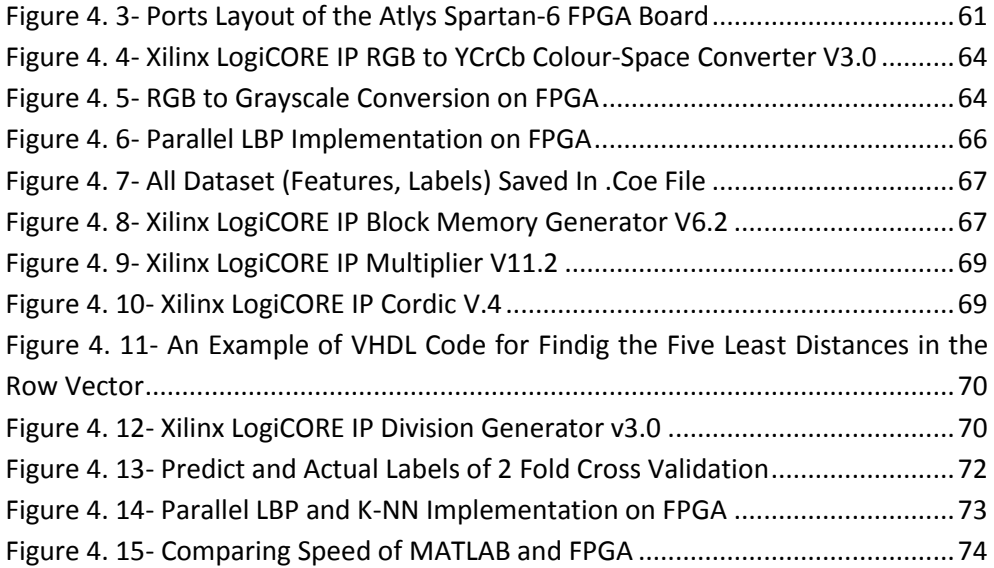

# <span id="page-9-0"></span>**List of Tables**

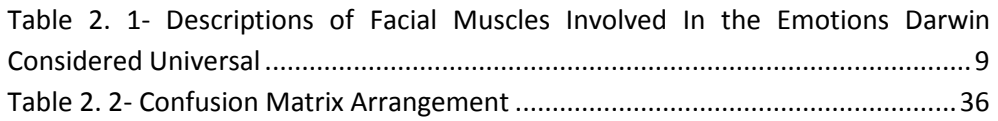

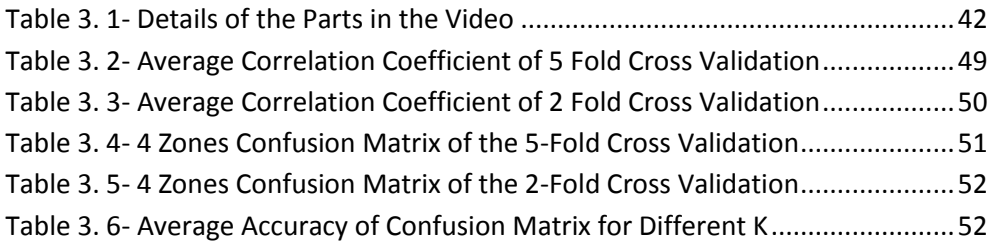

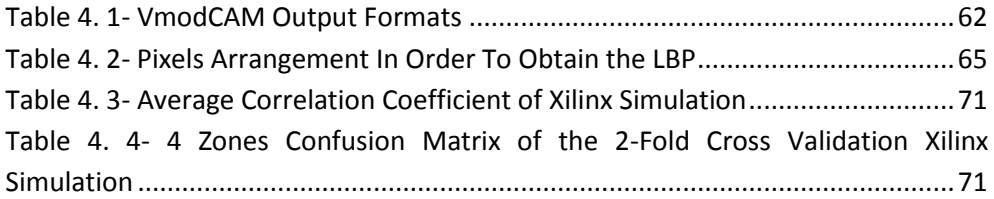

# <span id="page-10-0"></span>**List of Symbols**

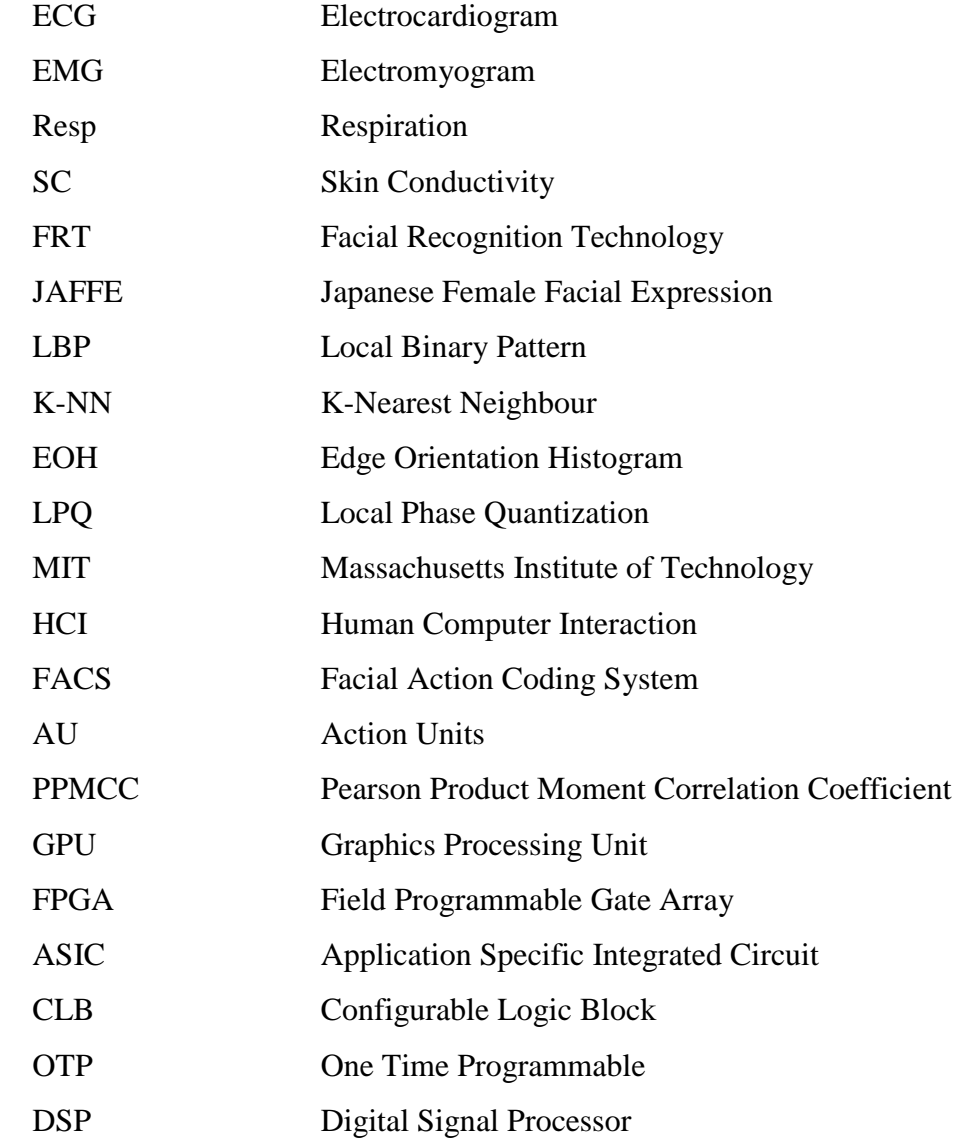

# <span id="page-11-0"></span>**1. Introduction**

#### <span id="page-11-1"></span>**1.1 Background**

The expression of emotions has been researched extensively in psychology [1]. Emotions are not the same corporeal moods relevant with attitude, temperament, personality, essence, and stimulant as well as with hormones such as serotonin, dopamine, and noradrenaline. Sentimentality is often the showing energy behind motivation, undesirable or desirable. The most scholars have proposed biologically rational neural architectures for facial emotion recognition [2].

The emotion recognition was presented, over and done with intended researches with human observers [3] [4]. Automatic recognition and study of the facial emotional status expresses significant hints for the manner in which a person behaves next and is very beneficial for observing, checking and keeping safe vulnerable people like patients who receiving mental treatment, someone tolerating substantial mental pressure, and kids without enough ability to control oneself. With emotion recognition capability, apparatus such as computers, robots, toys and game consoles will have ability to act in such a way, to have an effect on the consumer in adaptive ways depending on consumers' mental situation. It is the key technology in recently proposed new concepts such as emotional computer, emotionsensing smart phones and emotional robots [5].

Over the last decade, most studies have concentrated on emotional signs in facial expressions. In recent years, researches have also started to study effectively conveying thought or feeling of body language. A perception thought shared to the work on feeling of body language is only a deferent income of stating the same set of basic emotions as facial expressions. The identification of entire body languages is significantly more difficult, as the shape of the human body has more points of freedom than the face, and its general shape differs muscularly through expressed motion.

In the 19th century, one of the significant works on facial expression analysis that has a straight association to the current day science of automatic facial expression recognition was the effort done by Charles Darwin. In 1872, he wrote a dissertation that recognized the general values of expression and the incomes of expressions in both humans and animals [6]. He grouped several kinds of terms into similar groups. The classification is as follows:

- low spirits, anxiety, grief, dejection and despair
- joy, high spirits, love, tender feelings and devotion
- reflection, meditation, ill-temper, sulkiness and determination
- hatred and anger
- disdain, contempt, disgust, guilt and pride
- surprise, astonishment, fear and horror
- self-attention, shame, shyness and modest

Also, Darwin classified the facial distortions that happen for each of the above stated classes of expressions. For example: "the constriction of the muscles around the eyes when in sorrow", "the stiff closure of the mouth when in contemplation", etc. [6]. The maximum efficacy and additional considerable landmark in researching of facial expressions and human emotions is the work done by Paul Ekman and his colleagues since 1970s. Their work was significance and had a massive effect on the development on present-day automatic facial expression recognizers.

The early study in the way of the automatic recognition of facial expressions was occupied in 1978 by Suwa et al. He generated a model for studying on facial expressions from a sequence of pictures by employing twenty tracking arguments of points. There were researches until the end of 1980s and early 1990s, when economy computing power on the go become

available. This helped to growth the face detection and face tracking algorithms in the early 1990s. At the same time, Human Computer Interaction (HCI) and Affective Computing started.

Emotional state analysis is more likely a phycology field. However, due to more and more computing methods have been successfully used in this area, it has been merged into a computing topic with a new name of "affective computing" [7]. Signal, image processing and pattern recognition methods deliver a fundamental role for efficient computing. Firstly, emotional state of a person can be detected from their facial expression, speech and body gesture by imaging systems. Secondly, the features can be extracted from these recordings based on signal and image processing methods. Finally, advanced pattern recognition methods are applied to recognize the emotional states. Automatic emotional states detection and recognition has made big progress recently with existed evidence such as emotional computer proposed by Cambridge University [8] and Mood Meter [9] built by MIT. In 2011, two international challenges/workshops have been held and the researchers all over the world competed for the best automatic emotional state recognition system evaluated on the same recording data [10] [11].

However, most emotional state recognition systems have suffered from the lack of real-time computing ability due to algorithm complexities. It prevents current systems to be used for real-world applications, especially for low-cost, low-power consumption and portable systems. Nowadays, multi-core computer, GPU, and embedded devices have got more power and the ability for computing acceleration. Many computer vision and pattern recognition algorithms have been implemented on embedded systems in real-time based on parallelization in algorithms and hardware processing architectures. Embedded devices provide a new platform for a real-time automatic emotional state detection and recognition system.

However in 2013 Cheng J, Deng Y, Meng H and Wang Z built a system on PC based continuous emotional state monitoring system that is able to recognize naturalistic facial expression in a dimensional space was designed and implemented. A key feature of their proposed system is the capability of real-time processing by using GPU as an accelerator. It has been tested in real-world movie watching scenarios and the results prove to be promising [82]. The proposed system was initially implemented under MATLAB. It has been found that the processing speed is not sufficient for real-time processing. Since GPUs have already been widely used as a general purpose platform to accelerate time-consuming applications, they choose to port the feature extraction part of the system on GPU. Their system can be speed up to 80 times faster on GPU compare with CPU speed depends on the resolution of data. However their system can analyse and produce the emotional state detection every 1.5 second [82].

Microsoft Project Oxford built an online service to recognize emotions detect emotions based on facial expressions [83]. The Emotion API takes an image as an input, and returns the confidence across a set of emotions for each face in the image, as well as bounding box for the face, using the Face API. If a user has already called the Face API, they can submit the face rectangle as an optional input.

- Image resolution should be less than 36x36 pixels and the file size support up to 4MB, Supported image formats include: JPEG, PNG, GIF (the first frame), BMP.
- The frontal and near-frontal faces have the best results. And the maximum returning faces is set to 64 for each image.

The emotions detected are anger, contempt, disgust, fear, happiness, neutral, sadness, and surprise. These emotions are understood to be cross-culturally and universally communicated with particular facial expressions. Recognition is experimental and not always accurate [83].

This is the first time that automatic emotional state detection has been successfully implemented on embedded device (FPGA). To compare with the other system that mention previously, the system has a capability to

works on real time video inputs with an ability of analysis 30 frames persecond compare with the Cheng J, Deng Y, Meng H and Wang Z system the system on the FPGA is producing predict labels on the output 20 times faster. The model works with real time video capturing this despite that the Microsoft API emotions detection's processing capabilities is only on the single image at the time, while the system on the embedded device is continues and automatic emotional state detection model.

The method is used in this study has been used widely in different areas such as Local Binary Pattern (LBP) method, which has been used in many research projects in machine vision. LBP algorithm performs well with face images due to its alteration of the image into an arrangement of micropatterns [57]. On the other hand the, in regression technique, the K-Nearest Neighbour algorithm (K-NN) is method utilized for regression modelling [81]. This algorithm is a based on learning, where the operation is only approximated nearby the training dataset and all calculation is delayed until regression. The K-NN method is the simplest of all machine learning algorithms [62]. In this study, these two techniques has been used and implemented on the FPGA for the first time, on the side and joined together to great the model in such way to display a continues and automatic emotional state detection model on the monitor.

### <span id="page-15-0"></span>**1.2 Research Aim and Objectives**

#### **Aim**

The aim of this project is to investigate the issue on how to make the best use of FPGA for achieving real-time performance in automatic emotional state detection and recognition systems.

The **objectives** of this timely proposal are to:

 Design a high performance automatic emotional state recognition system in a simulation environment

- Investigate the best solutions of suitable software-hardware system design based on FPGA
- Implement an automatic emotional states detection and analysis demo system on an embedded hardware device

### <span id="page-16-0"></span>**1.3 Thesis Structure**

To fulfil the above objectives, the chapters presented in this thesis are as follows:

**Chapter 2** contains an appraisal of the numerous techniques that have been used in the expansion of face recognition systems. Statistical methods are discussed. The resulting explanation as to why features extraction and regression technique used to develop a model for continuously emotional state recognition in real time presented in this thesis. Introduces the system overview, and discusses the three main stages of the system – the data extraction, the classifier function and the output processing. Also materials and theory used to implement the model are explained and discussed.

**Chapter 3** presents how the methods being applied to the system for face recognition systems. The method of presentation of results in this thesis is discussed and the values that will be presented in this chapter and in the later chapters.

**Chapter 4** presents the methodology as a face recognition system on FPGA, and how the training databases id added to the system, how the K-NN regression implemented on FPGA is presented and discussed in detail.

**Chapter 5** concludes the different chapters that have been covered in this thesis, and delivers a summary of the problems faced for how to get the data out from FPGA. Future progresses using the methods are also identified.

# <span id="page-17-0"></span>**2. Literature Review**

## <span id="page-17-1"></span>**2.1 Human Emotion**

"*There is no Passion, but some particular gesture of the eyes declare it… though a man may easily perceive these gestures of the eyes, and know what they signify, it is not an easy matter to describe them, because every one of them is composed of several alterations…so small that each of them cannot be*

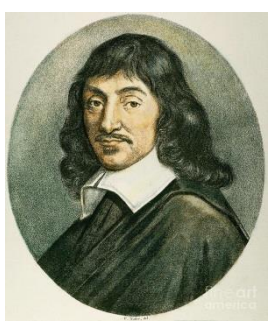

*discerned distinctly, though the results of their conjunction can be easily marked"* [12].

The word "emotion" comes back from a French word "émouvoir", which it was adapted in 1579, with meaning of "to stir up". But, the initial forerunners of the word probable times back to the very roots of language [13]. Emotions are strong feelings that are absorbed at something or someone [14].

Although the term "emotion" had not yet been well-defined during the Enlightenment in the same presentiment as we comprehend nowadays, concepts of emotions ascended from before modern sources [15]. Efforts to taxonomize and label emotional states have been used since the time of Aristotle. In the seventeenth century the words "passion" and "affect" usually used by philosophers and later the word "sentiment" was used in the in the eighteenth century to define what contemporary psychologists understand as affective states. Nowadays, the field of affective science has developed a monolith field with computer science, of which increased the amount of work has been done in the field of automatic recognition systems. The first principle of affective computing is consequently a product of the impoundment of innovation and scientific knowledge.

In contemporary psychology, affect is known as the experience of sensation or emotion as different from thought, belief, or action. Therefore, emotion is

the sense that a person feels while affect is the state. Scherer defines emotion as the outcome of reaction synchronization whose output correspond to an event that is "relevant to the major concerns of the organism" [16]. Emotion is different from mood in that the earlier has a strong and clear attention while the latter is unclear, can appear without reason, and lack severity. Psychologists perceive moods as "diffuse affect states, characterized by a relative enduring predominance of certain types of subjective feelings that affect the experience and behaviour of a person" [16]. Moods may carry for hours or days; due to people character and affect nature; people practice some moods more often than other people [16]. Consequently it is more problematic to measure situations of mood. On the other hand, emotion is a quantifiable element due to its separate nature.

Primary attempts to measure and classify feeling through perception of facial expressions revealed that feelings are not the result of retraction of the only one muscle, nonetheless particular sets of muscles case facial expressions revealed that feelings. In 1872 Darwin postulated on his original work that facial expressions in people were the result of improvement and that "the study of Expression is difficult, owing to the movements (of facial muscles) being often extremely slight, and of a fleeting nature" [17]. Notwithstanding this test, early efforts to measure emotions based on facial expressions in adults and infants. Initial researches on undesirable emotional states prove that particular features of the eyelids and eyebrows as Darwin called "the grief-muscles," agreement in that "oblique position in persons suffering from deep dejection or anxiety" [18]. However these perceptions and intentions to classify and categorise facial muscle movement with separate emotional states, scientists during the 19th century faced with challenges in recognising distinctions between these features. "A difference may be clearly perceived, and yet it may be impossible, at least I have found it so, to state in what the difference consists" [17].

Facial expressions are instrumentation of a consonant repetition involving many reaction of a model figure 2.1. Darwin considered general facial muscles, which involved in each of the emotions state, table 2.1.

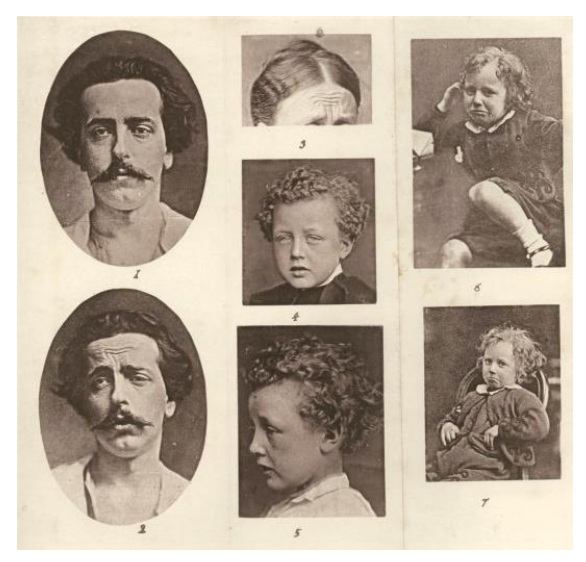

**Figure 2. 1- Connection between Facial Muscles and Emotional States [18]**

<span id="page-19-0"></span>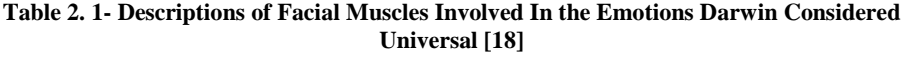

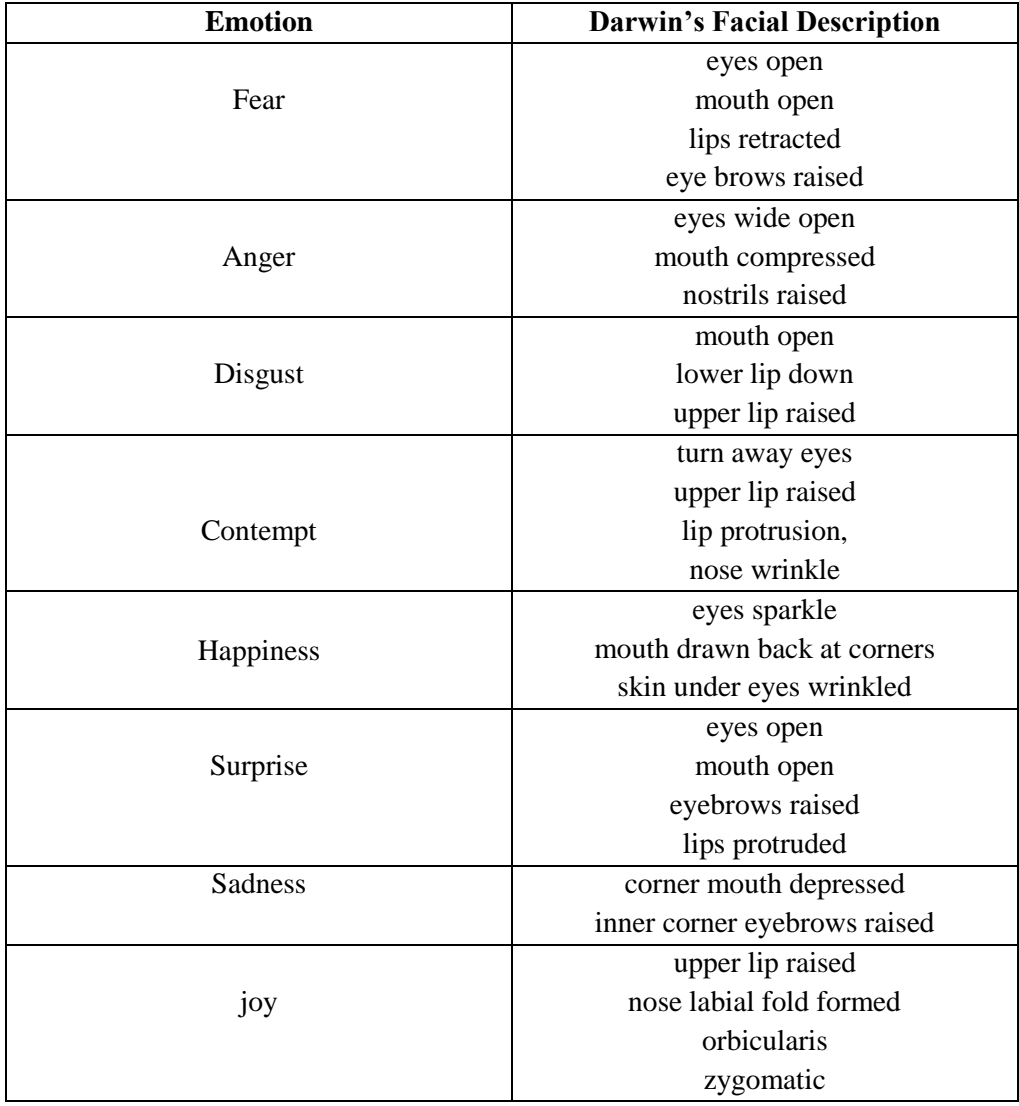

Charles C. Bell saying that emotion as a principled switch to trigger certain sets of muscles revealed that feelings on the face; he observed that when unaffected emotion is expressed, the muscles on the face, which convention are always the similar muscles and thus the appearance generated is an outcome of the emotional state. His pluralization his studies that, "opposite passions" crop dissimilar expressions and consequently positive and negative emotional states cannot be qualified at the same time<sup>1</sup>.

Primary studies on facial expressions often focused on human infants. Bell and Darwin at first have faith in that age effect on adults to lose the aptitude to express some emotions; therefore they chose to detect the facial expressions of human infants figure 2.2 [19].

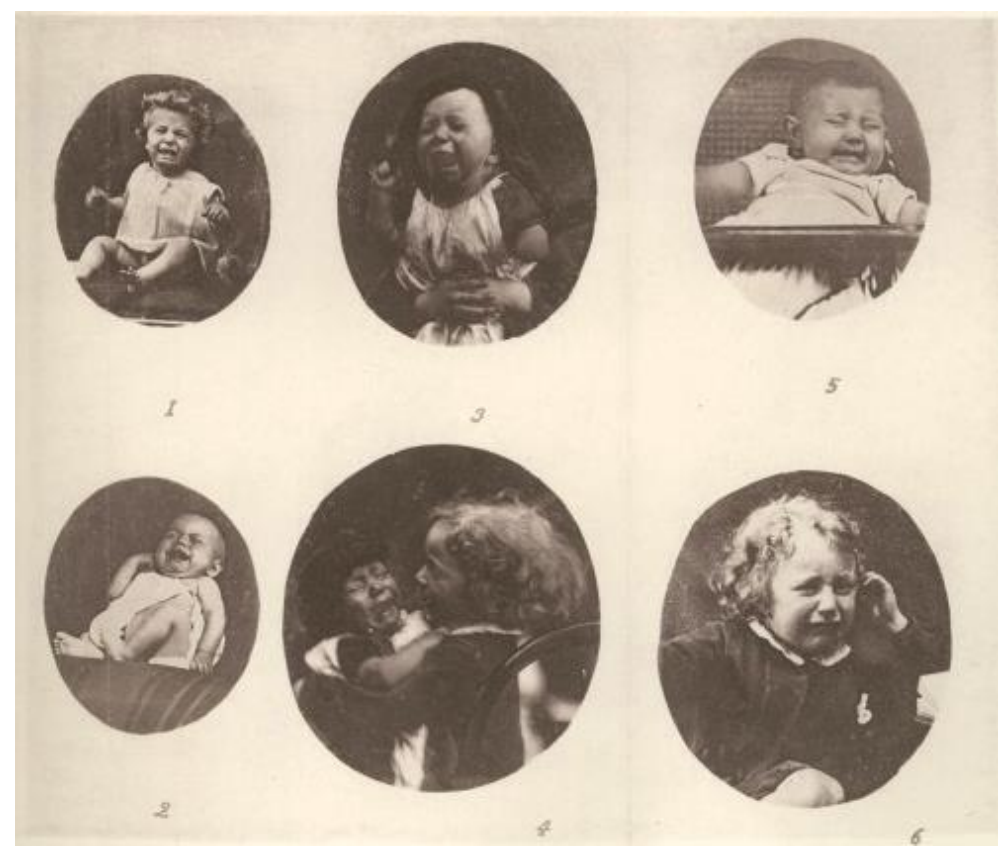

**Figure 2. 2- Darwin Detection of the Facial Expressions for Human Infants [17]**

<sup>&</sup>lt;sup>1</sup> "When the angles of the mouth are depressed in grief, the eyebrows are not elevated at the outer angles, as in laughter. When a smile plays around the mouth, or the cheek is elevated in laughter, the brows are not raised as in grief. The characters of such opposite passions are so distinct, that they cannot be combined where there is true and genuine emotion. When we see them united by those who have a ludicrous control over their muscles, the expression is farcical and ridiculous. It never is by the affection of an individual feature that emotion is truly expressed" [19]

#### <span id="page-21-0"></span>**2.2 Affective Computing Research**

Specified the challenges of identifying emotional states from facial expressions, 19th century studies on how to recognize human feelings were typically built on the dissociation between positive and negative dimensions. The theory supposed that the facial muscles agreement differently when a person is feeling a positive sentimental state (such as happiness) versus when someone is experiencing a negative affective state (such as anger). This interpretation classifies all sentiments as fundamentally two-dimensional. In the recent thirty years that research in affect-related arenas (e.g. psychology, psychiatry, cognitive science, and neuroscience) provided practicalities for researchers and scientists to thoroughly recognize and identify emotions [20], that emotional computing has developed an integrative field foreshortening Human-Computer Interaction layout.

Significant improvements have been completed in the measurement of individual elements of emotion. Ekman's Facial Action Coding System (FACS) [20] relates observation of particular muscle contractions on the face with emotions. Scherer et al. measured elements such as assessment [21], Davidson et al. published comprehensive studies on the relevance between brain physiology and emotional expressions [22], Stemmler's studies determine and revealed physiological reaction outlines [23], Harrigan et al. appraisal and measured adequate behaviour [24], and Fontaine et. al represent that in order to demonstrate the six components of feelings at least four dimensions are needed [21]. These studies demonstrate that although emotions are various and multifaceted also often problematic to classifications, it presents itself via designs that "in principle can be operationalized and measured empirically" [16]. The hardness of classifying these patterns is what drives research in emotional computing. In the last twenty years, a majority of the study in this area has been into enabling processors and computers to declare and identify affect [25]. Progress made in emotional computing has not only caused assistances to its own research field but also benefits in practical domain such as computer interaction.

Emotional computing research develops computer interaction by generating computers to improved serve the desires of users. Meanwhile, it has also allowed human to perceive computers as something more than merely a data machine. Upgrading computer interaction over studying in emotional computing has various benefits. From diminish human users frustration to assisting machines familiarize to their human users by allowing communication of user feeling [25], emotional computing enables machines to become allied operative systems as socially sagacious factors [26].

Figure 2.3 and 2.4, are one of the first examples of a machine operation as a socially sagacious agent. Figure 2.3 demonstrates several examples of effects and frame on facial appearance. For example, in the high immediacy, the representative is showed in a medium shot has a happy facial expression, and does stare [27] [28].

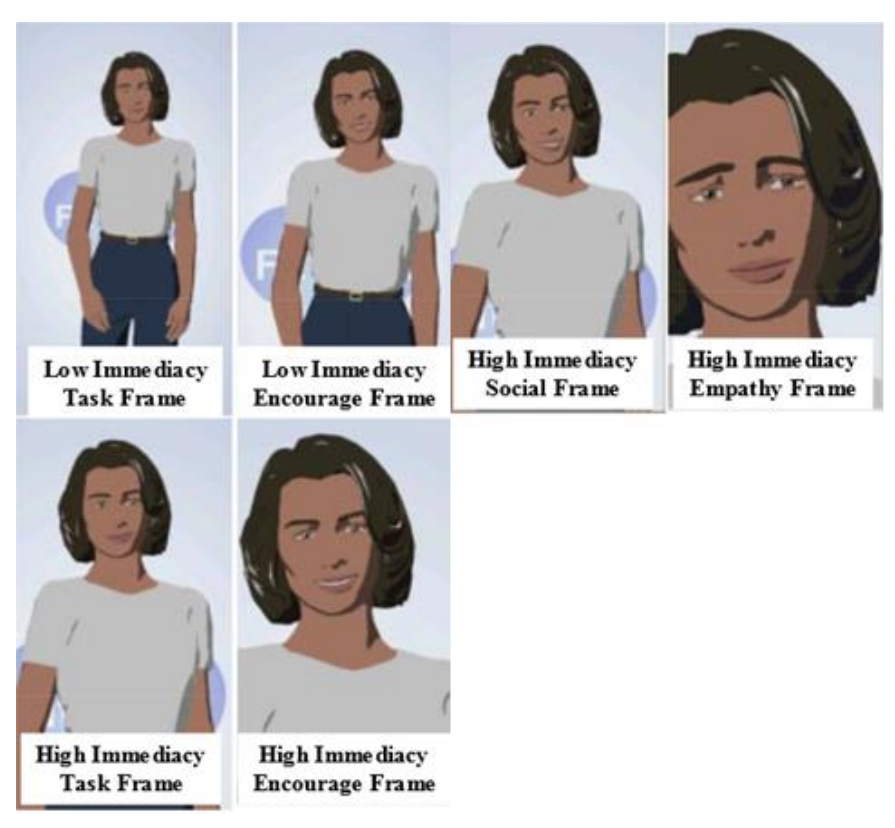

**Figure 2. 3- Sample of Mood and Frame on Facial Expression [27]**

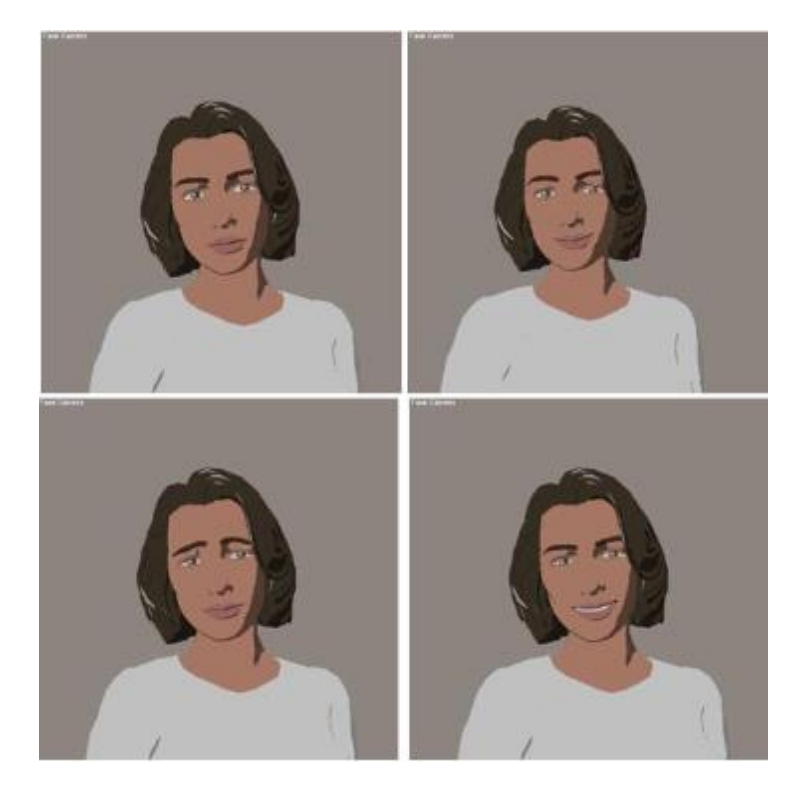

**Figure 2. 4- Displays the Four Facial Expressions Employed for Exercise Advisor [27]**

## **2.2.1 The State of the Art: Creating Machines with Emotions and Personalities**

To recognize impression in humans, for computers as technologies with no inherent feelings the sector of computer science and psychology have come together to create schemes which allow computers to learn, analyse, identify, and predict human emotions. Study from the state of the art has exposure devices which effort to sense and detect many data pertaining to the human face and body. Picard et Al. designed and made skin-superficial sensors, which collect and measure data related to nervous system conversions in terms of physiological [27] [28]. Figure 2.5 shows such sensors have been exposed to be effective indicators of pressure in normal conditions, e.g. measured from volunteer while they were driving in Boston [29]. There are five sensors connected to the candidate, ECG on the chest, EMG on the left shoulder, Resp sensor around the diaphragm, two SC sensors, one on the left hand and one on the left foot. All sensors connected to a computer in the rear of the vehicle.

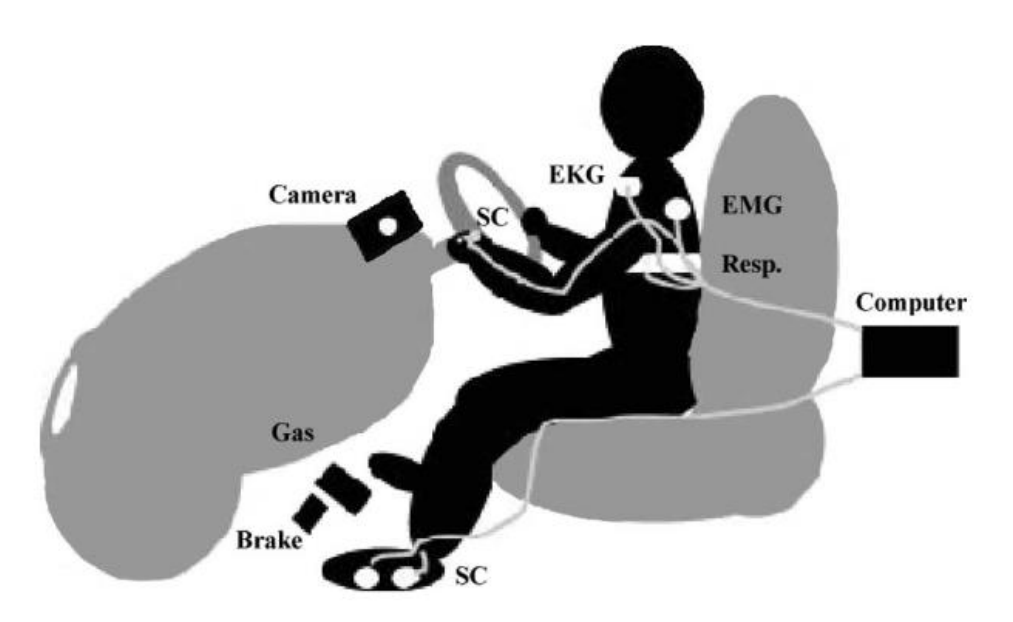

**Figure 2. 5- Sensors Exposed to be Effective Indicators [29]**

Prendinger, Mori et al. demonstrated that expressions of empathy from a computer software agent can influence skin conductance in a way that is associated with decreased stress [30]. In addition to developments in these affective interfaces, research has shown that devices which monitor a person's physiological state and then provide bio-feedback to try to undo the user's negative feelings can help improve the user's productivity and adaptation to using the device [31]. Therefore, the proven benefits to developing machines those are also capable of being socially intelligent drive the motivation behind affective computing research.

Technologies that can identify human emotions can be embedded into implementations in robots. These "social robots" can play the role of companion to people as, instructive gadget, toys, therapeutic help and support, or research fields. Theoretically, societal robots are created to be able to express and/or understand and perceive human feelings, communicate with high level connection with users, with the ability of learning and recognizing the duty of other robots, determine and establish social communication with human users, accomplish movement, demonstrative personality [32]. Social robots can be different agents (interrelating only with humans) or cooperative machines which interact with other machine to reach a common aim. In order for robots to capable

to communicate, absorb, and exhibit life-like manners, it is essential for the software, they use to exactly detect variations in their environment and sense emotions. This is the fundamental stimulus to improve intelligent systems and spread study in affective computing. Generating such schemes need to merge knowledge from a multitude of fields, including sociology, psychology, distributed artificial intelligence, computer science, and hardware/software engineering figure 2.6 [32].

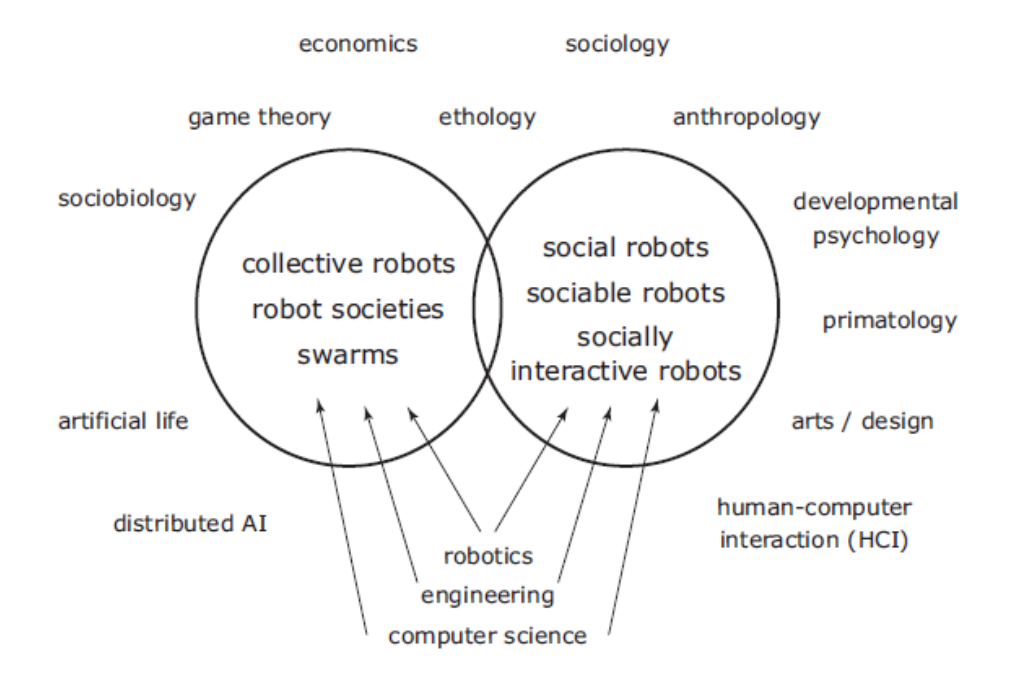

#### **Making Social Robots is a Combined Science**

**Figure 2. 6- Fong Definition a Development of Social and Collective Robots [32]**

Fong et. al defines research in the development of social robots as a field which combined several fields. "Collective robots" vary from "social robots" in that they use dissimilar learning patterns. Collective robots work in groups and interact with each other while social robots interact, absorb and learn principally from human [32].

Early examples of a machine functioning as a socially intelligent agent can be seen below. Figure 2.7, shows the first different social robots "getting to know each other" (right) [33] and learning by emulation (left) [34] [35]. In the figure 2.8 can be seen a group-oriented U-Bots carry out tasks to make the most of benefit it through collective action [36].

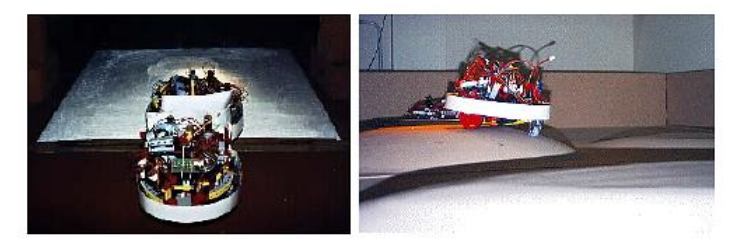

**Figure 2. 7- First Different Social Robots [33] [34] [35]**

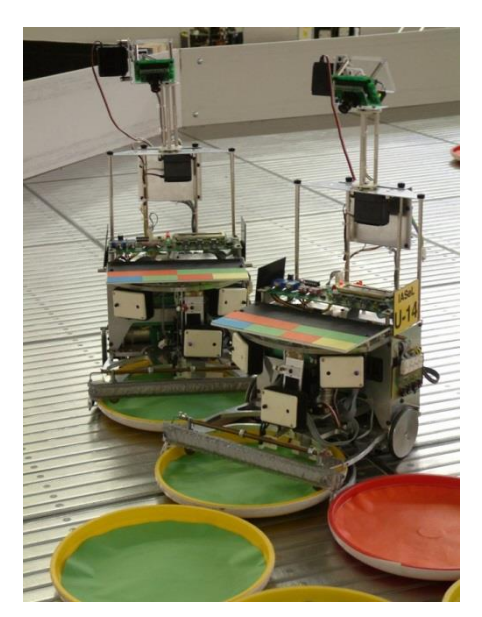

**Figure 2. 8- The Group-Oriented U-Bots Robots [36]**

# <span id="page-26-0"></span>**2.3 Theories on Emotions, Affective Dimensions, and Cognition**

In the recent 50 years, philosophies about people emotions have been created on the perception of affective dimensions. Comparable to colours which have dimensions of brightness, hue, and saturation, emotion examiners view emotions as components which have shades of strength, clarity, and semblance. When characterized geometrically, any feeling can be labelled as a presumptive "point" sitting in a dimension of the emotional sphere. Although, emotions are still particular capabilities; some people may define sadness as similar to sorrow while others may understand sadness as depression or even indifference. In this interpretation, it isn't the actual emotion that people practice but the nucleus of the emotional experience that is most researchers seek to label. Existing literature demonstrates that the importance of assessment must be approved in order to separate between emotions. A person's personal assessment (evaluation) of his or her personal significance in a situation effects the emotional experience of the person. Magda Arnold firstly presented "appraisal theory" in 1960 to clarify the extraction of differentiated emotions, proposes that emotions are the consequence of a person's "appraisal" of a situation and condition through a specific point in time [37]. Frijda assertions that the basis of the emotion experience is the sentiment of pleasure or pain with an awareness of situational sense structure [38]. Davitz and Frijda's theory says that, it is the mixture of the pleasure and pain experience with subjectivism which generates certain stimulant such as the persisting to approach or avoid, wish to move or stay, or feelings of loss of control [39] [40] [41].

Initial ideas on human sensation group emotions into two scopes **valence** and **arousal**. Earlier effort on the emotional dimensions focused on the identifying the resemblance of labels of emotions [42], facial expressions [43], and vocal descriptions of emotional experiences [44]. Recent theories and studies have presented that the essence of the two-dimensional structure is insufficient to demonstrate the whole emotional area. Fontaine et al. represent that at least four dimensions are needed to demonstrate the resemblances and differences in anthropological emotions. With 144 emotion features used to represent peculiarities of 24 sensation terms<sup>3</sup>, Fontaine demonstrated four emotional dimensions as: "evaluationpleasantness", "potency-control", "activation-arousal", and

"unpredictability" [21].

**<sup>3</sup>The 24 emotion terms that Fontaine used to derive the four-dimensional solution are: anxiety, anger, disgust, being hurt, contempt, contentment, compassion, disgust, disappointment, fear, guilt, hate, happiness, interest, irritation, jealousy, joy, love, pleasure, pride, sadness, shame, stress [21].**

#### **The Four Affective Dimensions**

- Evaluation-Pleasantness: "Appraisals of intrinsic pleasantness and goal conduciveness, as well as action tendencies of approach versus avoidance or moving against (another person or object)." This dimension designates the positive and negative feelings which are distinguished by attraction (valence) or loathing of an object, person, or condition. This distinguishes the experience of pleasant sensations as different to unpleasant sensations. A pleasant emotion is elicited by positive valence carrier or objects whereas a negative emotion is evoked by negatively valence events [21].
- Potency-Control: "Appraisals of control, leading to feelings of power (dominance) or weakness; interpersonal dominance or submission, including impulses to act or refrain from action." Emotions in this aspect comprise vanity, resentment, humiliation as contrary to sorrow, despair, and shame [21].
- Activation-Arousal: "Characterized by sympathetic arousal, such as rapid heartbeat and readiness for action. It opposes emotions such as stress, anger, and anxiety to disappointment, contentment, and compassion." [21].
- Unpredictability: "Appraisals of novelty and unpredictability as compared with appraisals of expectedness or familiarity." This dimension distinguishes astonishment from fondness and emotion of spontaneity as different from expectancy [21].

#### **2.3.1 Facial Action Coding System (FACS)**

Various of procedures to measure facial expressions based on physiological features of the face (image-based methods) have motivated advances in automatic emotion recognition systems, along with databases developed for research in facial expression. Ekman and Friesen's Facial Action Coding System (FACS) was established to evaluate and measure human facial muscle movement. In 1965, FACS is derived from Ekman's studies on facial expressions, which disclosed proof to demonstrate that emotion expressions are universal<sup>4</sup> and cultural  $[45]$ . Individual and distinctive global expressions were detected for disgust, fear, anger, enjoyment, and sadness [46]. In expanding the Facial Action Coding System**,** Ekman et. al observed and studied videotapes of human faces to recognise how changes in facial muscles result appearance. These facial muscles are named Action Units (AU) rather than muscles as classification of facial expressions is based on appearance rather than based on anatomically [20]. FACS develops prior research which studies emotions in relations with only a few dimensions<sup>5</sup> and evaluates emotions to be distinct from separate situations [45]. Figure 2.9 shows the demonstration of how the Facial Action Coding System recognizes muscle groups, named Action Units, responsible for fluctuating of the appearance of the eyebrows, forehead, eye cover fold, and upper and lower eyelids.

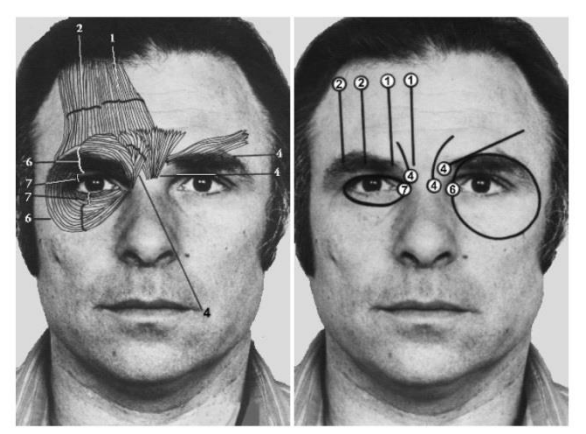

**Figure 2. 9- Facial Action Coding System [20]**

**<sup>4</sup> In 1972, Ekman and Friesen extended findings of how people interpret expressions and discovered "evidence of universality in spontaneous expressions and in expressions that were deliberately posed" [45].**

**<sup>5</sup> Early researches in experimental psychology describe emotions as simply positive versus negative states or as distinctions from states of arousal [63].**

#### **2.3.2 FeelTrace: An Instrument to Record Perceived Emotions**

Several tools have been developed to record perceived emotions as specified by the four emotional dimensions. FeelTrace is a tool created on a twodimension space (activation and evaluation) which lets an observer to "track the emotional content of a stimulus as they perceive it over time" [47]. This tool offers the two emotional dimensions as a rounded area on a computer screen. Human users of FeelTrace observe a stimulus (e.g. watching a program on TV, listening to affected melody or displaying strong emotions) and move a mouse cursor to a place within the circle of emotional area to label how they realize the incentive as time continues. The measurement of time is demonstrated indirectly by tracing the position of where the mouse is in the circle with time measured in milliseconds. Arrangements using the FeelTrace classification are used to create the labels in the testing described in this paper. Figure 2.10 is an example of a FeelTrace exhibition while following a session. The color-coding arrangement allows users to label the extensity of their emotion. Pure red point to the most negative assessment in the activation (very active) dimension; pure green point to, when the user is feeling the most positive evaluation in the activation dimension (very passive). FeelTrace lets its users to produce annotations of how they observe specific stimuli at specific points in time. The system has been shown to be able to perceive changing of emotion over time.

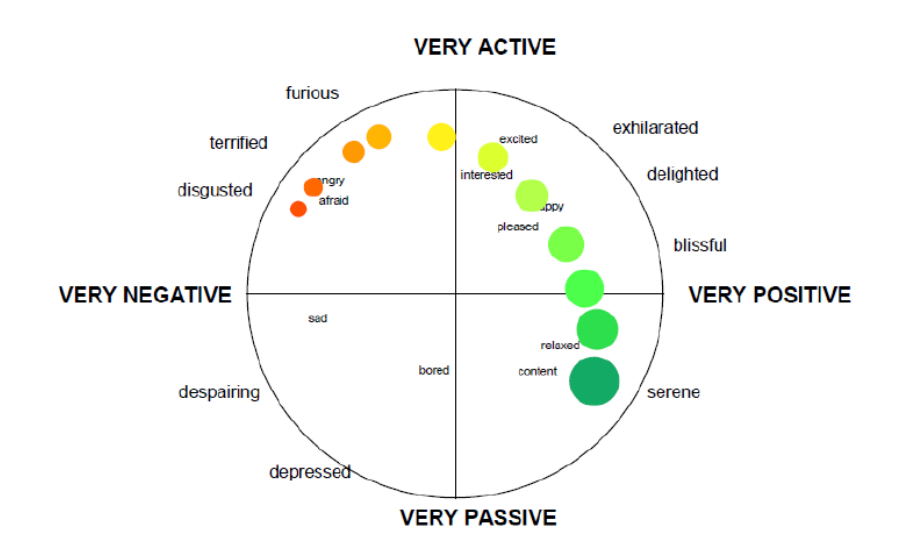

**Figure 2. 10- An Example of a Feeltrace Exhibition [47]**

## **2.3.3 Automatic Recognition of Facial Emotions Using Feature Descriptors**

From the time when FACS needs manual coding of Action Units by observers using stop motion video $<sup>6</sup>$ , the method is time consuming because</sup> over 100 hours of preparation and training is needed to get minimal competency in human paraphrases. In addition, each minute of video requires a least possible of an hour to evaluate [48]. The manual procedure of FACS poses a restriction on this process and encourages researchers in computer visualization to improve robust and well-organized systems for automatic recognition of facial expressions. Early endeavour in developing automatic emotion recognition systems contain those of Kobayashi and Hara [49], Mase [50], Pantic [51], Cowie [52], and Samal and Iyengar [53].

More recent challenges in this field are in discovering pertinent information about an image which can be used to create design recognition simulations that can distribute across other comparable types of images. The state of the art in 2D face recognition covering Gabor features (expending a set of Gabor filters with different frequencies and orientations), Local Binary Pattern (LBP) (using binary pattern vectors to characterize textures of image), and Edge Orientation Histogram (EOH) (using the orientation angle of an edge within local image).

Local Binary Pattern, first presented in 1994 and first exploited as an image texture descriptor on grayscale images, is a widely-used technique in face recognition [54]. Features specified by the AVEC 2011 Challenge (portion of the SEMAINE database) utilize a uniform implementation of LBP [52]. These traits were incorporated as part of the research described in the next chapters.

 $\frac{6}{9}$  Ekman clarified that "although there are clearly defined relationships between FACS and the underlying facial muscles, FACS is an image-based method. Facial actions are defined by the image changes they produce in video sequences of face images" [48].

Another more recently introduced texture descriptor is Local Phase Quantization (LPQ), which is a grayscale-level feature that has been established to be fixed to centrally symmetric blur [55] due to its usage of the Fourier transform phase. Edge Orientation Histogram is a trait originally used in hand gesture and motion identification [56]. Since the EOH algorithm is locally-calculated (the gradient of each pixel is related on its neighbouring pixels) [56].

#### <span id="page-32-0"></span>**2.4 Image Processing Methods**

Most of the face recognition methods usually implement pre-processing of the images prior to feature extraction. Such processes comprise converting images to grayscale, using an eye recognition algorithm to specify the position of the eyes (via the Haar-cascade object detector implemented by OpenCV), and carrying out face detection (via the OpenCV implementation of the Viola & Jones face detector) to recognize the location of the face so that it could be cropped out from the remnant of an image. These preprocessing periods progress the final labelling results as maximum of the unrelated information of an image is removed. After pre-processing, every pixel of the grayscale image is stored as an entire number in the range of 0 to 255. Therefore, the image is illustrated as numerical data in a matrix (respectively each component in the matrix signifies the grayscale intensity of each pixel in the image)<sup>7</sup>. From the image data, it is possible to achieve feature extraction to find patterns, and therefore create a model from these patterns, import it into a learning process, and then test the model on new data base.

 $[R, G, B] = [146 120 97] \rightarrow$  Grayscale Intensity = 0.2989 \*R + 0.5870 \*G + 0.1140 \*B

 $= 0.2989*(146) + 0.5870*(120) + 0.1140*(97) \approx 125$ 

Consequently, 125 is the numeric value representing a single pixel of an image in grayscale intensity.

 $7$  In a colour image there are three numeric values in the range of 0 to 255; respectively each numeric value corresponds to the colour intensity of red, green, and blue. For example, given a colour pixel demonstrated as [R, G, B] = [146 120 97], MATLAB's **rgb2gray** function can be used to convert the image from R,G,B to grayscale value. The algorithm applied is as follows:

#### **2.4.1 Local Binary Pattern**

The Local Binary Pattern (LBP) method has been used to many research projects in machine vision. LBP algorithm performs well with face images due to its alteration of the image into an arrangement of micro-patterns [57]. The typical LBP algorithm executes calculations inside a local region ("neighbourhood block") of all the pixels in a grayscale image (which is initially deliver into MATLAB as numerical values instead of the intensity levels of RGB and then changed to grayscale intensity numerical values). The working out the results in numerical values which are demonstrated as alternation counts in a histogram. The alternation counts from the histogram are the components of a row vector. The row vector of each block is horizontally concatenated together to form a single feature vector which is a descriptor for the entire image. There are numerous differences of LBP in present literature [58]. The method described in this paper uses features obtained by uniform LBP [59]. Uniform LBP is the similar to a basic LBP except the dimensionality of the feature vectors, which has been cut in order to keep computational time minimal and save memory storage.

#### **2.4.2 Local Phase Quantization**

Local Phase Quantization is another more recently introduced texture descriptor algorithm used to label the texture of images. According to relative researches, LPQ has been given away to outperform LBP with many opacity and sharp images [60]. According to the binary coding, the quantized Fourier transform phase generally used in signal processing, LPQ is a little blur invariant.

LPQ algorithm performs well with sharp images and has been used generally for face recognition and medical image study. LPQ is related to LBP in that both operators perform calculations on pixels in local neighbourhoods (vectors are produced from running the system on each pixel and then put them together to create a single feature vector to label the whole image).

#### **2.4.3 Edge Orientation Histogram**

The Edge Orientation Histogram feature has been presented to perform for face detection with insignificant databases. This is an advantageous when considering limitations on processing and computation time and the amount of memory necessary to create systems from training datasets. Usually, a large training data samples (e.g. nearly 5,000 data sets) is necessary for a well performance to obtain good result. However, in practical and in some real world circumstances, it may not be possible to obtain a large and enough number of data samples to achieve well performance. Levi et al. has presented that for frontal faces, EOH features execute as well as the state of the art whereas using only a few hundred datasets [61]. Typically employed for hand gesture recognition [56] and object detection [62], EOH features are created by getting the gradient of particular points of an image, applying a convolution through Sobel edge detection (which recognizes edges in the image), and exchanging the orientation of these edges into histograms (process similar to that of LBP).

### <span id="page-34-0"></span>**2.5 Data Analysis Methodology**

#### **2.5.1 The Standard LBP Algorithm Implementation**

## **1. Divide into non-overlapping blocks<sup>8</sup> .**

The grayscale image (each pixel signified as intensity values from 0 to 255) is divided into non-overlapping square blocks.

- $\bullet$  In the example on page 26, the block size is 3 pixels by 3 pixels.
- In the experiment described in this paper, the LBP features were derived by dividing the image into blocks

<sup>&</sup>lt;sup>8</sup> Although the standard LBP algorithm does not divide the image into non-overlapping blocks, it is a common technique used before the LBP operator is performed on every pixel of the image.

#### **2. Compare centre pixel inside each block with neighbouring pixels.**

A pixel of the image, called the centre pixel, is thresholder against its neighbouring pixels.

- There are 8 neighbouring pixels in a 3 x 3 neighbourhood block.
- Pixels along the boundary of the image cannot be used as the centre pixel, since thresholding must be implemented with all of the pixels next to the centre pixel.

#### **3. Assign binary values according to comparisons.**

If the value of the neighbouring pixel is greater than or equal to the central pixel, the neighbouring pixel is allocated a value of 1. Otherwise, the neighbouring pixel is assigned 0.

# **4. From any optional corner of the block, interlock the numbers in a counter-clockwise direction as a vector to obtain an 8 bit binary number. Then convert the binary to decimal value.**

In the example on page 27, the upper right corner is chosen. This 0 is positioned to the right of the binary vector, which is the most significant bit. Then follows two 0's and three 1's in a counter- clockwise direction around the centre pixel. Multiply each weight by powers of two.

#### **5. Add the numbers into a single number.**

The 0's and 1's, now signified as base two values, are added to create one number. This decimal value signifies the actuarial feature of the single central pixel.

#### 6. **Add "1" to the bin related with this number in a histogram.**

The histogram of the frame image represents the frequencies (raw counts) of each pixel with an exact value (identified as a "bin" value) in the image. For a histogram express a grayscale image, there are 256 conceivable values ranging from 0 to 255, so there are **256 bins**.
# **7. Repeat all the above steps for all the pixels (except for border pixels).**

• Each image is represented by a histogram.

# 8. **Exchange the frequency counts of each bin in the histogram into components of a row vector.**

Each bin develops one column in the row vector. The value (total counts) inside each bin are the components of the row vector.

- As there are 256 bins, the row vector has 256 columns. The sum of the constituents of this vector is the number of centre pixels that LPB activated on.
- As each frame is 640x480 resolution (the resolution used in this paper) therefore there are 307,200 pixels on each frame image, but only 304964 pixels are considered and represented in the histogram since border pixels are not calculated (2236 pixels are not used as centre pixels). Therefore, in the row vector, the sum of the elements would be 307,200.

#### 9. **Interlock the row vectors of all frames into a single row vector.**

The result is the LBP feature vector which labels the overall video creates on local statistical properties of each pixel.

- Each video that is 210 second long and recorded with 25 frames per second would have  $210 \times 25 = 5250$  frames.
- Each frame of a video is an image, so its LBP feature vector would be 1 by 256.
- To represent all the frames of a video, feature vectors for each frame is vertically concatenated (row 1 represents the first frame, row 2 represents the second frame, etc.). For a 210 second long video consisting of 5250 frames, the LBP feature is a 5250 by 256 matrixes.

# **Example of the standard Local Binary Pattern (LBP) operator**

Step 1: Convert image to grayscale, figure 2.11.

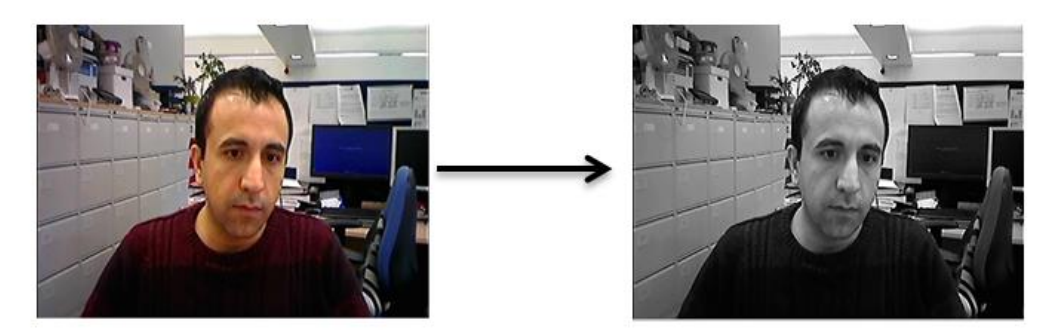

**Figure 2. 11- Convert RGB Image to Grayscale Image**

Step 2 and 3: Pick the first centre pixel starting from the left (marked green). Pixels on the border of the block cannot be used as centre pixels. Then the next centre pixel would next pixel in the row to the end at the end of the row

The next centre pixel will be chosen from the first pixel from the next row the Centre pixels are marked in green. Each canter pixel has 8 neighbouring pixels figure 2.12.

| 157 | 46  | 89  | 73  | 157 | 46  | 89  | 73  |  |
|-----|-----|-----|-----|-----|-----|-----|-----|--|
| 201 | 102 | 102 | 210 | 201 | 102 | 102 | 210 |  |
| 96  | 54  | 161 | 211 | 96  | 54  | 161 | 211 |  |
| 39  | 75  | 112 | 189 | 39  | 75  | 112 | 189 |  |
|     |     |     |     |     |     |     |     |  |
| 157 | 46  | 89  | 73  | 157 | 46  | 89  | 73  |  |
| 201 | 102 | 102 | 210 | 201 | 102 | 102 | 210 |  |
| 96  | 54  | 161 | 211 | 96  | 54  | 161 | 211 |  |
| 39  | 75  | 112 | 189 | 39  | 75  | 112 | 189 |  |

**Figure 2. 12- Centre Pixel Arrangement along the Image**

Step 4: Compare the numerical value in the canter pixel with all of its neighbouring pixels. If the numerical value of the neighbouring pixel is greater than or equal to that of the canter pixel, mark the neighbouring pixel with weight value 1. Otherwise, mark it 0 (Figure 2.13).

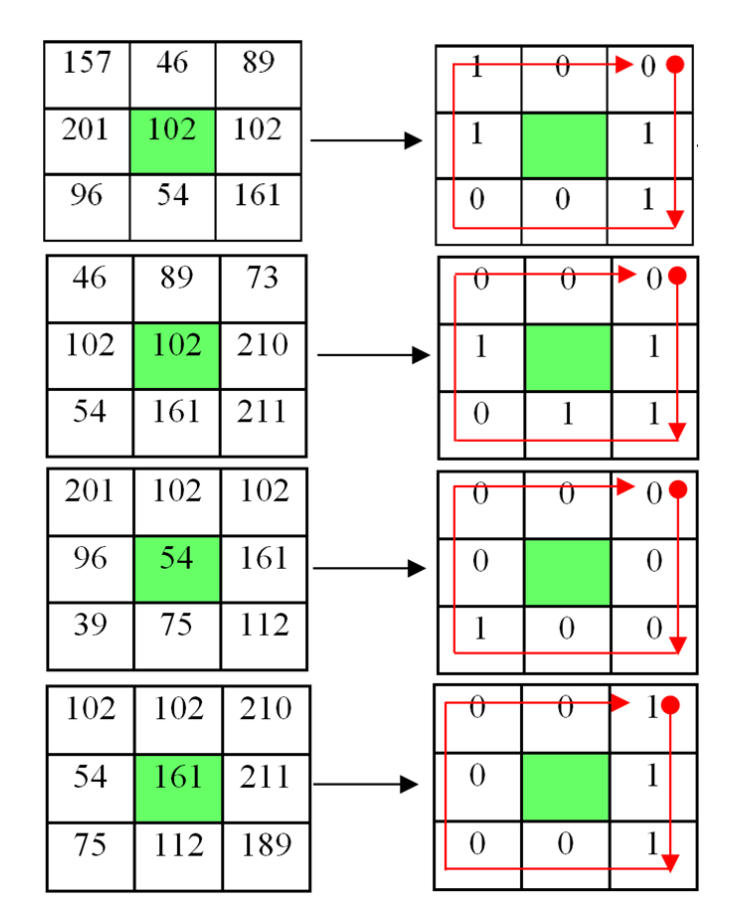

**Figure 2. 13- Comparison of the Centre Pixel with Its Neighbour**

Step 5: Transform binary values into a vector by unwinding the matrix in a clockwise direction. The subsequent new matrix contains only of binary values. Start at any pixel of this matrix and then it should be followed same method for the rest (e.g. in this project the right upper corner as shown in figure 2.14). In a counter clockwise direction, unravel the matrix into a row vector.

Step 6: Transform the row vector binary value to the decimal value. Add the numbers transversely into a single number. In a histogram ranging between 0 and 255, add a count to the bin (e.g. each number on the x-axis of the histogram is a "bin" and there are 256 bins, figure 2.14).

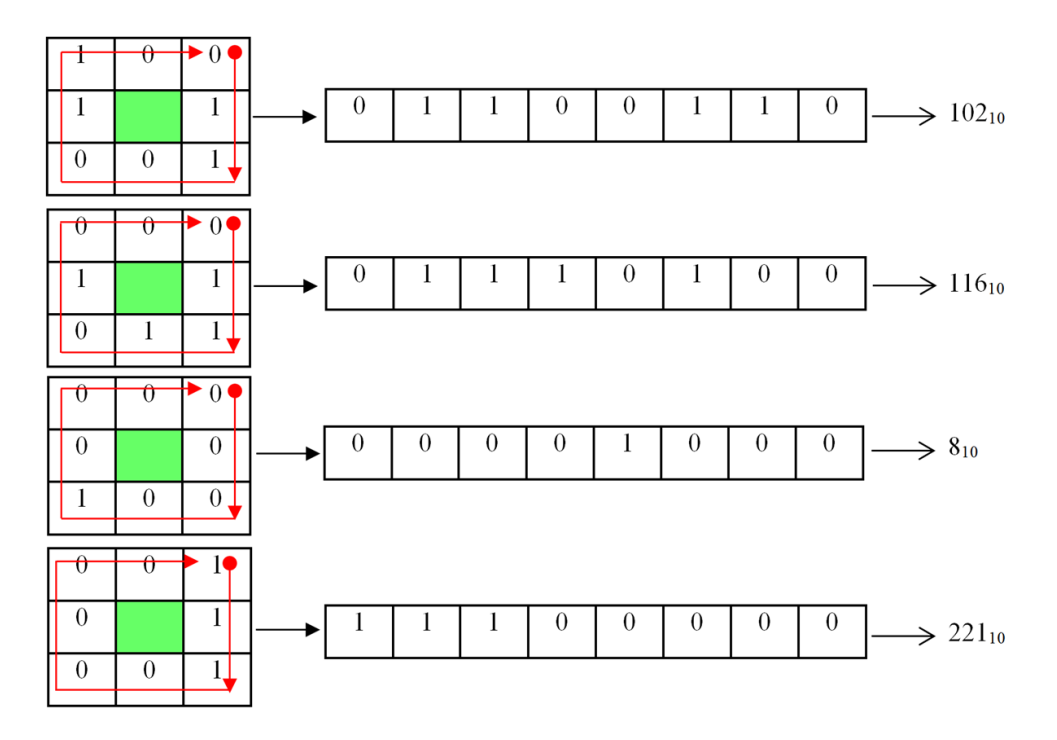

**Figure 2. 14- Arrangement and Transform Binary Values into a Vector Array**

# **2.5.2 LBP Output on a Single Image**

After implementing the LBP method that mention on the last section on the centre pixel on whole image the resulting image cab be seen on the figure 2.15.

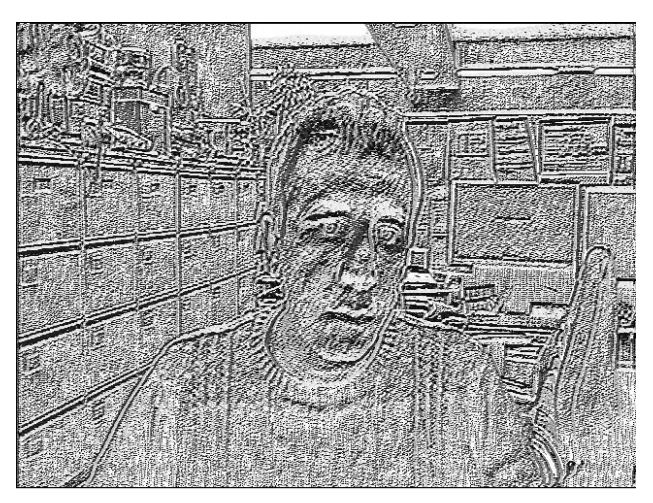

**Figure 2. 15- Local Binary Pattern of an Image**

As previously mention that Pixels on the border of the image cannot be used as centre pixels therefore the pixel on the border of the image would be missed and there will be an image with different resolution typically the new resolution would be:

#### new resolution = (frame with  $- 2$ )  $\times$  (frame height  $- 2$ ) (2.1)

Therefore the new resolution would be  $638 \times 478$ . In order to reform the resolution to be same as the recorded and initial the border pixel will be defined to be a 0 for back or 255 for white. In this study the border pixel which is not considered as centre pixel replaced with the value 0 (black colour), which can be seen on the figure 2.16

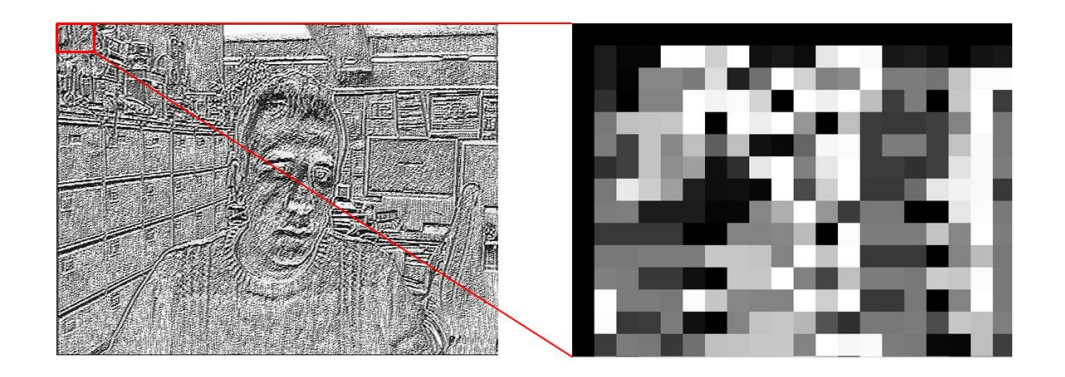

**Figure 2. 16- Border Pixel Arraignments in LBP Image**

The figure 2.17 shows the process to obtain histograms of a colour images.

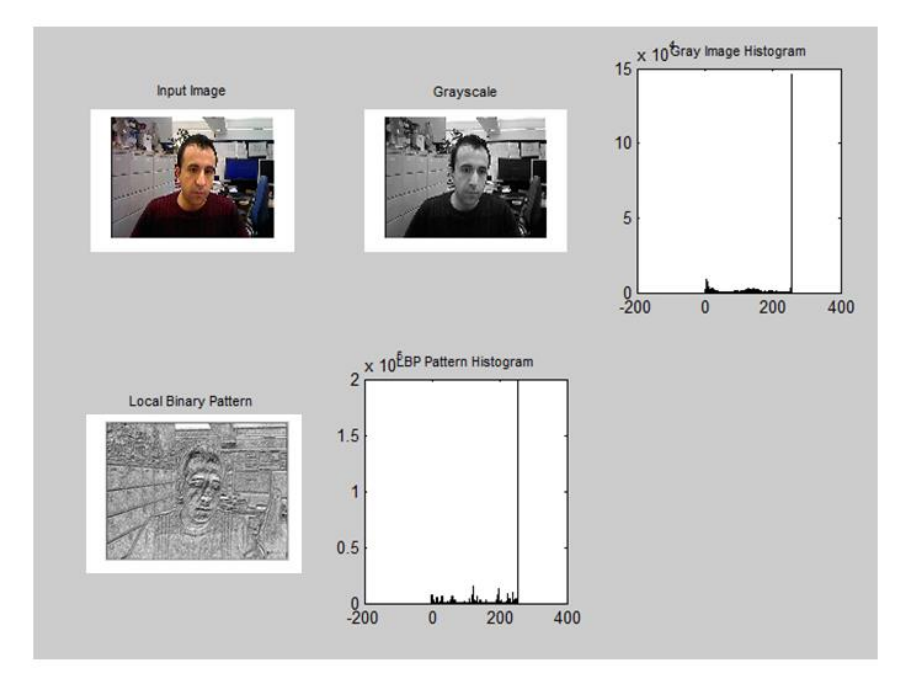

**Figure 2. 17- All Steps of Obtaining a Histogram of a RGB Image**

In this project the standard algorithm LBP employed to get feature extraction, which is the histogram of an LBP image. Alternatively, the histogram also reveals that most of the pixels values are gathered in a relatively small area, while the more than half of the values are used by only in a small number of pixels, figure 2.18.

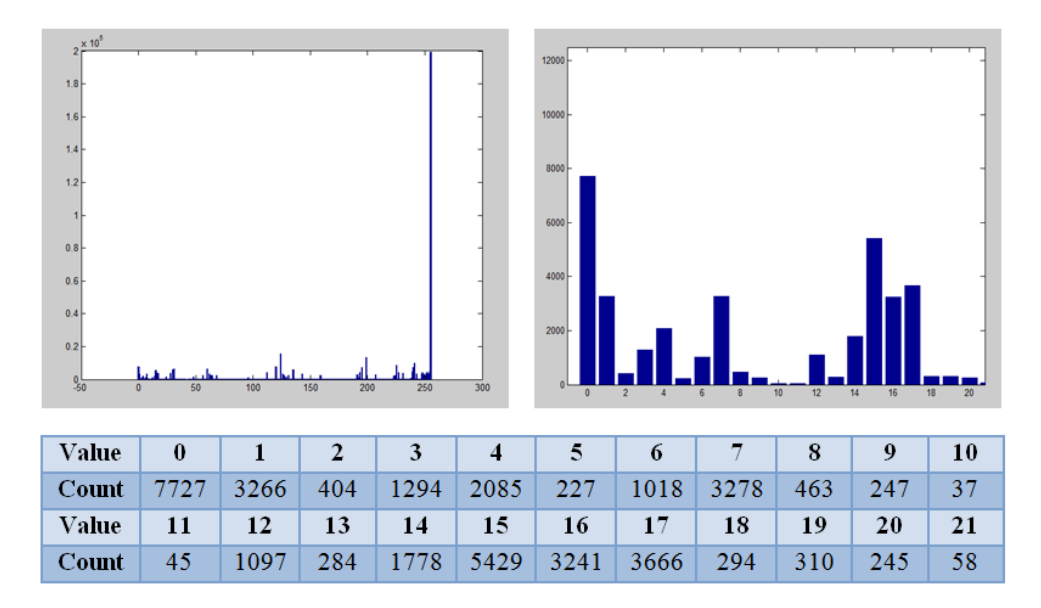

**Figure 2. 18- An Example of Histogram of an Image**

#### **2.5.3 K- Nearest Neighbour Algorithm for Regression Modelling**

In regression technique, the K-Nearest Neighbour algorithm is method utilized for regression modelling [81]. Input contains of the k nearby training examples in the feature area. In K-NN regression, the production is a class membership. A test data is categorised by vote of its neighbours, with the data assigned to the class with the most common between its Knearest neighbours. Indeed K is a positive integer, normally small. For example If  $K = 1$ , then the test data is allocated to the class of that single nearest neighbour.

This algorithm is a based on learning, where the operation is only approximated nearby the training dataset and all calculation is delayed until regression. The K-NN method is the simplest of all machine learning algorithms. For regression, it would be effective to allocate differentia to the

contributions of the neighbours, so that the closest neighbours play more roles to the average than the more distant ones [62].

The k-nearest neighbour regression is typically based on distance between a query point (test sample) and the specified samples (training dataset). There are many methods available to measure this distance e.g. Euclidean squared, City-block, and Chebyshev. One of the most common choices to obtain this distance is well-known as Euclidean. Let  $x_i$  be an input sample with P features  $(x_{i1}, x_{i2},..., x_{ip})$  and n be the entire number of input samples  $(i = 1, 2, ..., n)$  and P the entire number of features  $(j = 1, 2, ..., n)$  $1, 2, \ldots, p$ . Therefore the Euclidean distance between sample  $x_i$  and  $x_l$   $(l = 1, 2, ..., n)$  can be defined as:

$$
d(X_i, X_i) = \sqrt{(x_{i1} - x_{i1})^2 + (x_{i2} - x_{i2})^2 + \cdots + (x_{iP} - x_{iP})^2}
$$
 (2.2)

For the K-Nearest Neighbour Predictions, by choosing the value of K, it is possible to obtain predictions based on the K-NN training dataset.

$$
y = \frac{1}{K} \sum_{i=1}^{K} y_i
$$
 (2.3)

Where  $y_i$  is the *i*<sup>th</sup> case of the training dataset sample and y is the prediction (outcome) of the test sample. In regression problems, K-NN predictions are founded on a voting system in which the winner is used to label the query.

#### **2.5.4 Cross-Validation: Evaluating Estimator Performance**

Cross validation is a typical confirmation method for measuring the outcomes of a numerical investigation, which distributes to an independent dataset. It is usually implemented, wherever the aim is prediction, and the purpose of using cross validation is estimate how precise predictive system will implement and perform in practice and real time. In a predictive models, a system is typically given specified a dataset called training dataset, and a testing dataset against which the system is verified [76] [77]. The aim of this method is to express a dataset to check the system in the training dataset in order to reduce problems.

Additionally, one of the main reasons that cross validation method used in this study is that there is a valuable estimator of system performance therefore, the fault on the test dataset correctly characterise the valuation of system performance. This is due to that, there is sufficient data accessible and/or there is a well repartition and a good separation of data into training and test sets. So a reasonable method to accurately estimate prediction of a system is to use cross validation.

The holdout method [78] is the simplest variation of cross validation also called 2-fold cross validation. The dataset is divided into two sets of datasets, named the training set and the testing set, which both sets are equal size. Then train one dataset and test on other dataset, followed by training the second dataset and testing first datasets. The assessment appertain may be different depending on how to divide the datasets.

K-fold cross validation is that, the dataset is separated into K subsections, one of the K subsets is chosen for the test dataset and the other K-1 subsets are used for training dataset. Then the cross validation process repeated K times, with each of the K subset used once in place validation data. The K results from the K folds and the average error across all can be computed and compared. In this method the separation of the data is less important, which is an advantage of this method as all data tested only once, trained K-1 times. On the other hand in this method the training algorithm has to be repeated K times, which funds that it takes K times as much calculation to create an assessment.

#### **2.5.5 Pearson Product-Moment Correlation Coefficient**

In measurement, the Pearson Product-moment Correlation Coefficient (PPMCC) is calculation of the linear correlation between two variables (in this study between actual labels and predict labels), outcome measurement is a value between +1 and −1. There are two qualities for each correlation: strength and direction. The direction indicates that is the correlation either positive or negative. If factors move in inverse or opposite orders for example if one variable increases, the other variable decreases, there will be negative correlation. On the other hand, when two factors have a positive correlation, it means they move in the same direction. Finally when there is no relationship between two factors this is called zero correlation [66] [67] [68]. From the figure 2.19 can be seen that, in the left graph the points lies close to straight line, which has a positive gradient shows as one variable increase, the other increase too. The left graph can be seen that the points lies close to straight line, which has a negative gradient shows as one variable decrease, the other decrease too. The middle graph shows that no connection between two variable.

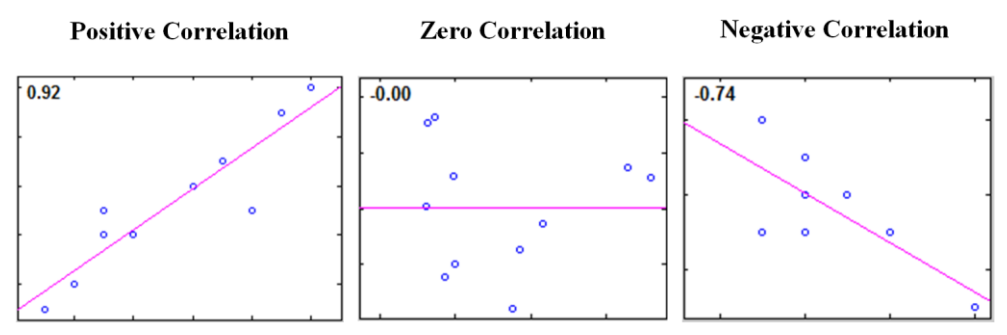

**Figure 2. 19- All Type of Correlation Coefficient**

However, this method is generally used in the sciences and researches as a measure of the relationship between two variables .It was established by Karl Pearson from a relevant thought presented by Francis Galton in the 1880s [66] [67] [68]. There are different types of formula to calculate the correlation coefficient but the one used in this study is the equation 2.4.

$$
r = r_{xy} = \frac{n \sum x_i y_i - \sum x_i \sum y_i}{\sqrt{n \sum x_i^2 - (\sum x_i)^2} \sqrt{n \sum y_i^2 - (\sum y_i)^2}}
$$
(2.4)

#### **2.5.6 Discrete Data Methodology on Labels**

Whenever talks about analysing a collection data, there is a group of potential values recorded from an observations or test. There are two diverse methods to categorize data based on the possible values collected (Continuous or Discrete data). Discrete data is a data that can be considered into a classification. Just a limited number of parts or values are possible, and the value cannot be divided. In this study the result compared in the two emotion dimension of the FeelTrace in order to better understating and comparison to evaluate the outcome of the model, therefore the data categorized into a different classification. As can be seen from the figure 2.20, there is a categorization of the data on FeelTrace. Therefore, it is possible to have 4 different categorize as there two dimension. These type of categorization used in the following chapter to evaluate and compere the outcome of the project. It need to be mention that, in this paper the predict labels that obtained from the K-NN regression used for this arrangement of classification.

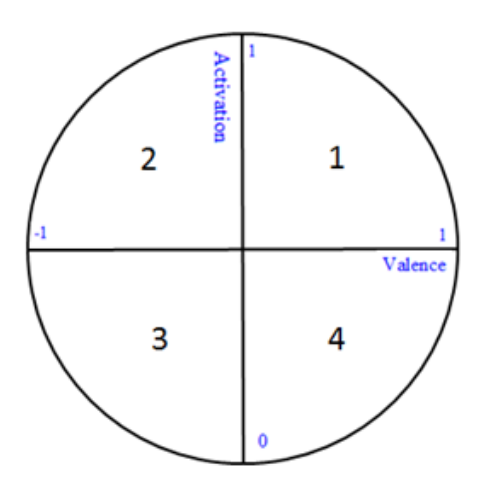

**Figure 2. 20- Discrete Data Arrangement of FeelTrace**

#### **2.5.7 Confusion Matrix Methodology**

A Confusion Matrix is often used to label the efficiency of a regression system on a set of test datasets, where the accurate values are known [64]. In the field of machine learning, a Confusion Matrix, also called an error matrix or contingency table [65], is a particular chart arrangement that lets picturing of the efficiency of a model. Each column of the matrix demonstrates the examples in a predicted datasets; however each row demonstrates the examples in an actual datasets. Performance of such model is generally appraisal by taking the data in the table. The following matrix shows the confusion table for a two classifier. The data in the confusion table 2.2 have the following meaning:

- A is the number of correct predictions of class1
- B is the number of incorrect predictions of class1
- C is the number of incorrect predictions of class2
- D is the number of correct predictions of class2

|        |                    | Predicted                           |  |  |  |  |  |
|--------|--------------------|-------------------------------------|--|--|--|--|--|
|        |                    | <b>Class1</b><br>Class <sub>2</sub> |  |  |  |  |  |
|        | Class1             |                                     |  |  |  |  |  |
| Actual | Class <sub>2</sub> | ⋂                                   |  |  |  |  |  |

**Table 2. 2- Confusion Matrix Arrangement**

The accuracy (AC) is the ration of the overall number of predictions that were correct. It can be defined by using the equation 2.5:

$$
AC = \frac{A+D}{A+B+C+D} \tag{2.5}
$$

In this study as mention before in section 2.5.6 there will be discrete data type, which there will be 4 classifiers and it will be evaluated in the sanction 3.6.4.

### **2.6 Overview of the Classifier Fusion System**

The study was conducted in three parts. In order to better understand the methods that used in the project, all the methods tested on the MATLAB R2014a in order to use correlation coefficient to validate the results. Thereafter system implemented on the MATLAB real time simulation with the live camera. In this project Atlys™ Spartan-6 LX45 FPGA Development Board used and all testing is carried on this board. Details on each part described in distinct chapters.

The classification fusion system in this research is generated from the prediction outputs using LBP features trained and categorised via Support Vector Machine. Applications was implemented using MATLAB R2014a with K-NN regression classifier [74] and Xilinx ISE Design Suite 13.2 to generate VHDL code and download the Hex file to two FPGA board Atlys™ Spartan-6 FPGA Development Board and Spartan-6 FPGA Industrial Video Processing Kit. Respectively each output demonstrates the prediction on each frame of the video and real time camera. At the frame level, predictions from the regression classifier are used to create a single regression. The final output is a single prediction. The system erected from the training dataset is tested on multiple test datasets. Details are described in the following chapters.

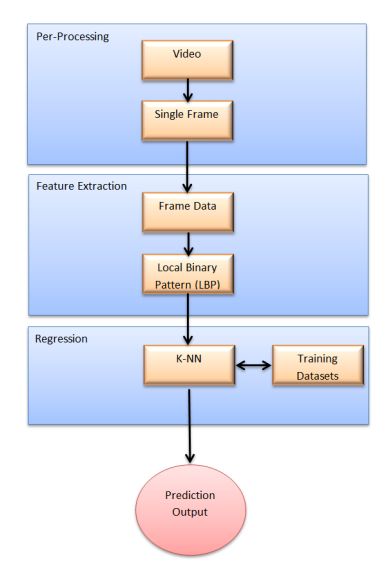

**Figure 2. 21- A High-Level Overview of the Classifier Fusion System for Automatic Human Emotion Recognition**

This project is the first time that automatic emotional state detection has been successfully implemented on embedded device (FPGA). To compare with the other system that mention chapter 1 the system has a capability to works on real time video inputs with an ability of analysis 30 frames persecond compare with the Cheng J, Deng Y, Meng H and Wang Z system the system on the FPGA is producing predict labels on the output 20 times faster. The model works with real time video capturing this despite that the Microsoft API emotions detection's processing capabilities is only on the single image at the time, while the system on the embedded device is continues and automatic emotional state detection model.

### **2.7 Multiple Classifier Fusion System for Emotion Recognition**

The concept behind using merger methods to solve regression issues originates from the thought that there is no solitary method that can achieve a well result on a wide variety of database. For example, in facial emotion recognition, although features such as LBP, LPQ, and EOH work well on particular databases as presented in available studies, each feature does not necessarily obtain good outcomes when the system created by the training dataset is employed on totally different image database. A common problem is that systems are over-fitting to the training database and therefore carry out poor result when it is examined on new database that has little similarity with the training database. Some features can be useful for dealing with situation such as poor lighting, blur or low resolution. Respectively each feature has its strengths and weaknesses; it is challenging to know which features are best for certain kinds of images. Even if one feature works well at predicting the emotions in some frames of a video, it may not perform well at predicting over all frames of a video. These limitations deliver motivation to improve systems and methods which incorporate classifier outputs.

# **3. Facial Expression Recognition System Based on MATLAB**

# **3.1 Visual Representation of Overall Methodology**

This chapter describes and investigates the methodology of automatic emotional state detection, and classifies the factors that can be optimised. The effects of changing many system parameters are also presented. The chapter presents the overall system, and the various system parameters also are investigated in this chapter of this thesis.

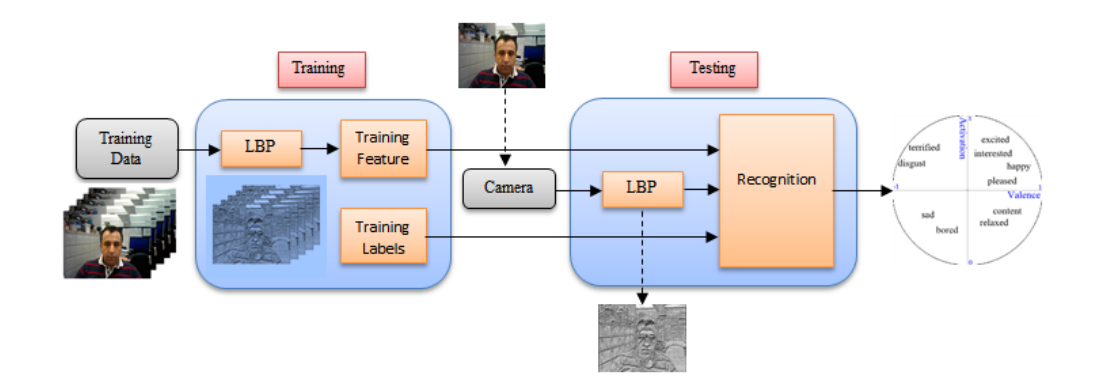

**Figure 3. 1- Visual Representation of Overall Methodology**

The basic architecture of the automatic emotional state detection system is shown in figure 3.1 performs the following steps:

The inputs into the merger system are the videos recorded from five volunteers, which is used to build the system training part, each recorded twice while watching a 210 second video. Therefore there are 10 training videos recorded 25 frames per-second (52,500 frames total), for the MATLAB system first 5 Fold Cross Validation and then 2 fold Cross Validation implemented, which is well clarified and explained in the following section 3.6. GTrace employed in order to obtain and build the training datasets, which is intruded in section 3.5.

Local Binary Pattern features are extracted from these videos. Note that LBP is the most common features extraction that has been used in numerous emotional state recognition systems.

A K-Nearest Neighbour algorithm is used for the regression due to its simplicity. At the training phase, features are extracted from image sequences from the 10 videos. At the testing step, features of the new image from a camera connected to FPGA are calculated and sent to K-NN for regression with dimensional emotion labels (e.g. real values for activation and valence) as the output. As the training set is complete, the entire system is expected to produce incessant dimensional labels.

This chapter will explained the how the system is implemented on the MALAB Simulink. To run the model on the MTLAB Simulink environment it is essential to have camera connected to PC and the install the camera hardware in the MATLAB Acquisition. To run the model it is necessary to be in the right folder which the all training data sets are saved and the model has been created.

The objectives below deliver in this chapter to be followed within the methods used in last chapter.

- Record 10 video from 5 participants
- Obtain the feature extraction of 10 video by LBP
- Obtain the labels of each frames in the 10 video
- Use K-NN on the training dataset
- Implementing K-fold Cross Validation and analysis the result
- Build the model on MATLAB Simulink

The next section depicts the top-level block diagram employed in order to perform this chapter objectives mention above.

# **3.2 System Inputs and Output**

The inputs into the merger system are the videos recorded from five volunteers, each recorded twice while watching a five minute video. Therefore there are 10 training videos recorded 25 frames per-second (52,500 frames total), for the MATLAB system first 5 videos (26,250 frames) used to create training datasets and second 5 recoded videos (26,250 frames) used as testing datasets (26,250 frames). The videos are read into MATLAB. Pre-processing details are covered in this chapter. Then feature extraction is performed on each of these videos using LBP for feature extraction. Training data built from each of the features is trained via K-NN to build the regression model. Four kernels and different parameter values are used to improve prediction accuracy of the models. The decision values from the best performances are combined and a majority voting scheme is used for each set of decision values. The same process is use for confidence measure values. There is a final output: the single prediction from the fusion of the decision values.

# **3.3 Data Collection**

The data used in the experiment is constructed from five adults human volunteers (3 males and 2 females, figure 3.2), which is used to build the system, each person recorded twice while watching a 210 second video. The video contains 6 different scenarios (relaxation, funny, sadness, scary and discussing) and tried to cover most of the emotion from the FeelTrace, note that every volunteer had a dissimilar reaction to each part of the video. The video was collected from YouTube and it contains audio too, which had more effect on the participants in order to assist them to feel the situation.

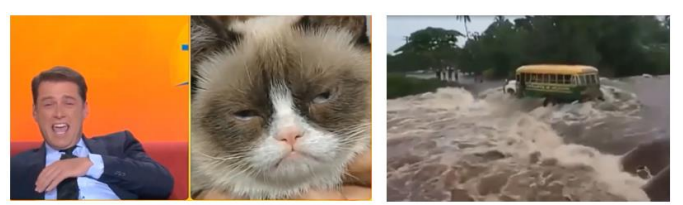

**Figure 3. 2- Two Captures of the Video Watched By Participants**

The details of the parts in the video can be seen in the table 3.1. There are totally 202 second audio-visual and 8 second gap between each part.

| <b>Order of Playing</b> | <b>Emotion Situation</b> | $\mathbf{Duration}(S)$ |
|-------------------------|--------------------------|------------------------|
|                         | Relax                    | 21                     |
| 2                       | Funny                    | 32                     |
| 3                       | Sad                      | 59                     |
|                         | Scary                    | 34                     |
| 5                       | disgust                  | 16                     |
| 6                       | Relax                    | 40                     |

**Table 3. 1- Details of the Parts in the Video**

Each video data collected from Xilinx Spartan-6 LX45 FPGA and camera sensor, which was connected to it, used and then HDMI output from FPGA connected to computer afterwards MATLAB Acquisition Toolbox used in order to receive and save the real time video features from the FPGAs board to use them for machine learning purpose. The videos are in RGB colour and for each colour component of a pixel in a frame. Each participant was recorded from the shoulder above face towards camera while sitting on chair. It was tried to be natural and real therefore videos recorded in office with a natural background and in some cases it can be seen that some people walking and passing in the camera frame. The 10 video recorded contain no audio as it has no role in this project also it would reduce the volume of the data therefore data would be processed more rapidly.

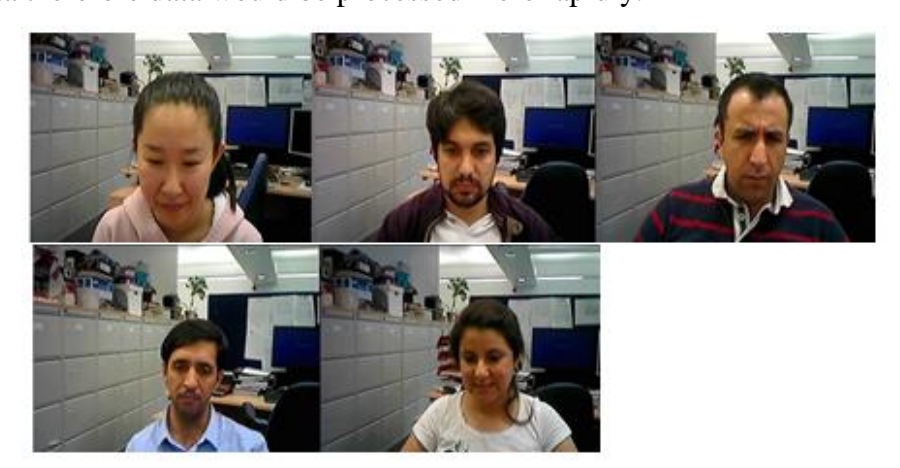

**Figure 3. 3- Faces of the Participants in the Experiment**

#### **3.4 LBP Features Extraction on 10 Videos**

The data used in the study consists of a 10 videos used for training and testing. This subset consists two sets of five video. In order to get the feature extraction from each video the LBP method used, as mention in section 2.5.1. To do this a MATLAB code and function written to process frame by frame and then save all data from each video to a distinct MATLAB file.

As can be seen in the figure 3.4, there is MATLAB function called LBP\_Feature\_Function which implement the LBP method by firstly convert the RGB video to grayscale on line 3 and then process the comparison the centre pixel with its neighbour as mention in section 2.5.1.

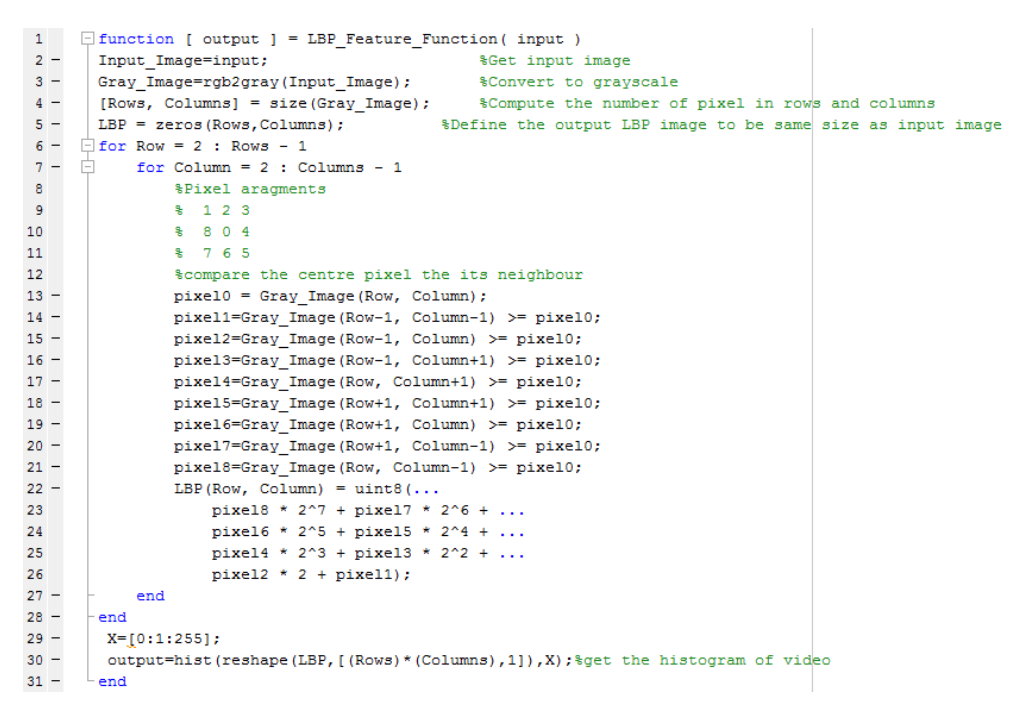

**Figure 3. 4- Local Binary Pattern (LPB) MATLAB Code**

At the end the histogram MATLAB function code used to get the feature from the LBP calculation. As previously mention that Pixels on the border of the image cannot be used as centre pixels therefore the pixel on the border of the image would be missed and there will be an image with different resolution typically the new resolution would be:

new resolution = (frame with 
$$
-2
$$
) × (frame height  $-2$ ) (3.1)

Therefore, the new resolution would be  $638 \times 478$ . In order to reform the resolution to be the same as the recorded and initial the border pixel will be defined to be a 0 for back or 255 for white. In this study the border pixel which is not considered as centre pixel replaced with the value 0 (black colour). There are 256 (from 0 to 255) different conceivable intensities in a grayscale image, and so the histogram displays 256 numbers showing the distribution of pixels between the 8-bit grayscale numerical values.

|                          | $\mathbf{1}$ | $\overline{2}$ | 3    | $\overline{4}$ | 5    | 6   | $\overline{7}$ | 8    | 9     | 10   | 11  | 12  | 13  |
|--------------------------|--------------|----------------|------|----------------|------|-----|----------------|------|-------|------|-----|-----|-----|
| $\,$ 1                   | 15629        | 586            | 418  | 378            | 575  | 99  | 411            | 807  | 21545 | 565  | 275 | 463 | 103 |
| $\overline{\mathbf{c}}$  | 15798        | 734            | 691  | 612            | 703  | 85  | 571            | 1617 | 16638 | 1000 | 524 | 756 | 193 |
| 3                        | 12315        | 1360           | 1134 | 1115           | 1220 | 211 | 1134           | 2287 | 6105  | 1045 | 583 | 988 | 211 |
| $\overline{4}$           | 12907        | 1313           | 1156 | 1066           | 1240 | 179 | 1067           | 2187 | 6903  | 1109 | 547 | 962 | 214 |
| 5                        | 12216        | 1396           | 1222 | 1166           | 1290 | 215 | 1077           | 2361 | 5984  | 913  | 544 | 948 | 209 |
| 6                        | 12472        | 1290           | 1131 | 1140           | 1178 | 204 | 1088           | 2313 | 6814  | 1114 | 568 | 942 | 222 |
| $\overline{\phantom{a}}$ | 12629        | 1386           | 1087 | 1159           | 1195 | 200 | 1077           | 2283 | 6440  | 1162 | 540 | 970 | 210 |
| $\bf 8$                  | 12485        | 1361           | 1157 | 1107           | 1175 | 165 | 1057           | 2219 | 6485  | 1063 | 579 | 988 | 224 |
| 9                        | 12236        | 1309           | 1167 | 1188           | 1191 | 217 | 1091           | 2332 | 6312  | 1016 | 510 | 996 | 209 |
| 10                       | 12155        | 1437           | 1168 | 1148           | 1240 | 191 | 1054           | 2346 | 5949  | 1004 | 545 | 924 | 214 |
| 11                       | 11902        | 1348           | 1271 | 1188           | 1180 | 206 | 1091           | 2341 | 5654  | 1024 | 540 | 967 | 217 |
| 12                       | 12864        | 1347           | 1069 | 1095           | 1235 | 188 | 977            | 2191 | 7366  | 1104 | 545 | 973 | 234 |
| 13                       | 12029        | 1330           | 1225 | 1211           | 1222 | 207 | 1119           | 2359 | 5861  | 983  | 538 | 939 | 211 |
| 14                       | 12544        | 1337           | 1112 | 1139           | 1248 | 166 | 1005           | 2149 | 7013  | 1047 | 516 | 925 | 225 |
| 15                       | 12051        | 1320           | 1154 | 1094           | 1222 | 187 | 1059           | 2348 | 6340  | 1057 | 537 | 932 | 217 |
| 16                       | 12010        | 1446           | 1155 | 1177           | 1247 | 226 | 1118           | 2273 | 6278  | 1105 | 535 | 961 | 219 |
| 17                       | 12305        | 1345           | 1140 | 1151           | 1167 | 213 | 1042           | 2265 | 6174  | 1037 | 509 | 984 | 223 |
| 18                       | 12160        | 1314           | 1194 | 1162           | 1245 | 179 | 1080           | 2270 | 6238  | 1004 | 568 | 913 | 217 |
| 19                       | 12433        | 1336           | 1130 | 1171           | 1229 | 203 | 1107           | 2293 | 6087  | 1011 | 574 | 933 | 206 |
| 20                       | 12920        | 1309           | 1087 | 1068           | 1181 | 172 | 1069           | 2168 | 6991  | 1140 | 495 | 993 | 231 |
| 21                       | 12230        | 1267           | 1247 | 1180           | 1260 | 184 | 1092           | 2338 | 6044  | 996  | 541 | 893 | 220 |
| 22                       | 12313        | 1369           | 1183 | 1159           | 1248 | 207 | 1050           | 2250 | 6385  | 1016 | 531 | 908 | 213 |
| 23                       | 12348        | 1324           | 1228 | 1162           | 1191 | 193 | 1057           | 2302 | 6311  | 1059 | 555 | 930 | 214 |
| 24                       | 12447        | 1401           | 1185 | 1136           | 1226 | 210 | 1058           | 2265 | 6232  | 1055 | 507 | 952 | 218 |
| 25                       | 12253        | 1369           | 1176 | 1160           | 1193 | 170 | 1049           | 2313 | 6191  | 1019 | 528 | 952 | 217 |
| 26                       | 11888        | 1289           | 1216 | 1110           | 1267 | 209 | 1040           | 2399 | 5803  | 1060 | 547 | 936 | 214 |

**Figure 3. 5- An Example of one Frame RGB and LBP View with its Features**

After implementing LBP method on the video the MATLAB file contain their feature has the following details:

- 1. Number of rows that indicate the frames in the video is 5250.
- 2. Number of columns that indicate the feature is 256.

### **3.5 Labels of the Two Emotion Dimensions (GTrace)**

FeelTrace is used for recording concept of emotion, in terms of two emotion dimensions – valence (positive to negative) and activation (dynamic to inert). However, this method of map out is much more general. The application contains a set of measurements that used to record perceived emotion linked to impressions figure 3.6. Feeltrace is a labelling implement for two emotion dimensions, established at Queen's University Belfast. It lets for the tracking of a perception of emotional state over time, on the two emotion dimensions activation and evaluation.

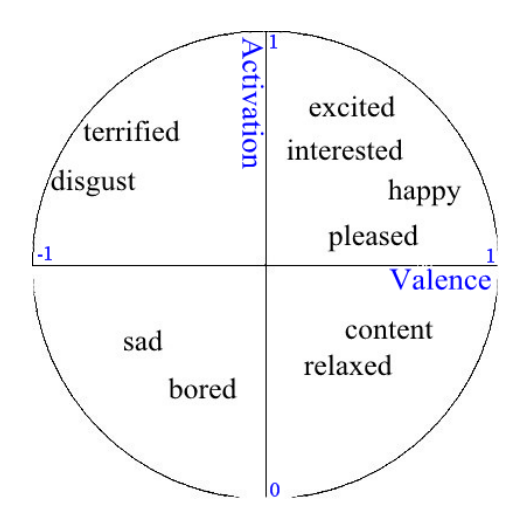

**Figure 3. 6- Feeltrace Exhibition**

The basic form of Gtrace rating is shown in figure 3.7. Left side of the window, assessor see a video that displays the participant to be rated. On the other side of window, there is a cursor that assessor can control. It obtains the form of a chromatic circle, which can be moved only lengthways a single dimension (left or right). The indicator travels within a space restricted by a rectangle. The rectangle is divided into equal area within vertical lines (it may be half, thirds, quarters, etc.). The colour of the pointer changes as it travels inside the scale. For example, as can be seen in figure 3.7, in the valence, the pointer is pure red at the strongly negative and then by moving to the right the colour of the pointer slowly changes and the green at the positive. This movement leaving bellows after itself, that expression where it was before.

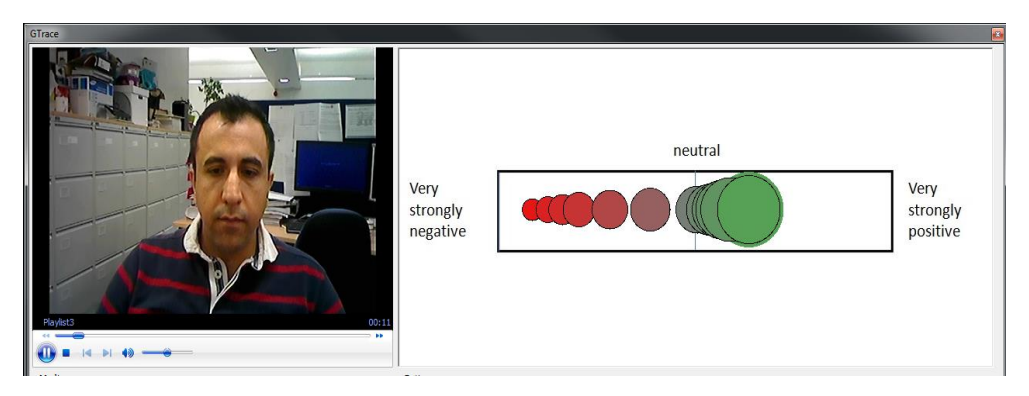

**Figure 3. 7- An Example of Valence Over View in GTrace Environment** 

For all 10 videos the labels are worked out form the Gtrace application. Therefore for each frame there are two labels, activation in range of 0 to 1 and valence in range of -1 to 1, Figure 3.8.

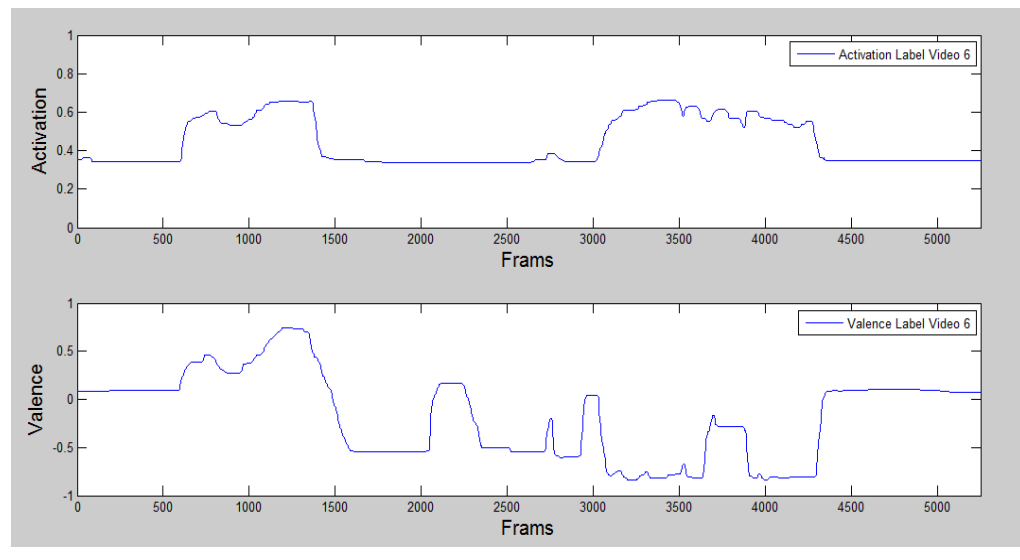

**Figure 3. 8- Activation and Valence of a Video**

After implementing Gtrace application on the video the MATLAB file contain their labels have the following details:

- 1. Number of rows that indicate the frames in the video is 5250.
- 2. Number of columns that indicate the labels are 2. First column contains the activation and the second column contains valence.

#### **3.6 Implementing K-Fold Cross Validation**

#### **3.6.1 Implementing 5-Fold Cross Validation**

As mentioned before cross validation is a typical confirmation method for measuring the outcomes of a numerical investigation, which distributes to an independent dataset. It is usually implemented, wherever the aim is prediction, and the purpose of using cross validation is estimated how precise predictive system will implement and perform in practice and real time. In order to implement 5-fold cross validation, the dataset, that contains 10 video features and labels are separated into 5 subsections as follow:

> Subsections1: video 1 and 2 Subsections2: video 3 and 4 Subsections3: video 5 and 6 Subsections4: video 7 and 8 Subsections5: video 9 and 10

One of the 5 subsets is chosen for the test dataset and the other 4 subsets are used for training dataset. Then the cross validation process repeated 5 times, with each of the 5 subset used once in place validation data. In regression technique, the K-Nearest Neighbour algorithm (K-NN) is used for three different K ( $K = 1$ , 3 and 5). Therefore the cross validation process repeated 5 times each time for different K, with each of the 5 subset used once in place validation data. To evaluate the result cross validation methodology, two types of discreet data and confusion matrix used.

MATLAB codes wrote to implement the 5-fold cross validation on the features and the labels and the result saved in the MATLAB file.

#### **3.6.2 Implementing 2-Fold Cross Validation**

In order to implement 2-fold cross validation, the dataset, that contains 10 video features and labels are separated into 2 subsections. As each participant have been recorded twice thereafter for the 2-fold there will be odd and even subsection the first recorded dataset of each person put in to the odd subsection and the second recorded datasets of each person is added to the even subsection. The 2 subsections as follow:

> Subsections odd: video 1, 3, 5, 7 and 9 Subsections even: video 2, 4, 6, 8 and 10

First the odd subset is chosen for the test dataset and the even subset is used for training dataset. Then the even subset is chosen for the test dataset and the odd subset is used for training dataset. In regression technique, the K-Nearest Neighbour algorithm (K-NN) is used for three different K (K=  $1, 3$ ) and 5). Therefore the cross validation process repeated 3 times each time for different K-NN, with each of the 2 subset used once in place validation data. To evaluate the result cross validation methodology, two types of discreet data and confusion matrix used.

MATLAB codes wrote to implement the 2-fold cross validation on the features and the labels and the result saved in the MATLAB file.

### **3.6.3 Correlation Coefficient Evaluation of 2 and 5 -Fold Cross Validation**

In measurement, the Pearson Product-moment Correlation Coefficient is calculation of the linear correlation between two variables (in this study between actual labels and predicted labels), outcome measurement is a value between +1 and −1. There are two qualities for each correlation: strength and direction. The direction indicates that the correlation is either positive or negative. If factors move in inverse or opposite orders for example if one variable increases, the other variable decreases, there will be negative correlation. On the other hand, when two factors have a positive correlation, it means they move in the same direction. Finally when there is no relationship between two factors this is called zero correlation.

The outcome of cross validation of the predict labels for 5-Fold Cross Validation for different K in K-NN ( $K = 1$ , 3 and 5) can be seen from the tables 3.2.

| Average Correlation Coefficient of Predict Labels for 5-fold Cross Validation |                |  |  |  |  |  |
|-------------------------------------------------------------------------------|----------------|--|--|--|--|--|
| <b>Activation</b>                                                             | <b>Valence</b> |  |  |  |  |  |
| 0.0226                                                                        | $-0.0137$      |  |  |  |  |  |
| 0.0260                                                                        | $-0.0206$      |  |  |  |  |  |
| Ი Ი294                                                                        | $-0.0208$      |  |  |  |  |  |

**Table 3. 2- Average Correlation Coefficient of 5 Fold Cross Validation**

The predict labels of 5-fold cross validation for different K can be seen. The correlation coefficient average result was obtained, as mention the in the section 2.5.5, after applying the 5-fold cross validation for all the subsections. The average activation has positive points therefore all the points lie close to straight line, which has a positive gradient and shows as one variable increase in the test datasets, the other points in the predict labels dataset increase too. On the other hand, The average valance has negative points therefore all the points lie close to straight line, which is has a negative gradient and shows as one variable increase in the test datasets, the other points in the predict labels dataset increase too. However, as can be seen by increasing the K from 1 to 3 and 3 to 5 the correlation coefficient for activation increased by 15.04%. Therefore, there is increment of 30.08% changing the k from 1 to 5 in K-NN. On the other hand, for the valence by increasing the k from 1 to 3 correlation coefficient increases by 50.36% and correlation coefficient increases 51.82% for k from 1 to 5.

The outcome of cross validation of the predict labels for 2-Fold Cross Validation for different K in K-NN ( $k= 1, 3$  and 5) can be seen from the figure 3.9.

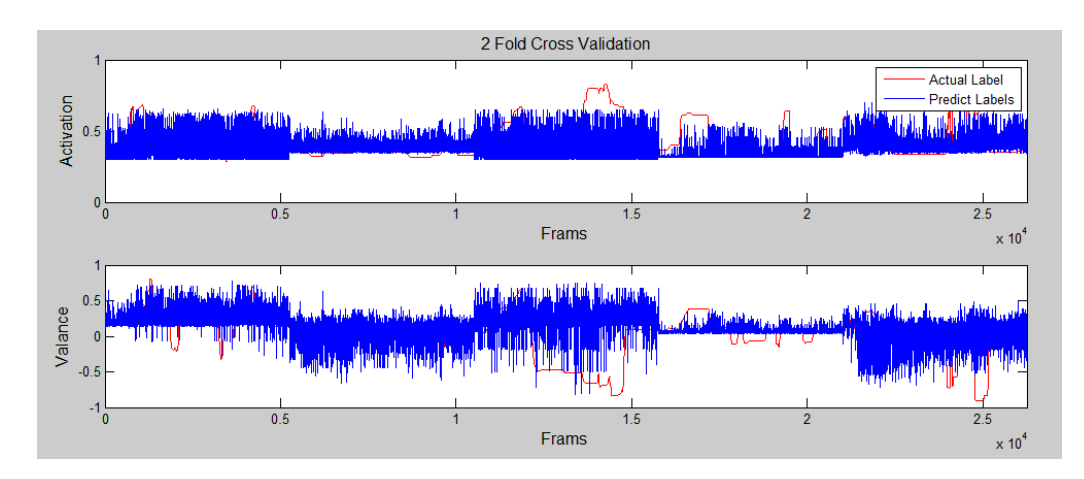

**Figure 3. 9- Predict and Actual Labels of 2 Fold Cross Validation**

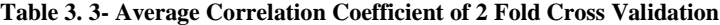

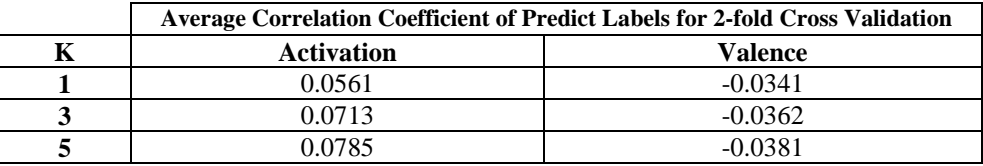

The predict labels of 2-fold cross validation for different K can be seen in table 3.3. The average activation is positive therefore all the points lie close to straight line, which has a positive gradient and shows as one variable increase in the test datasets, the other points in the predict labels dataset increase too. On the other hand, The average valance is negative therefore all the points lie close to straight line, which has a negative gradient and shows as one variable increase in the test datasets, the other points in the predict labels dataset increase too. However, as can be seen by increasing the k from 1 to 5 the correlation coefficient for activation increased by 39.92%. On the other hand, for the valence by increasing the K from 1 to 5 correlation coefficient increases by 11.73%.

From both methods of the cross validation can be seen that, there is better correlation coefficient as it gets closer to 1. However, there is less percentage increment in 2-fold but there is higher correlation coefficient for this method. In the next sanction the confusion matrix will be analysed.

### **3.6.4 Evaluation of Confusion Matrix of the K-Fold Cross Validation**

In comprehension how well the model performed, it is necessary to examine which frames were correctly and incorrectly predicted. Analysis of the correctly and wrongly predicted instances reveal that, most of the models predicted more zeros incorrectly than ones. Furthermore, the final prediction of the model is designed to be reliable on the decisions of predictions. Therefore, if the anticipations had been mostly zeros, then the predictions leaning to be generally zeros when the most of the votes do not consist with the probability evaluation. In this case the confusion matrix would be efficient tool to analyse the probability estimation. As mention in section 2.5.7, there is arrangement for the confusion matrix two dimensions, which contain 4 zones classification. The regression results are used to obtain the confusion matrix.

#### *3.6.4.1 Confusion Matrix of the 5-Fold Cross Validation*

As mentioned before, the predict labels that obtained from the K-NN regression used for this arrangement of classification and then The confusion matrix of the result can be seen in table 3.4, from all confusion matrices, this table is chosen for the best performances of the arguments for 5 fold cross validation for each of the two emotion dimensions. All the result can be seen in the appendix A.

| <b>4 Zones Arrangement</b>  |              |       |              |                       |      |  |  |  |
|-----------------------------|--------------|-------|--------------|-----------------------|------|--|--|--|
| 5-Fold Cross Validation k=3 |              |       |              |                       |      |  |  |  |
| Frames                      |              |       |              | <b>Predict Labels</b> |      |  |  |  |
| 10500                       |              | 1     | $\mathbf{2}$ | 3                     | 4    |  |  |  |
|                             | $\mathbf{1}$ | 85    | 249          | 568                   | 805  |  |  |  |
| Actual                      | $\mathbf{2}$ | 13    | 28           | 138                   | 725  |  |  |  |
| Labels                      | 3            | 58    | 256          | 505                   | 1221 |  |  |  |
|                             | 4            | 408   | 1233         | 1871                  | 2336 |  |  |  |
| <b>Total Correct</b>        |              | 2954  |              |                       |      |  |  |  |
| <b>Total Wrong</b>          |              | 7546  |              |                       |      |  |  |  |
| Accuracy %                  |              | 28.13 |              |                       |      |  |  |  |

**Table 3. 4- 4 Zones Confusion Matrix of the 5-Fold Cross Validation**

As can be seen the best accuracy of the 5 fold cross validation for 4 zone arrangement, is belong to the K=3 with the accuracy of the 28.13%.

#### *3.6.4.2 Confusion Matrix of the 2-Fold Cross Validation*

The following table, from all confusion matrices, is chosen for the best performances of the arguments for 2 fold cross validation for each of the two emotion dimensions. All the result can be seen in the appendix A.

| <b>4 Zones Arrangement</b>  |              |       |              |                       |       |  |  |  |
|-----------------------------|--------------|-------|--------------|-----------------------|-------|--|--|--|
| 2-Fold Cross Validation k=5 |              |       |              |                       |       |  |  |  |
| Frames                      |              |       |              | <b>Predict Labels</b> |       |  |  |  |
|                             | 26250        |       | $\mathbf{2}$ | 3                     | 4     |  |  |  |
|                             | $\mathbf{1}$ | 483   | 28           | 353                   | 3407  |  |  |  |
| Actual                      | $\mathbf{2}$ | 269   | 16           | 212                   | 1764  |  |  |  |
| Labels                      | 3            | 463   | 19           | 607                   | 4013  |  |  |  |
|                             | 4            | 884   | 57           | 1322                  | 12356 |  |  |  |
| <b>Total Correct</b>        |              | 13462 |              |                       |       |  |  |  |
| <b>Total Wrong</b>          |              | 12788 |              |                       |       |  |  |  |
| Accuracy %                  |              | 51.28 |              |                       |       |  |  |  |

**Table 3. 5- 4 Zones Confusion Matrix of the 2-Fold Cross Validation**

As can be seen from the table 3.5 the best accuracy of the 2 fold cross validation for 4 zone arrangement, is belong to the  $K=5$  with the accuracy of the 51.28%. In over all, the accuracy of the 4 zones confusion matrix result can be seen from the table 3.6 the highest accuracy belongs to the 2 fold cross validation for the K=5.

| Accuracy % |        |        |  |  |  |  |  |
|------------|--------|--------|--|--|--|--|--|
|            | 5 Fold | 2 Fold |  |  |  |  |  |
|            | 27.66  | 45.82  |  |  |  |  |  |
| J          | 28.13  | 49.47  |  |  |  |  |  |
|            | 27.77  | 51.28  |  |  |  |  |  |

**Table 3. 6- Average Accuracy of Confusion Matrix for Different K**

# **3.7 System Overview and Implementation on MATLAB Simulink**

Computer simulation is the order of creating a system of a real physical model, implementing the system on a computer, and evaluating the performance output. To comprehend reality and all of a model convolution, it is essential to create artificial substances and kinetically perform the roles. Computer simulation is the tantamount of this kind of role and it helps to determine artificial situations and figurative worlds. One of the main advantages of employing simulation (MATLAB Simulink) for study and evaluating of models is that it allows the users to rapidly examine and evaluate the outcome of complex designs that possibly will be excessively hard to investigate.

Simulink, established by MATLAB, is a graphical software design environment for demonstrating, simulating and analysing dynamic models. Its main communication with a computer is a "graphical block diagramming tool" and a modifiable of block in its library [69]. In Simulink, it is easy and simple to represent and create a model and then simulate it demonstrating a physical model. Systems are demonstrated graphically in Simulink as block. An extensive collection of blocks is presented for demonstrating numerous models to the user. Simulink can statistically estimate the solutions to models that are impossible or are not willing to create and calculate by hand. The capabilities of the MATLAB Simulink are:

- Building the Model
- Simulating the Model
- Analysing Simulation result
- Managing Projects
- Connecting to Hardware

In this study MATLAB Simulink used to express the possible actual efficacy of other situations.

# **3.7.1 Model Design Environment for Demonstrating Emotional State Detection**

As mentioned in the last chapter the highest accuracy belongs to the 2 fold cross validation with the K=5 for K-Nearest Neighbour. Therefore in the MATLAB Simulink this method used to create a model. The over view of the model can be seen from the figure 3.10.

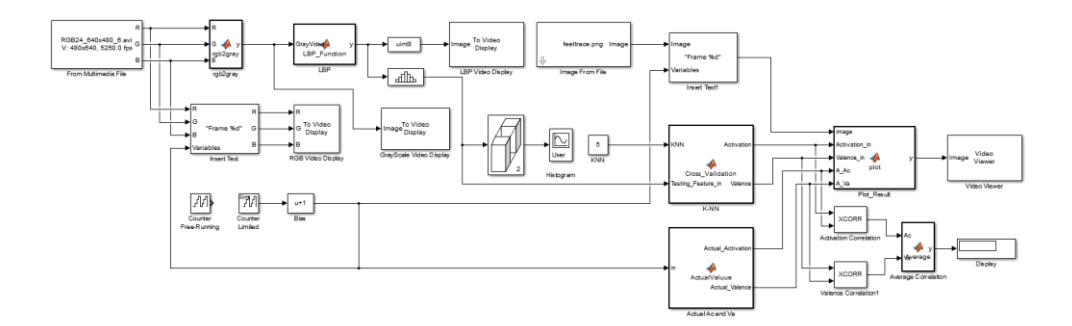

**Figure 3. 10- Visual Representation of MATLAB Simulink Model**

In this model numerous blocks from the MATLAB used. On the other hand there are 6 blocks, which created and the MATLAB code written for them as there was no block for them in the library to meet the model structure. At the input of the model the block "From Multimedia File" block used to read the video input and then at its output the video data dived to three RGB output then the block designed to convert the video to grayscale with the following parameters;

$$
Grayscale = 0.2989 \times R + 0.5870 \times G + 0.1140 \times B \tag{3.2}
$$

From the RGB to grayscale convertor another block designed to obtain the LBP of the video, which is the same method as used in the last chapters. Histogram from the LBP result is calculated by using the histogram block from the library. The training dataset that used in this model got from the last section using the 2-fold cross validation as the odd subsection used for test the even subsection used for training. The actual labels also used in this model to compare with the predict result of the simulation. Also the FeelTrace image used to display the actual and the predicted labels on it. There is block used to count the frame number to be displayed on the video and the FeelTrace image. After running the model, it displays the RGB, grayscale and LBP video followed by showing the histogram of the relevant frame and finally shows the FeelTrace image with the frame number at button left corner. The actual label shows in blue and the predict label displays in red and it is possible to display both output in the same time. Also correlation block used to display the correlation coefficient between the actual and predict labels.

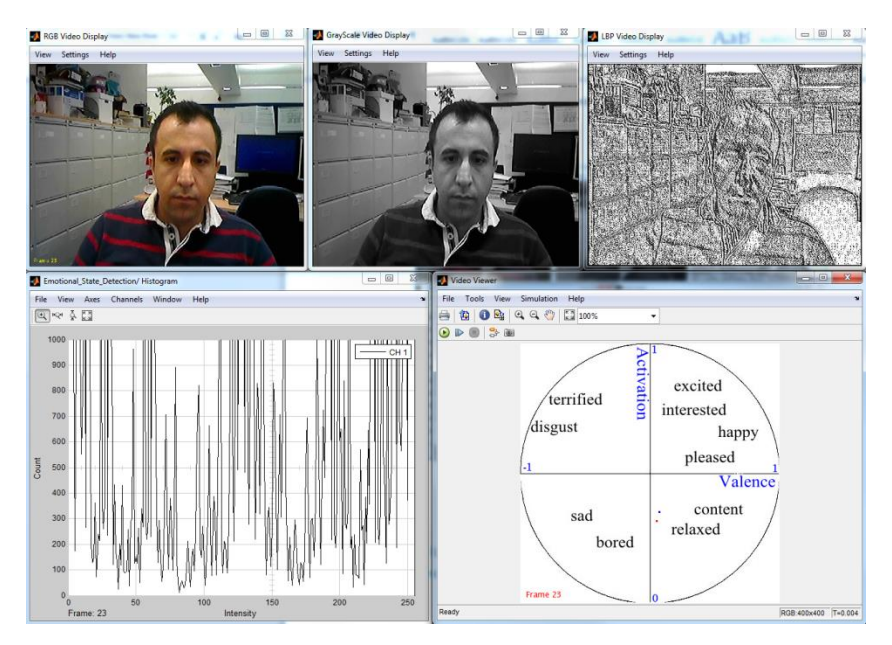

**Figure 3. 11- The Outputs of MATLAB Simulink Model**

In the figure 3.11 can be seen the outputs of MATLAB Simulink Model in the MATLAB environment the top pictures shows the video image from RGB to grayscale and the LBP. The left bottom images is the histogram of the relevant video frame and the left bottom image display the actual and the predict label on the FeelTrace Image. In this model as the training datasets include 26250 frames and for each frame there are features also two dimension label so the model would run very slow to increase the speed of the model to process the data more faster the training dataset has been reduced from 26250 to 525 which means that 98% of the data draped and only 2% of the training datasets used. On the other hand the most time taken part of the model is, where the LBP block calculated the Local Binary Pattern of the frame. From the Simulink Profile Report can be seen figure

3.12 (full report available in appendix B) each time the model run to process the LBP it takes 34% of the time taken for the process LBP block and this is another reason that the model run slower than expected.

| Motional State Detection/LBP (AtomicMATLABFunctionSubSystem.Outputs.Major)<br>Time: 7.17604600 s (34.8%)<br>Talls: 9<br>Self time: 0.00000000 s (34.8%) | Emotional State Detection/LBP |                 |
|----------------------------------------------------------------------------------------------------|-------------------------------|-----------------|
| <b>Function:</b>                                                                                                    | Time                          | Calls Time/call |
| Emotional State Detection/LBP (AtomicMATLABFunctionSubSystem.Outputs.Major)  7.17604600                                                                 |                               | 9 0.797338444   |
|                                                                                                    |                               |                 |
| <b>Parent functions:</b>                                                                                                    |                               |                 |
| Emotional State Detection. Outputs. Major                                                                                                    |                               |                 |
|                                                                                                    |                               |                 |
| <b>Child functions:</b>                                                                                                    |                               |                 |
| Emotional State Detection/LBP/ SFunction (StateflowChild.Outputs.Major)                                                                                 | 7.17604600 100.0%             | 9 0.797338444   |
|                                                                                                    |                               |                 |

**Figure 3. 12- Simulink Profile Report for the LBP Block**

The model can be modified to be used with camera sensor form the FPGA. The over view of the model can be seen in the figure 3.13.

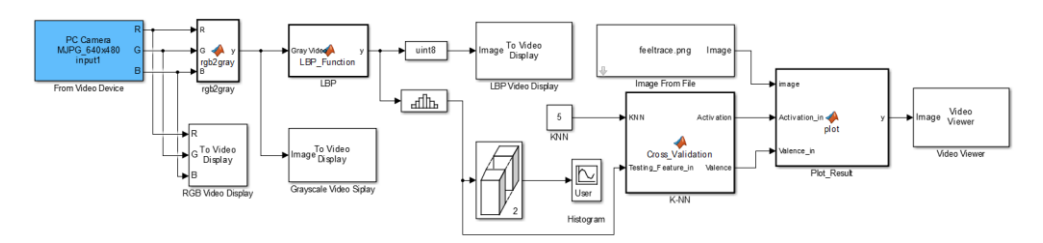

**Figure 3. 13- Visual Representation of MATLAB Simulink Model Real Time**

In this model the training dataset that used in last model used, which is 525 frames features and labels used. The large print of both models is available in appendix B.

# **3.8 Summery**

Within this chapter, the overall model introduced. The system input is collected from five volunteers. They have been recorded twice from the shoulder above while watching a 210 second video. These 10 videos are 210 second long with the resolution of  $640 \times 480$  with the frame rate of 25 frames per second. The LBP algorithm used to obtain the features extraction on each video. On the other hand, the GTrace application used to get the two emotion dimensions labels – valence (positive to negative) and activation (dynamic to inert). In order to find the best possible method the K-fold cross validation used and implemented for 2 and 5 fold. The K-Nearest Neighbour algorithm used for the regression modelling and the analysis that done on the datasets shows that the most accrue result belongs to the 5-fold cross validation with K=5 for the K-Nearest Neighbour.

Therefore this method used to build a two system on MATLAB Simulink the first model was based on training the first five recorded videos data over the other second recording data to run and displays the predict labels on the FeelTrace exhibition. The second model built works with real time camera input from FGPA and trained the data input over the testing datasets to produce the predict labels displays again on the FeelTrace exhibition. Both systems perform as expected but both systems work slow due to the LBP feature extraction as it is not parallel and there will be 1 predict label output for every 1.05 second, which means that the system is not able to perform for each frame and while the first frame is processed the other 29 frame would be last for the real time performance.

# **4. System Implementation on FPGA**

# **4.1 Introduction**

Field Programmable Gate Array (FPGA) field carry on to increase improvement, since its creation by Xilinx in 1984, FPGAs start from existence plain glue logic chips to really substituting application exact combined circuits Application Specific Integrated Circuits (ASICs) and also for processing and controlling applications and signals. FPGA is semiconductor apparatus, which is built of Configurable Logic Blocks (CLBs), linked through programmable connection. FPGAs have a capability to be reprogrammed to designed or desired application subsequently builtup. This trait separates FPGAs from ASICs, where they are factory-made for particular design applications. On the other hand, it is possible to have **One Time Programmable** (OTP) FPGAs [70]. There are 5 properties and benefits of productivity of FPGAs.

#### **Performance**

The first advantage is that FPGA devises have hardware parallelism; FPGAs cross the power of Digital Signal Processors (DSPs) by segregation the consecutive execution per clock cycle.

#### **Time to Market**

FPGAs have pliability and fast prototyping, as they can be tested on an idea and validate it in hardware and do not need to go through the long procedure of ASIC scheme.

#### **Cost**

The expenditure of creating variations to FPGA designs is less when compare it with ASIC.

#### **Reliability**

While there are tool provided to program, FPGA is really hard to carrying out execution. The system is processor based and contains numerous tools to help for planning tasks and sharing them between many processes. FPGAs reduce reliability anxieties as used parallel execution.

#### **Long-Term Maintenance**

FPGA devices are upgradable and it does not need the expenditure and time engaged with ASIC to re-design. As a product or system matures, it is possible to create useful improvements in short time to re-design the hardware or changing the design.

However, most emotional state recognition systems have suffered from the lack of real-time computing ability due to algorithm complexities. It prevents current systems to be used for real-world applications, especially for low-cost, low-power consumption and portable systems. Nowadays, multi-core computer, GPU, and embedded devices have got more power and the ability for computing acceleration. Many computer vision and pattern recognition algorithms have been implemented on embedded systems in real-time based on parallelization in algorithms and hardware processing architectures. Embedded devices provide a new platform for a real-time automatic emotional state detection and recognition system.

The objectives below deliver the in this chapter to be followed within the methods used in last chapter.

- Capture images in real time and display on monitor
- Obtain the LBP and display on monitor
- Use K-NN on the training dataset
- Display the predict labels on the monitor

The next section depicts the top-level block diagram employed in order to perform this chapter objectives mentioned above.

# **4.2 Top-Level Block Diagram**

The overall design performed on four dependent functional parts. The first part is detecting the images from the camera sensor. The second part is processing the images and implements the LBP in order to get feature extraction. The third part the classification, using K-NN on the training dataset. The last part is to display the predicted labels on the screen. A block diagram and hardware realization of the design can be seen below figures.

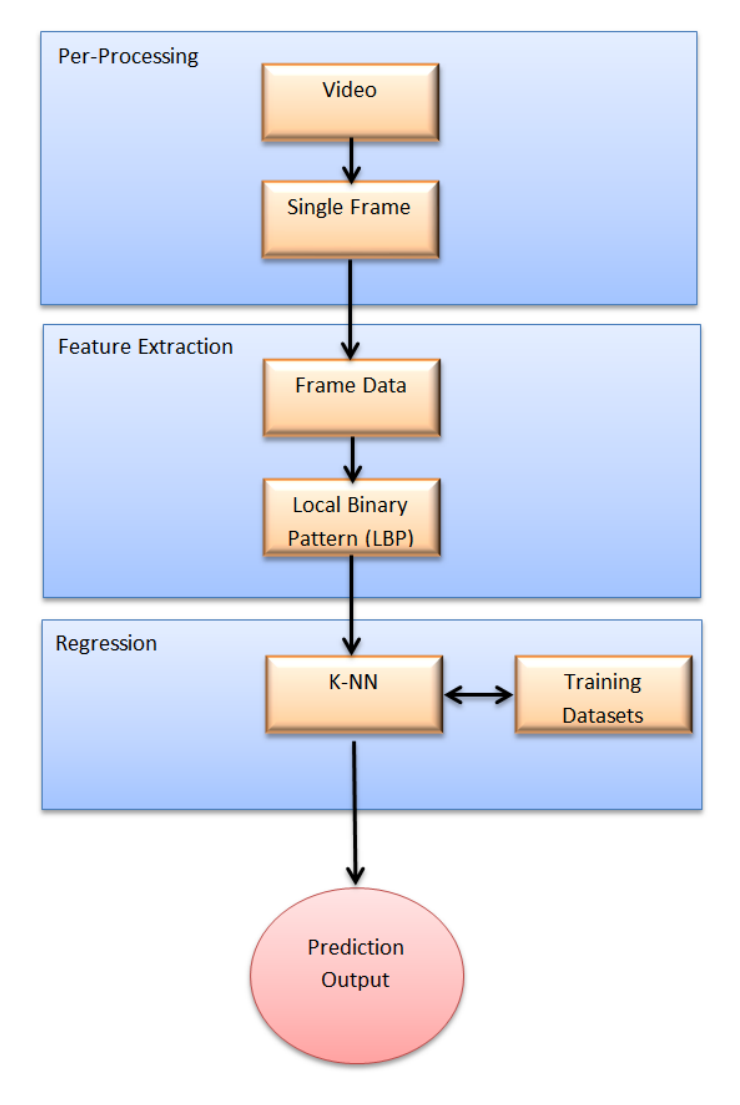

**Figure 4. 1- A High-Level of Overall Methodology**

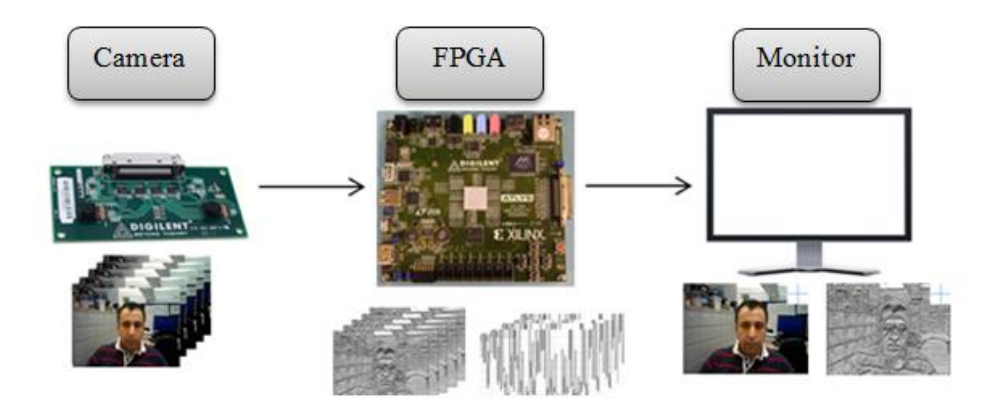

**Figure 4. 2 - Visual Representation of Hardware Realization**

# **4.3 Atlys FPGA Board and VmodCAM Camera Sensor**

The FPGA board is used to implement the model is Atlys™ Spartan-6 FPGA Development Board [79] along with a VmodCAM Stereo Camera Module [80]. It use Xilinx Spartan-6LX45 FPGA and has 128 Mbyte DDR2 RAM with 16-bit wide data; more Features and the input/output ports can be seen in figure 4.3. The Atlys™ board is intended for real time video processing.

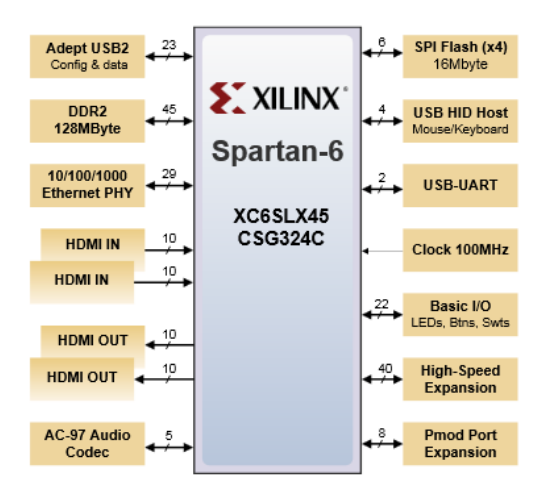

**Figure 4. 3- Ports Layout of the Atlys Spartan-6 FPGA Board [71]**

The VmodCAM is an additive device to the Atlys board. The Spartan-6LX45 FPGA sends commands and resolution settings to the VmodCAM through the  $I^2C$  line. It contains a selection of clock, image colour and data
settings. However there are 2 cameras built in the VmodCAM, only 1 employed for the project. The data that sent back to the FPGA board is in RGB or YCrCb format. The output table formats are specified in table 4.1.

| <b>Mode</b>   | <b>Byte</b> | <b>D7:D0</b>                                                    |
|---------------|-------------|-----------------------------------------------------------------|
| <b>RGB565</b> | Odd         | $R_7R_6R_5R_4R_3G_7G_6G_5$                                      |
|               | Even        | $G_4G_3G_2B_7B_6B_5B_4B_3$                                      |
| <b>RGB555</b> | Odd         | $0R_7R_6R_5R_4R_3G_7G_6$                                        |
|               | Even        | $G_5G_4G_3B_7B_6B_5B_4B_3$                                      |
| RGB444x       | Odd         | $R_7R_6R_5R_4G_7G_6G_5G_4$                                      |
|               | Even        | $B_7B_6B_5B_40000$                                              |
| RGBx444       | Odd         | 0000R <sub>7</sub> R <sub>6</sub> R <sub>5</sub> R <sub>4</sub> |
|               | Even        | $G_7G_6G_5G_4B_7B_6B_5B_4$                                      |
| <b>YUV</b>    | $4^*$ i     | Cb                                                              |
|               | $4*1+1$     | v                                                               |
|               | $4*1+2$     | Cr                                                              |
|               | $4*1+3$     |                                                                 |

**Table 4. 1- VmodCAM Output Formats [80]**

In order to use and connect the VmodCAM with the Atlys FPGA board a module, which created for the Atlys™ Spartan-6 FPGA Development Board, used in this study [72]. This model designed for both camera sensors on the VmodCAM, FPGA drives the HDMI output for both cameras. This model created on the Xilinx ISE Design Tools in VHDL and it has been modified to suit the project specification. The Digilent design code offers two different configurations with the VmodCAM. The first configuration is intended to produce the HDMI output with the maximum resolution (1600 x 1200 pixels); the second configuration is intended to produce VGA (640x480 pixels ) resolution with HDMI output. As mention in last chapter the low resolution would have faster process on the LBP feature extraction. Therefore the VGA resolution is more appropriate to the project, so it is determined that the VGA resolution used to build the project on.

#### **4.4 RGB to YCrCb (Y or Grayscale)**

The VGA resolution bit file can be downloaded to the Atlys Board via Digilent Adept software. When the programing file loaded to the board, the output images from the camera sensor can be seen on the monitor through the HDMI port. In order to implement LBP feature extraction algorithm on the images, the Digilent code needed to be modified. As mentioned in last chapters the first steps are to convert the RGB image to Grayscale image. After some study of the Digilent's provided code, the subsequent data is specified. There are two camera sensors in the VmodCAM which called them the code "CAM\_A" and "CAM\_B". The output from the camera for each pixel is 16-bits. These 16-bit pixels are in RGB565 format, table 4.1. The most significant 5 bits is related to the Red part, the 6 inner bits are related to the Green part, and 5 least significant bits belong to the Blue part. The subsequent step is accumulating the pixel value to the DDR2 memory. Finally, the last step in the model is to execute a section "DVI transmitter" for showing the pixels value on the monitor via HDMI port.

In order to convert RGB to Grayscale, a Xilinx logiCORE IP RGB to YCrCb colour-Space Converter v3.0 used and fitted in the design. It is a basic 3 by 3 matrix multiplier changing three participation colours, which is 24 bits, to three output samples, which is 24 bit, (8 bits for each elements Y, Cr and Cb) only in one clock period. In this project only the 8 bits value of Y used, which correspond for grayscale level of the input RBG. To produce grayscale value or Y. Based on these project, the standards for coefficients CA and CB were specified in chapter 2, such that:

$$
Y = CA \times R + (1 - CA - CB) \times G + CB \times B \tag{4.1}
$$

Where the  $CA = 0.2989$  and the  $CB = 0.1140$  and the green colour would multiply with 0.5871. Therefore the over view of the convertor can be seen in figure 4.4.

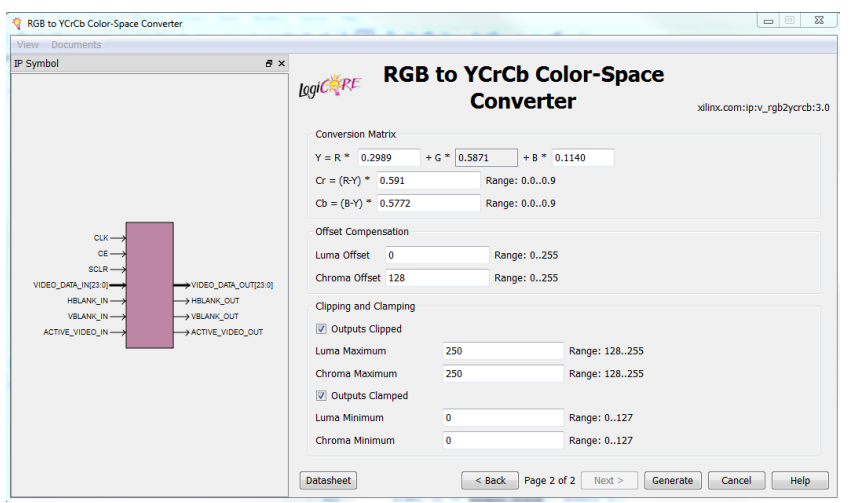

**Figure 4. 4- Xilinx LogiCORE IP RGB to YCrCb Colour-Space Converter V3.0**

In the IP generator can be seen that there are 23 bit video data in regarding the RGB value and horizontal and vertical counter of the video to indicate the pixel in the two dimensions. Also there is one pit specified for whenever the pixel is ready called ACRIVE\_VIDEO\_IN. Also there is clock input and reset included in the IP. On the other hand there is video data with 23 bits, which only the 8 least significant bits that correspond to the Y or grayscale level used. Also there is ACRIVE\_VIDEO\_OUT used to indicate whenever the output is ready also the horizontal and vertical pixel counter are in the output. The conversion of RGB to grayscale can be seen in figure 4.5.

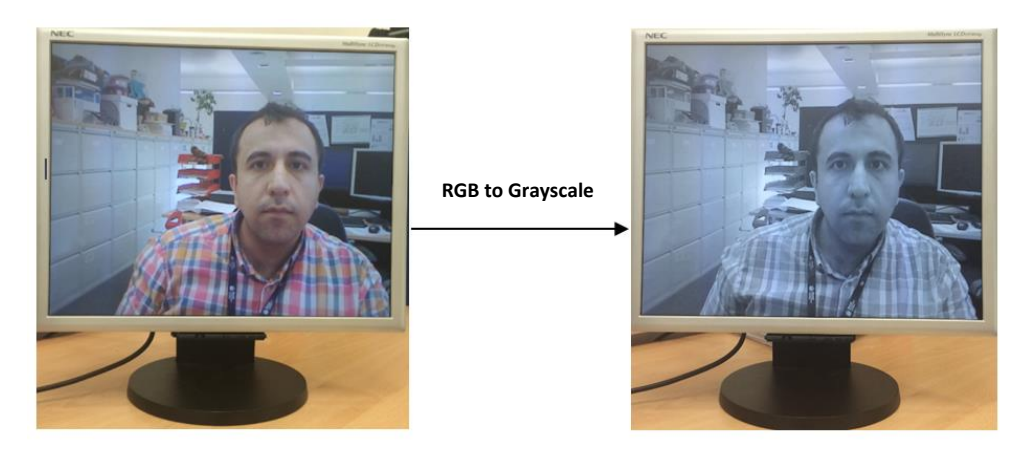

**Figure 4. 5- RGB to Grayscale Conversion on FPGA** 

#### **4.5 Implementing LBP on FPGA and Obtaining the Features**

As mention before, the next step after converting the RGB video data to grayscale is to implement LBP method on the data. In the MATLAB Simulink as there was all frame pixels available therefore it was possible to process LBP on whole image in blocks of 3x3 pixels. On the other hand as there is not enough RAM memory on FGPA to save all pixels of a single frame also aimed to have parallel LBP output therefore, a row vector used in the code to save 1283, which is equal to first two rows pixel values pulse three pixels from third row as can be seen in table 4.2.

**Table 4. 2- Pixels Arrangement In Order To Obtain the LBP**

|      | . . |       |  |
|------|-----|-------|--|
|      | 643 | 1279. |  |
| .282 |     | 1919  |  |

Therefore, it is required to wait until 1283 pixels value to be processed. As soon as the pixel 1283 generated then there will a block 3x3 available to process LBP algorithm. For the rest of pixels the pixel value will over follow and replaced with the pixel after itself. This process would carry the same way for all pixels to the end. However, as for the camera sensor capture 30 frames per second with the resolution of  $640 \times 480$  so each pixel takes 108.51ns to be executed therefore, there will be a delay of 139.21µs to produce the LBP pixel value. In order to wait for 1283 pixels to be ready a delay generated to do this. It would count the horizontal and vertical pixels and all the RGB data for all 1283 pixels would be saved in an array to be accessed in LBP processor and as soon as the third pixel in the third row ready the IP Core will executed and will calculate and release the value of the pixel to the output. For the rest of the pixels this process would be carried the same way for all pixels to the end.

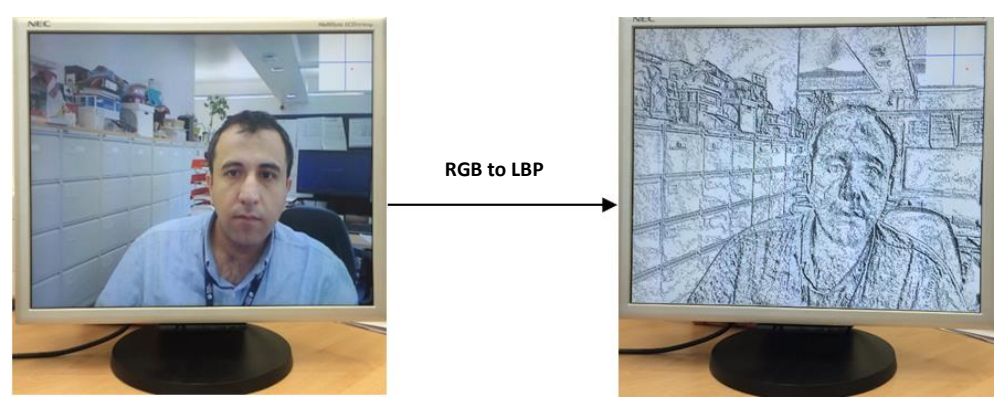

**Figure 4. 6- Parallel LBP Implementation on FPGA**

As soon as the LBP pixels value calculated and released it would be draped to a simple counter to calculate and save the features of that frame in row vector from 0 to 255 for the next steps. In this part the pixel value would be compared with the row number and if it is equal the row value then the row value would be increased by one. It would be carried for all the pixels calculated pixels value in LBP. As mentioned in the last chapter, because the border pixels (2236 pixels) cannot be considered as a centre pixel they replaced with the 0, which correspond for the black colour. On the other hand, as these pixels do not take to the features calculation the row vector has been initially created with the value 2236 the first column of the vector.

#### **4.6 Training Datasets on FPGA**

As mentioned in the last section, the model is based on machine learning and needs a dataset to be trained on. Therefore the training features and the training labels needed to be stored to the model. A Xilinx LogiCORE IP Block Memory Generator v6.2 used to enter the features and labels in to the model. In order to use this IP, the data must be saved in a .coe file. Therefore a MATLAB code wrote and used to read the features and labels file and convert them in a format to be used in the .coe file. The data should be in all in one column (single data in each line) with a comma after each, the data can be input as integer or binary format. Here, the data have been saved in integer format and can be seen in figure 4.7.

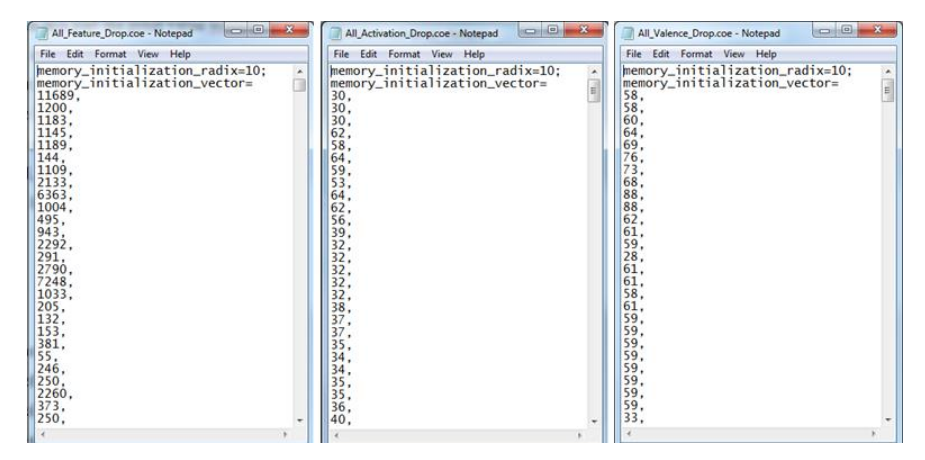

**Figure 4. 7- All Dataset (Features, Labels) Saved In .Coe File**

Windows Notepad used to save the data in .coe. However the biggest data in the features training dataset is 51256 in decimal to represent it in the Block Memory Generator IPCore 16 bits width needed, which will limit and reduce the length of the data that can be used, which means that with the data of 16 bits there will be only 9999 lines available. However to represent the feature in the .coe file it is possible to have only on data in each line on the other hand, as every 256 lines in the file represent for one frame features and only 9999 lines available therefore in overall only 390 frames of data can be loaded to the IP. This is a disadvantage, as it will limit the model training datasets and will drop the accuracy of the output.

| <b>Block Memory Generator</b>                                                                                                    |                                                                                                    |                                                                                             |
|----------------------------------------------------------------------------------------------------|----------------------------------------------------------------------------------------------------|---------------------------------------------------------------------------------------------|
| Documents View                                                                                                    |                                                                                                    |                                                                                             |
| $\theta$ x<br><b>IP Symbol</b><br>ADDRA(18:0)-<br>DOUTA[15.0]                                                                                                    | logiCRF<br><b>Block Memory Generator</b><br>Port A Options<br>Memory Size<br>Read Width: 16<br>Write Width 16<br>Range: 11152<br>Write Depth 99840<br>Range: 29011200<br>Read Depth: 99840<br><b>Operating Mode</b><br>C Write First | xilinx.com:ip:blk_mem_gen:6.2<br>$\sim$<br>Enable<br>@ Always Enabled<br><b>Use ENA Pin</b> |
| $DINA[15.0] \longrightarrow$<br>$ENA -$<br>REGCEA-<br>$\rightarrow$ SBITERR<br>DBITERR<br>$WEA[0:0] \longrightarrow$<br>RDADDRECC[16:0]<br>RSTA-<br>$CURA \longrightarrow$<br>INJECTSBITERR-<br>INJECTOBITERR-<br>Q<br><b>Power Estimation</b><br>IP Symbol | Read First<br>No Change<br><b>Datasheet</b>                                                                                                    | Page 3 of 6<br>$Back$<br>Next ><br>Generate<br>Cancel<br>Help                               |

**Figure 4. 8- Xilinx LogiCORE IP Block Memory Generator V6.2**

It can be seen in figure 4.8, that Block Memory Generator IP read the data out per each clock cycle line by line by simple counter. However, as can be seen in figure 4.7, the training labels are divided in to two separate .coe files. On the other hand as the labels will display on the top right corner of the monitor to represent the FeelTrace image with resolution of  $100 \times 100$ , the activation and valence have been transferred to positive (for Valence) and the range of 0 to 100 to be easily display on the monitor.

#### **4.7 Implementing K-NN Algorithm on the FPGA**

As mentioned in last chapter, the K-NN algorithm used as modelling method, the same algorithm is used to implement the model in the FPGA. The K-NN equation contains the maths operation (power of 2 and the Square Root). On the other hand in Xilinx ISE Design Suite there is no direct command to operate these two operations, even there is no command to multiply two numbers together. Therefore, to implement the K-NN algorithm another two logiCORE IP Cores used.

$$
d(X_i, X_l) = \sqrt{(x_{i1} - x_{l1})^2 + (x_{i2} - x_{l2})^2 + \cdots + (x_{iP} - x_{lP})^2}
$$
 (4.2)

As can been seen from the equation 4.2 to obtain and calculate the distance of test feature from training feature datasets so the difference between each feature element must be squared or multiple with itself. Therefore the Xilinx logiCORE IP Multiplier v11.2 applied to the model. In this IP the maximum width of each number can be 18 bit unsigned data, which is enough for the distance calculation.

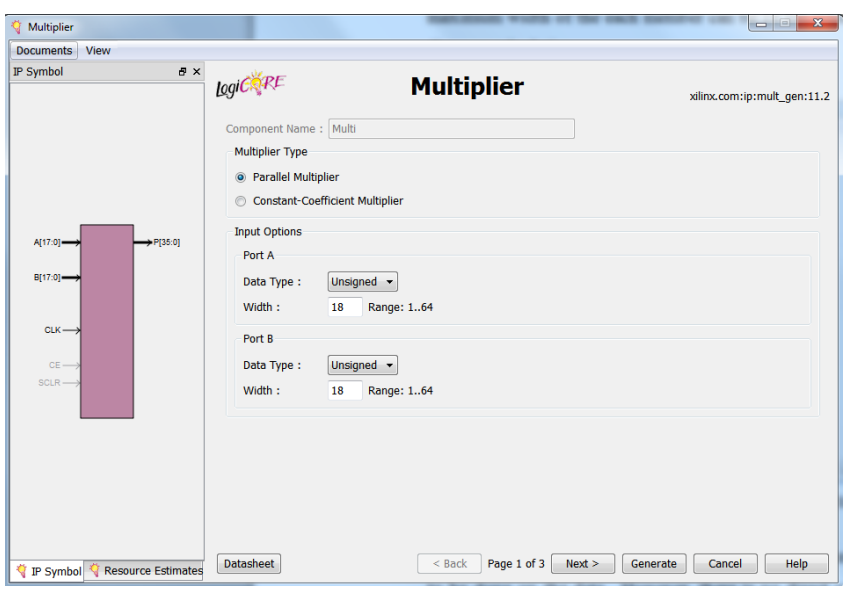

**Figure 4. 9- Xilinx LogiCORE IP Multiplier V11.2**

Also after squaring the data, in order to get the distance, the square root has to be done on the data. However, there is no direct command for square root in the Xilinx ISE Design Suite therefore, Xilinx LogiCORE IP CORDIC v4.0, which is available in the IP CORE Generator & Architecture Wizard, used.

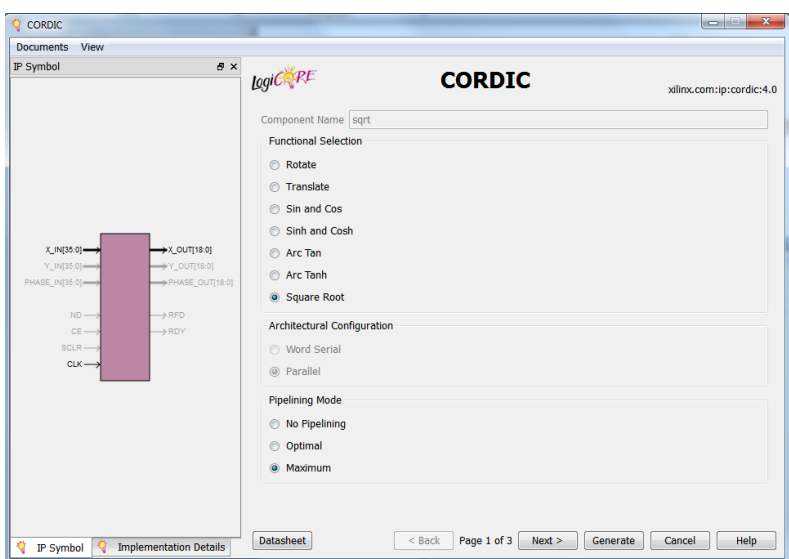

**Figure 4. 10- Xilinx LogiCORE IP Cordic V.4**

As can be seen from the figure 4.10 the CORDIC IP can be used for different mathematic operations in this project only the square root used. The maximum bit can be used for input and output range of 8 to 48 bits, in the designed model the 36 bits used for in and out put to assure that the data does not exceed the rang. After the distance between the testing feature and the training element ended, result would be saved in a row vector. For the K-NN as in project K=5 so, it is needed to find five nearest labels for the test frame. Therefore, a loop used , figure 4.11, to find the five least distance and save the frames numbers to get them from activation and valence from the LogiCORES and then obtain their average.

```
process (PC1k, Feature Distance)
72<br>73
               begin{bmatrix} 1 & 1 \\ 1 & 1 \\ 1 & 1if (rising edge(PC1k)) then
\frac{74}{75}\begin{array}{ll} \texttt{rising\_edge}(\texttt{FClk}) \texttt{ then} \\ \texttt{temp\_mat}(\texttt{s} = \texttt{Feature\_Distance}) \\ \texttt{for i in 1 to 390 loop} \\ \texttt{for j in 1 to 390 loop} \\ \texttt{if}(\texttt{temp\_mat}(i) < \texttt{temp\_mat}(j)) \texttt{ then} \\ & \texttt{temp\_mat}(j) < \texttt{temp\_mat}(i); \\ & \texttt{temp\_mat}(i) < \texttt{temp\_mat}(i); \\ & \texttt{temp\_mat}(i) < \texttt{temp}; \\ \end{array}\frac{76}{77}78<br>7980
81
\overline{82}end if;end loop ;
83
 84
                                                end loop ;
                                      for i in 1 to 5 loop
85
                                                for j in 1 to 390 loop<br>
if temp\_mat(i) = temp\_mat(j)) then
86
87
88
                                                                      frame(i) \leq j;
                                                            end if:
89end loop;90
91end loop;
                            end if:
 9293
            end process;
```
**Figure 4. 11- An Example of VHDL Code for Findig the Five Least Distances in the Row Vector**

In order to obtain the average of the five nearest labels it is essential to do a division therefore a Xilinx LogiCORE IP Division Generator v3.0 used figure 4.12.

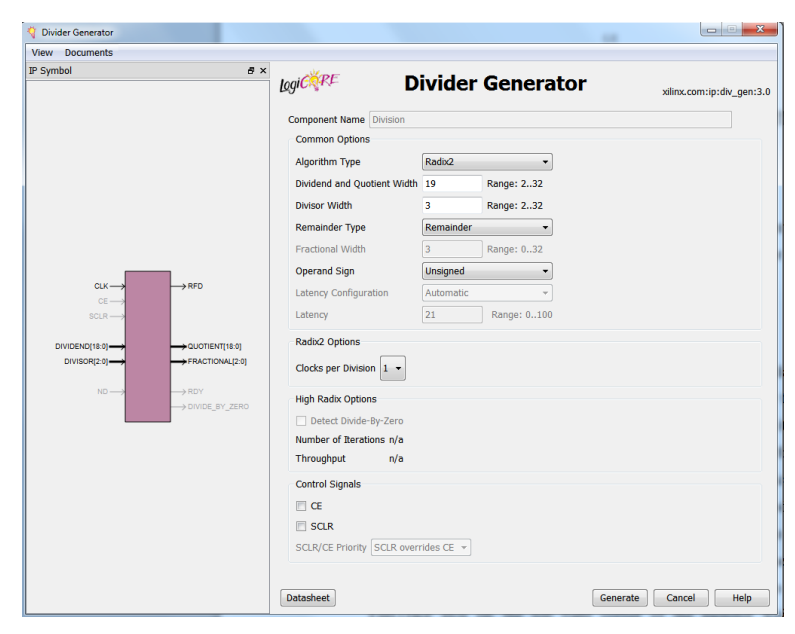

**Figure 4. 12- Xilinx LogiCORE IP Division Generator v3.0**

The input of this IP would be an unsigned 19 bit vector with a divisor bit of 3 bit. Each of these LogiCORES executes with an input clock for this project designed so that they work on the rising edge of the clock input.

## **4.8 Implementing, Compiling and Simulating the Model**

In order to implement the model and test it a new project created on the Xilinx ISE. All the above methods mentioned used to create a simulation. This code is designed to read a testing and training datasets and create a predict labels for each frames and save them in a text file. The result of the predict labels for average correlation coefficient and the 4 zones of the confusion matrices for 5 fold cross validation can be seen in the table 4.3 and 4.4.

**Table 4. 3- Average Correlation Coefficient of Xilinx Simulation**

|                        | Predict Labels 2-fold cross validation for K=5 on Xilinx<br><b>Simulation</b> |         |  |
|------------------------|-------------------------------------------------------------------------------|---------|--|
|                        | <b>Activation</b>                                                             | Valence |  |
| Average<br>Correlation | 0.0539                                                                        | -0.0698 |  |

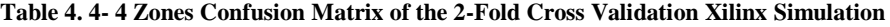

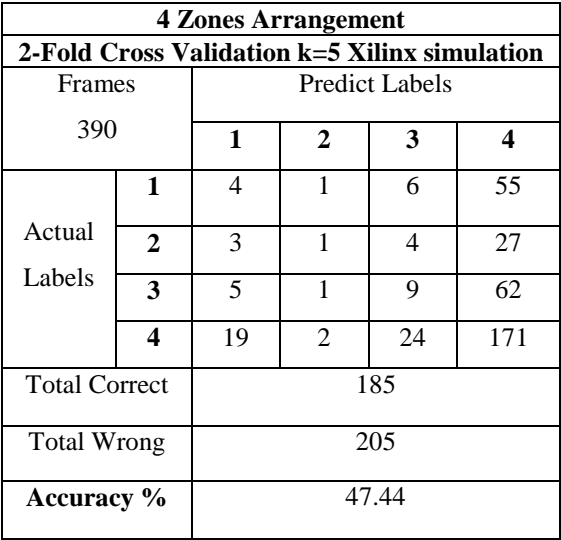

As can be seen from table 4.3, compare with MATLAB, the average cross validation for activation is reduced by 31.34% and for valence is reduced by 45.42% also from table 4.4, accuracy of the predict labels reduced compare with MATLAB design 8.45%. It is due to the lower training datasets that was possible to be used in the VHDL code.

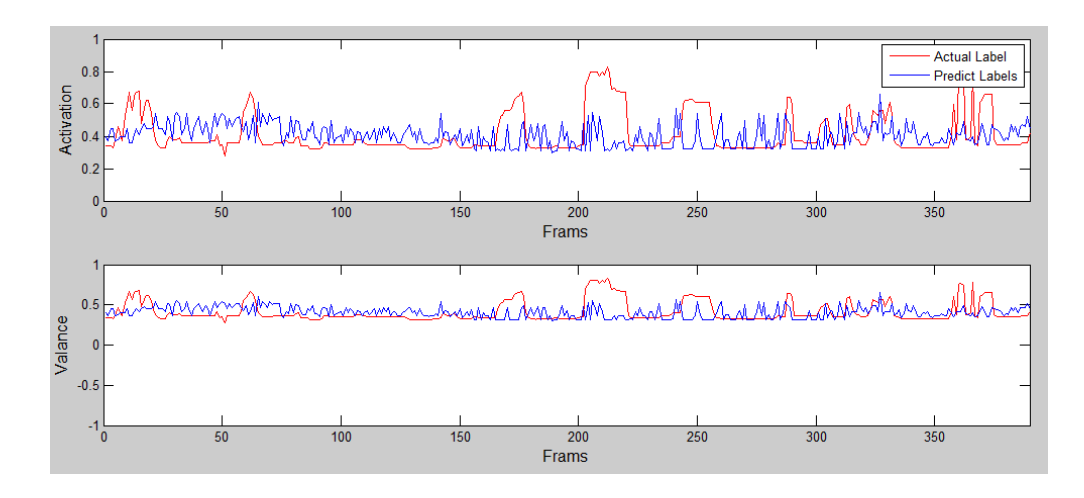

**Figure 4. 13- Predict and Actual Labels of 2 Fold Cross Validation**

The outcome of cross validation of the predict labels and actual labels graph for 2-Fold Cross Validation for different K in K-NN  $(k= 1, 3 \text{ and } 5)$  can be seen from the figure 4.13.

## **4.9 Real-time GUI**

After that K-NN implemented on the testing and training datasets the activation and valence needed to be displayed. It is necessary to mention that, the camera sensor capture 30 frames per second, therefore for every second there will be 30 predict labels on the output, which would be too fast to see and follow. Therefore in order to see the predict label only one frame out of 30 frames would be tested on the training datasets, in order to see the predict labels on the monitor. Therefore for every second there will be an output, which is the predict label. When the model bit file downloaded to the FPGA board the camera output, which is the live camera, can be seen on the monitor, the code has been modified to display the two dimensional FeelTrace axis on the top right corner of the monitor whit a white background with the resolution of  $100 \times 100$  with blue axis the horizontal axes indicate valence and the vertical axes indicate the activation. The predict label will be displayed in red colour; a box  $3 \times 3$  included 9 pixels. One of the switches in the board used in order to switch between both RGB and LBP view output, figure 4.14.

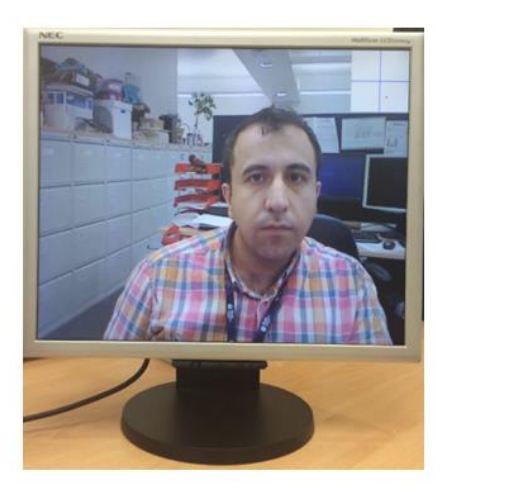

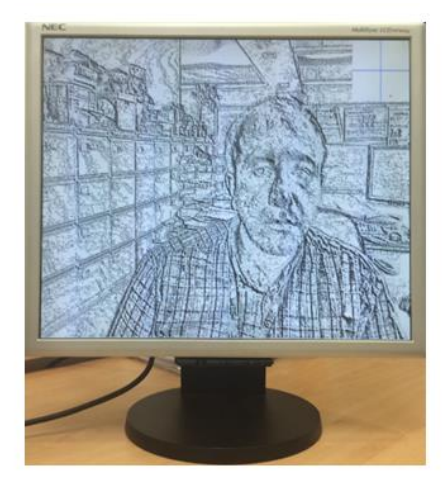

**Figure 4. 14- Parallel LBP and K-NN Implementation on FPGA**

## **4.10 Speed comparison between the MATLAB Simulink and FPGA implementation**

As mentioned in chapter 3 the model on the MATLAB Simulink run slow because of execution of the LBP algorithm. As can be seen from the Simulink Profile Report the time taken for the model to release and predict label to the output is 1.05 second, which means that the system process each 0.95 frame for every second. On the other hand as mentioned in this chapter the FPGA execute 30 frames per second and display the predict label on the screen, therefore the model on the FPGA is 30 times faster than on the MATLAB Simulink, Figure 4.15.

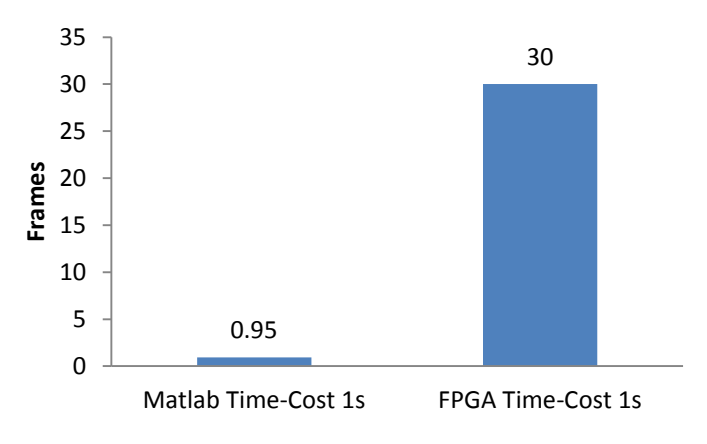

**Figure 4. 15- Comparing Speed of MATLAB and FPGA** 

#### **4.11 Summery**

Within this chapter, the system and method that used to build the model in MATLAB Simulink in the last chapter used to create a model to automatic emotional state detection. To do this the Atlys™ Spartan-6 FPGA development board and VmodCAM stereo camera module used. The VHDL code for the camera is provided from the Digilent, this code only generates the pixels value to be displayed on the monitor. In order to build the model, the Digilent code used and modified a lot to meet the system requirement. To do this, analyses done on the provided code to understand each elements of the code and then three Xilinx LogiCORE IP Block Memory Generator v6.2 used to add the training datasets the disadvantage of this LogiCORE is that only 390 frames of data can be used due to its limitation of data input. And then another 4 LogiCOREs used to build the parallel LBP algorithm and K-NN on the system.

On the other hand a test bench created to analyse the output on the model. The accuracy of the predict labels 47.44%; compare with the MATLAB version the accuracy is draped by 8.45% due to the lower testing datasets. In order to display the two dimensional FeelTrace an axis on the top right corner of the monitor displays, which has a white background with the resolution of  $100 \times 100$  with blue axis the horizontal axes indicate valence and the vertical axes indicate the activation. The predict label will be

displayed in red colour; a box  $3 \times 3$  bock of pixels included 9 pixels. One of the switches in the board used in order to switch between both RGB and LBP view output.

## **5. Conclusion and Future Work**

## **5.1 Conclusion**

The objective of this study was to appraise the efficiency of regression methods for an automatic emotional state detection and analysis on embedded devices to be done on human emotion recognition from live camera. A model designed to process emotional state using a collection of datasets for training and testing. These databases came from five recoded video from five participants each has been recorded twice. The Local Binary Pattern (LBP) method implemented to get the features extraction of each video (frame by frame) by using MATLAB coding. The labels database for each frame of the two emotions (Activity and Valence) created using the FeelTrace definition and GTrace application, which is an application to record apperception emotions using a scoring system. In regression modelling technique, the K-Nearest Neighbour (K-NN) algorithm is a method utilized for regression used, then a model designed and tested in MATLAB with 2 and 5 fold cross validation with K-NN regression for different K value (1, 3 and 5). As seen in the chapter 3 the best result belongs to the 2-fold cross validation with K=5 for the K-NN.

In this study the MATLAB used to test the model and find the best possible method that can be implemented on the available FPGA. A collection of video needed to be recorded to build the model database and it has to get from the FPGA sensor camera (VmodCAM). The biggest challenge on this project was how to get out the video data from FPGA and save them, on the other hand, there is only 128 Mbyte DDR2 RAM available on the FPGA board so there was a limitation to save the video data. So the three different ways implemented and tested on the two different boards.

1. Receive and save the data in MATLAB Simulink via UART (Universal Asynchronous Receiver/Transmitter) available on the board.

- 2. Save data on SD card implement and test on Xilinx Spartan-6 FPGA Industrial Video Processing Kit
- 3. Connecting the HDMI output to computer and using MATLAB Acquisition application to record the video.

And finally the third option found the best way to save the data.

To build a model in VHDL code the Xilinx Spartan-6LX45 FPGA used. The code that Digilent provided has been used and modified a lot to meet the project specification. On this way many different Xilinx LogiCORE IP used. The output of the model would be displayed on the right top corner of a monitor with the participant live video. There is an option to view the RGB of LBP view format of the video via a switch designed for that. It is possible to switch between this two at any time. As mention in chapter three and four the best accuracy achieved in MATLAB Simulink are 51.28% and the Xilinx simulation 47.44%.

#### **5.2 Further Work**

The system on the embedded device is 47.77%. It can be improved by using different features extraction techniques such as LPQ, EOH or different regression modelling methods such as SVM. Regression classifier fusion systems, although difficult to design, have proven potential to overcome the problems facing human emotion research today. Perhaps someday, with even stronger image features, more powerful computation capacities, and higher quality visual data, it will be possible to build automatic human emotion recognition systems with nearly perfect accuracy. The effect of accurate emotion recognition systems are endless; from more intelligent social robots to better ways to evaluate persons in states of pain or mental distress, advancements in affective computing have tremendous real-world applications. Presently, research in this exciting machine learning field is growing in demand for both industry and academia. The results produced by

this simple fusion system for human facial emotion recognition from video tell us that the future for affective computing will be a fascinating.

### **References**

[1] P. Ekman, Universal facial expressions of emotion, California Mental Health Research Digest 8 (1970) 151-158.

[2] N. Fragopanagos, J. G. Taylor, Emotion recognition in human-computer interaction, Neural Networks 18 (2005) 389-405.

[3] A. J. Calder, A. W. Young, D. I. Perrett, N. L. Etco, D. Rowland, Categorical perception of morphed facial expressions, Visual Cognition 3 (1996) 81-117.

[4] B. de Gelder, J.-P. Teunisse, P. J. Benson, Categorical perception of facial expressions: categories and their internal structure, Cognition and Emotion 11 (1) (1997) 1-23.

[5] Miwa H., Itoh K., Matsumoto M., Zecca M., Takanobu H., Rocella S., Carrozza M.C., Dario P., Takanishi A. (2004), Effective emotional expressions with expression humanoid robot WE-4RII: integration of humanoid robot hand RCH-1, Proceedings of IEEE/RSJ International Conference on Intelligent Robots and Systems, 3: 2203-2208.

[6] C. Darwin, edited by F. Darwin, "The Expression of the Emotions in Man and Animals,"  $2^{nd}$  edition, J. Murray, London, 1904.

[7] Picard R. (1997), Affective computing, MIT Press, Cambridge.

[8] Kaliouby, R and Robinson, P. (2005). Real-time inference of complex mental states from facial expressions and head gestures, Real-Time Vision for Human-Computer Interaction, Springer, 181-200.

[9] Yang S., Bhanu B. (2012), Understanding discrete facial expressions in video using an emotion avatar image,IEEE Transactions on Systems, Man, and Cybernetics, Part B: Cybernetics, vol. PP, no.99:1-13.(online version).

[10] Meng H. and Bianchi-Berthouze N. (2011), Naturalistic affective expression classification by a multi-stage approach based on Hidden Markov Models. 1st International Audio/Visual Emotion Challenge and Workshop (AVEC 2011), LNCS 6975: 378-387.

[11] Meng, H., Romera-Paredes, B., Bianchi-Berthouze, N. (2011). Emotion recognition by two view SVM\_2K classifier on dynamic facial expression features. Proceedings of the 9th IEEE International Conference on Face and Gesture Recognition (FG'11), FERA 2011-Workshop on Facial Expression Recognition and Analysis Challenge, LNCS 6974: 854-859.

[12] Descartes, Rene. *Passions de l'Ame (The Passions of the Soule)*, *translated from French into English (translator unknown).* London: printed for A.C. and sold by J. Martin and J. Ridley, 1650.

[13] Merriam-Webster (2004). *The Merriam-Webster dictionary (11th ed.)*. Springfield, MA: Author.

[14] Hume, D. Emotions and Moods. Organizational Behavior, 258-297.

[15] Schmitter, Amy M. "17th and 18th Century Theories of Emotions." *Stanford Encyclopedia of Philosophy.* Edited by Edward N. Zalta. 2009. http://plato.stanford.edu/archives/win2010/entries/emotions-17th18th/ (accessed November 25, 2014).

[16] Scherer, Klaus R. "What are emotions? And how can they be measured?" *Social Science Information* (SAGE Publications) 44, no. 4 (2005): 695-729.

[17] Darwin, Charles. *The Expression of Emotions in Man and Animals.*  London: Murray, 1872: 13

[18] Darwin, Charles. *The Expression of Emotions in Man and Animals.*  London: Murray, 1872: 180

[19] Bell, Charles. *Essays on the anatomy of the expression in painting. (Later titled "Essays on the anatomy and philosophy of the expression" (1824) and "The anatomy and philosophy of expression as connected with the fine arts" (1893).* London: Murray, 1806.

[20] Ekman, Paul, Wallace V. Friesen, and Joseph C. Hager. "Facial Action Coding System The Manual." *Facial Action Coding System.* 2002. http://face-and-emotion.com/dataface/facs/manual/TitlePage.html (accessed November 23, 2014).

[21] Fontaine, R. J., Klaus R. Scherer, Etienne B. Roesch, and Phoebe C. Ellsworth. "The World of Emotions is Not Two-Dimensional." *Physiological Science* (Association for Psychological Science) 18, no. 12 (December 2007): 1050-1057.

[22] Davidson, Richard J., Paul Ekman, Clifford D. Saron, Joseph A. Senulis, and Wallace V. Friesen. "Approach-Withdrawal and Cerebral Asymmetry: Emotional Expression and Brain Physiology I." *Journal of Personality and Social Psychology* (Americal Psychological Association) 58, no. 2 (1990): 330-341.

[23] Stemmler, G. "Methodological considerations in the psychophysiological study of emotion." Edited by R. J. Davidson, K. R. Scherer and H. Goldsmith. *Handbook of affective sciences*, 2003: 225-255.

[24] Harrigan, J., R. Rosenthal, and K. R. Scherer. *The New Handbook of Methods in Nonverbal Behavior Research.* Oxforde: Oxford University Press, 2005.

[25] Picard, Rosalind W. *Affective Computing.* Cambridge, Massachusetts: MIT Press, 1997.

[26] Picard, Rosalind W., and Jonathan Klein. "Computers that Recognise and Respond to User: Theoretical and Practical Implications." *Interacting with Computers (14)*, 2002: 141-169.

[27] Picard, Rosalind W. "Toward Computers That Recognize and Respond to User Emotion." *IBM Systems Journal (39)*, 2000: 705-719.

[28] Picard, Rosalind W. *Towards Machines With Emotional Intelligence.*  Paper, Cambridge, Massachusetts: MIT Media Laboratory, 2000, 705–719.

[29] Healey, Jennifer A., and Rosalind W. Picard. "Detecting Stress During Real-World Driving Tasks Using Physiological Sensors." *IEEE Transactions on Intelligent Transportation Systems*, 2005.

[30] Predinger, Helmut, and Mitsuru Ishizuka. "The Empathic Companion: A Character-based Interface that Addresses Users' Affective States." *Applied Artificial Intelligence Journal*, 2005.

[31] Lisetti, C., F. Nasoz, C. LeRouge, O. Ozyer, and K. Alvarez. "Developing multimodal intelligent affective interfaces for tele-home health care." *International Journal of Human-Computer Studies* 59, no. 1-2 (2003): 245-255.

[32] Fong, Terrence, Illah Nourbakhsh, and Kerstin Dautenhahn. *A Survey of Socially Interactive Robots: Concepts, Design, and Applications.* Paper, The Robotics Institute, Carnegie Mellon University, Pittsburgh, Pennsylvania: Carnegie Mellon University, 2002.

[33] K. Dautenhahn, Getting to know each other artificial social intelligence for autonomous robots, Robotics and Autonomous Systems 16 (1995). Conference, 1999.

[34] A. Billard and K. Dautenhahn, Grounding communication in situated, social robots, in:

Proceedings of Towards Intelligent Mobile Robots Conference, Report UMCS-97-9-1, Department of Computer Science, Manchester University, 1997.

[35] A. Billard and K. Dautenhahn, Grounding communication in autonomous robots: an experimental study, Robotics and Autonomous Systems 24 (1-2) (1998).

[36] University of the West of England, Intelligent Systems Laboratory. *U-Bot.* http://www.ias.uwe.ac.uk/Ant%20Lab/ant\_lab2.htm (accessed August 20, 2014).

[37] Arnold, M. B. "Emotion and Personality." *Psychological Aspects*  (Columbia University Press) 1 (1960).

[38] Frijda, Nico H. "The Laws of Emotion." Edited by W. Gerrod Parrott. *Emotions in Social Psychology* (Psychology Press), 2001: 59.

[39] Davitz, J. R. *The language of emotion.* New York: Academic Press, 1969.

[40] Frijda, N. H. *The emotions.* London: Cambridge University Press, 1986.

[41] Frijda, Nico H. "Emotions, cognitive structure and action tendency." *Cognition and Emotion*, 1987: 115-144.

42] Fontaine, J. R. J., Y. H. Poortinga, B. Setiadi, and S. M. Suprapti. "Cognitive structure of emotion in terms of Indonesia and The Netherlands." *Cognition and Emotion* 16 (2002): 61-86.

[43] Schlosberg, H. "The description of facial expressions in terms of two dimensions." *Journal of Experimental Psychology* 44 (1952): 229-237.

[44] Scherer, Klaus R. "Toward a Concept of "Modal Emotions"." Edited by Paul Ekman and R. J. Davidson. *The nature of emotion: Fundamental questions* (Oxford University Press), 1994: 25-31.

[45] Ekman, Paul. "Facial Expression and Emotion." *American Psychologist*, 1993: 384-392.

[46] Ekman, Paul. "Facial Expression of Emotion: New findings, new questions." *Psychological Science* 3 (1992): 34-38.

[47] Cowie, Roddy, Ellen Douglas-Cowie, Susie Savvidou, Edelle McMahon, Martin Sawey, and Marc Schroeder. "'FEELTRACE': An instrument for recording perceived emotion in real time." *Proceedings of ISCA Workshop on Speech and Emotion*, 2000: 19-24.

[48] Donato, Gianluca, Marian Stewart Bartlett, Joseph C. Hager, Paul Ekman, and Terrence J. Sejnowski. "Classifying Facial Actions." *IEEE Transactions on Pattern Analysis and Machine Intelligence* 21, no. 10 (1999): 974 - 989.

[49] Kobayashi, H., and F. Hara. "The Recognition of Basic Facial Expressions by Neural Network." *Proceedings of the IEEE International Joint Conference on Neural Networks.* 1991. 460-466.

[50] Mase, K. "Recognition of Facial Expression from Optical Flow." *IEICE Trans.* 74, no. 10 (1991): 3474-3482.

[51] Pantic, M., and L. J.M. Rothkrantz. "Toward an Affect-Sensitive Multimodal Human-Computer Interaction." *Proc. IEEE* 91, no. 9 (2003): 1370-1390.

[52] Schuller, Bjoern, Michel Valstar, Florian Eyben, Gary McKeown, Roddy Cowie, and Maja Pantic. "The First International Audio/Visual Emotion Challenge." *ACII 2011.* 2011.

[53] Samal, A., and P. A. Iyengar. "Automatic Recognition and Analysis of Human Faces and Facial Expressions: A Survey." *Pattern Recognition* 25, no. 1 (1992): 65-77.

[54] Ahonen, T., A. Hadid, and M. Pietikainen. "Face recognition with local binary patterns." *ECCV*, 2004.

[55] Ojansivu, Ville, and Janne Heikkila. "Blur Insensitive Texture Classification Using Local Phase Quantization." *Proc. International Workshop on Local and Non-Local Approximation in Image Processing (LNLA 2009).* 2009. 104-111.

[56] Freeman, William T., and Michal Roth. "Orientation Histograms for Hand Gesture Recognition." *IEEE International Workshop on Automatic Face and Gesture Recognition.* Zurich, 1995.

[57] Ahonen, T., A. Hadid, and M. Pietikainen. "Face Description with Local Binary Patterns: Application to Face Recognition." *Transactions on Pattern Analysis and Machine Intelligence* 28, no. 12 (October 2006): 2037- 2041.

[58] Ojala, T., M. Pietikäinen, and D. Harwood. "Performance evaluation of texture measures with classification based on Kullback discrimination of distributions." *Proceedings of the 12th IAPR International Conference on Pattern Recognition (ICPR 1994).* 1994. 582 - 585.

[59] Ojala, T., M. Pietikäinen, and T. Mäenpää. "Multiresolution gray-scale and rotation invariant texture classification with Local Binary Patterns." *IEEE Transactions on Pattern Analysis and Machine Intelligence* 24, no. 7 (2002): 971-987.

[60] Ahonen, Timo, Esa Rahtu, and Janne Heikkila. "Recognition of Blurred Faces Using Local Phase Quantization." *Proc. 19th International Conference on Pattern Recognition (ICPR 2008)*, 2008.

[61] Levi, K., and Y. Weiss. "Learning Object Detection from a Small Number of Examples: The Importance of Good Features." *IEEE Computer Society Conference on Computer Vision and Pattern Recognition (CVPR'04).* 2004.

[62] Jaskowiak, P. A.; Campello, R. J. G. B. "Comparing Correlation Coefficients as Dissimilarity Measures for Cancer Classification in Gene Expression Data".

[63] F. Schroff; A. Criminisi; A. Zisserman "Single-Histogram Class Models for Image Segmentation"

[64] Kohavi, R., and Provost, F. 1998. On Applied Research in Machine Learning. In Editorial for the Special Issue on Applications of Machine Learning and the Knowledge Discovery Process, Columbia University, NewYork , volume 30

[65] Stehman, Stephen V. (1997). "Selecting and interpreting measures of thematic classification accuracy". Remote Sensing of Environment 62 (1): 77–89

[66] Karl Pearson (June 20, 1895) "Notes on regression and inheritance in the case of two parents," Proceedings of the Royal Society of London, 58: 240–242.

[67] Stigler, Stephen M. (1989). "Francis Galton's Account of the Invention of Correlation". *Statistical Science* 4 (2): 73–79.

[68] Galton, F. (1886) "Regression towards mediocrity in hereditary stature," Journal of the Anthropological Institute of Great Britain and Ireland, 15 : 246–263.

[69] "System Requirements and Platform Availability by Product". mathworks.com. Retrieved 28 June 2015.

[70] The Linley Group, A Guide to FPGAs for Communications, First Edition (July 2009).

[71] Digilentinc.com, Atlys™ Spartan-6 FPGA Development Board Reference Manual, Revision (August 5, 2013).

[72] Gyorgy, Elod (2011) VmodCAM Reference Design 1. http://www.digilentinc.com/Products/Detail.cfm?NavPath=2,648,931&Prod =VMOD-CAM (accessed August 25, 2014).

[73] Schlosberg, Harold, and Robert Sessions Woodworth. *Experimental Psychology.* New York: Holt, 1954.

[74] Chang, C.-C., and C.-J. Lin. "LIBSVM: a library for support vector machines." *LIBSVM.* 2001. http://csie.ntu.edu.tw/~cjlin/libsvm (accessed August 28, 2011).

[75] Ruta, Dymitr, and Bogdan Gabrys. "An Overview of Classifier Fusion Methods." *Computing and Information Systems 7 (1)*, 2.

[76] Kohavi, Ron (1995). "A study of cross-validation and bootstrap for accuracy estimation and model selection". *Proceedings of the Fourteenth International Joint Conference on Artificial Intelligence* (San Mateo, CA: Morgan Kaufmann) 2 (12): 1137–1143.

[77] Picard, Richard; Cook, Dennis (1984). "Cross-Validation of Regression Models". Journal of the American Statistical Association 79 (387): 575– 583.

[78] Stone, M. (1977). Asymptotics for and against cross-validation. Biometrika, 64, 29–35.

[79] Digilent Inc. AtlysTM Board Reference Manual. May 2, 2011. http://digilentinc.com/Data/Products/ATLYS/Atlys\_rm.pdf (accessed July 11, 2014)

[80] Digilent Inc,. *VmodCAMTM Reference Manual.* July 19, 2011. http://digilentinc.com/Data/Products/VMOD-CAM/VmodCAM\_rm.pdf (accessed Jun 30, 2014)

[81] Altman, N. S. (1992). "An introduction to kernel and nearest-neighbor nonparametric regression". The American Statistician 46 (3): 175–185.

[82] Cheng J, Deng Y, Meng H, Wang Z, A Facial Expression Based Continuous Emotional State Monitoring System with GPU Acceleration, IEEE FG2013 Workshop (EmoSPACE 2013), Shanghai, China, 22 Apr 2013 - 29 Apr 2013. Proceedings of FG2013.

[83] https://www.projectoxford.ai/doc/face/overview (accessed Dece 12, 2015)

# **Appendix**

## **Appendix A**

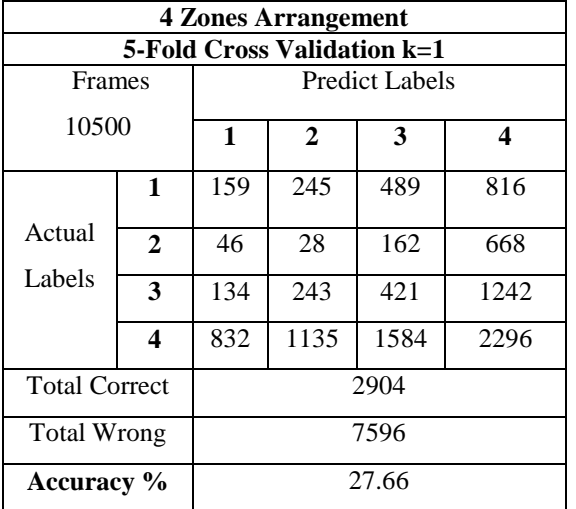

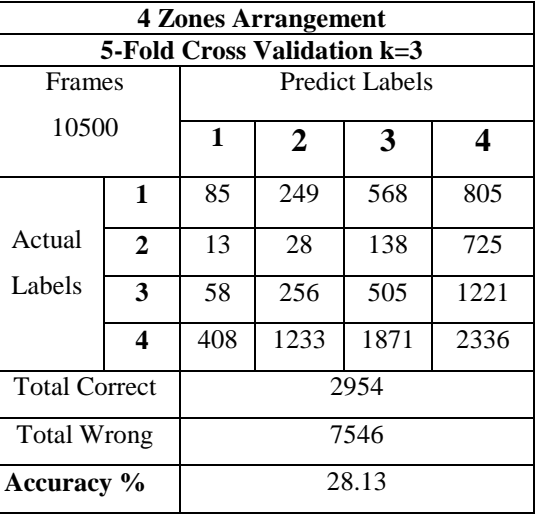

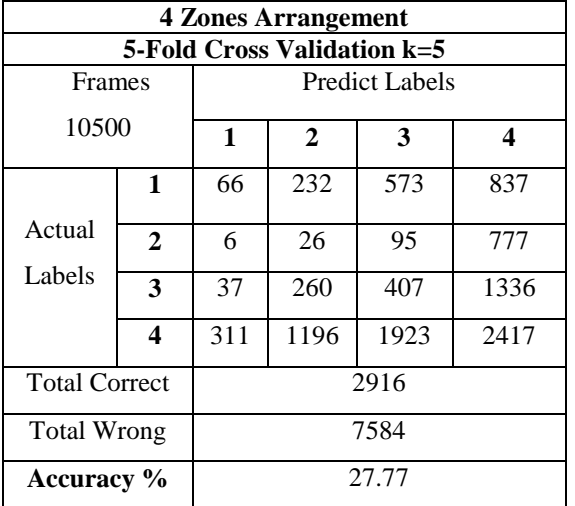

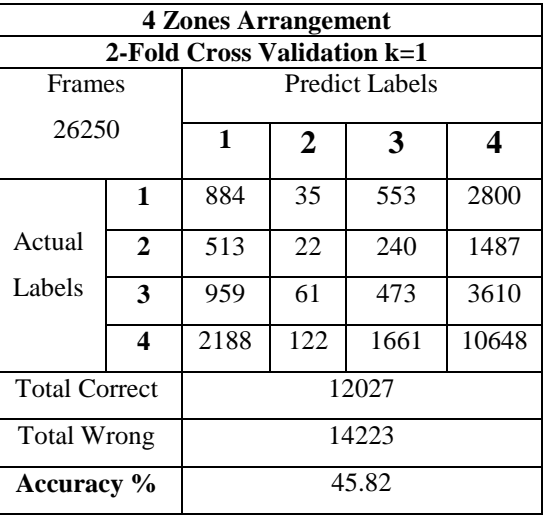

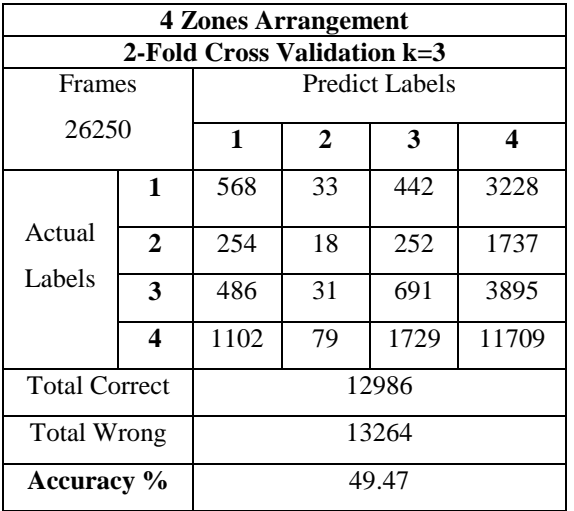

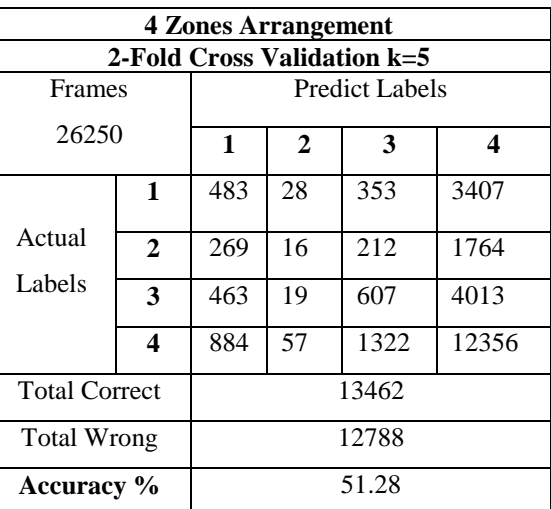

## **Appendix B**

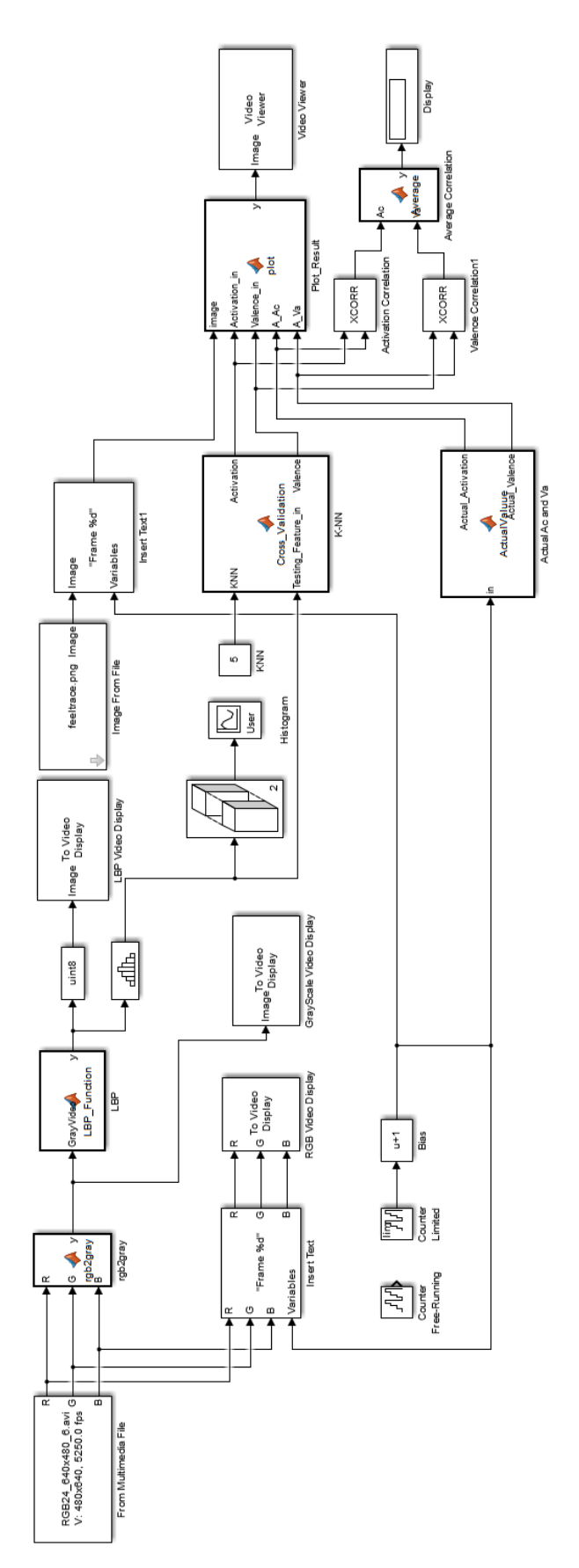

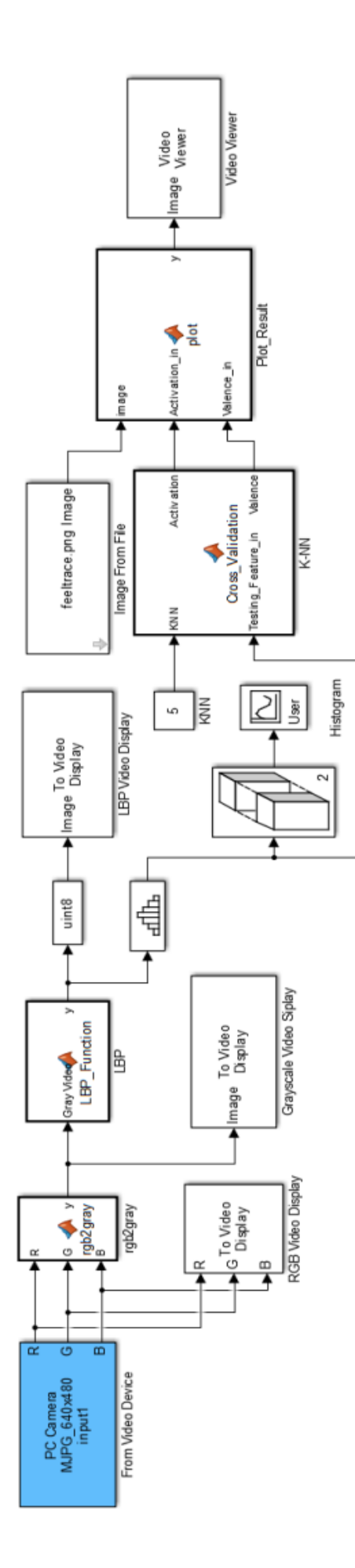

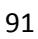

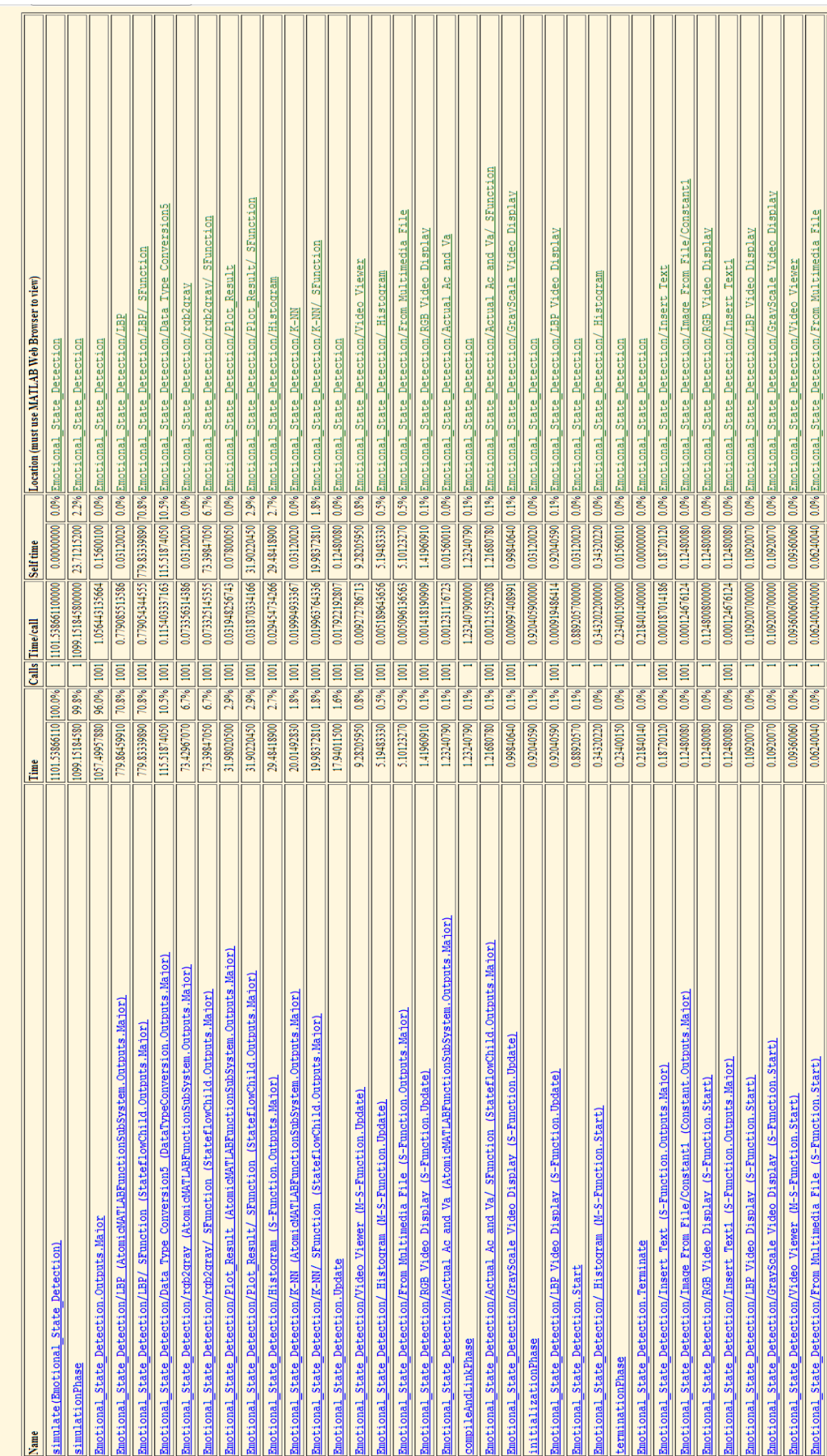